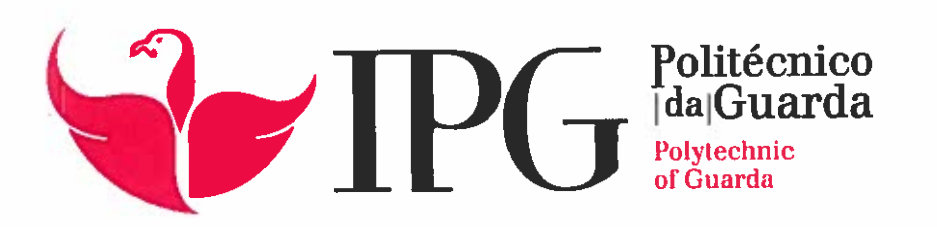

### RELATÓRIO DE ESTÁGIO

Licenciatura em Engenharia Topográfica

Ana Raquel Baia Filípe

setembro | 2014

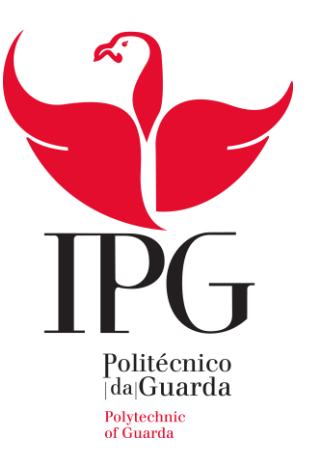

### **Escola Superior de Tecnologia e Gestão**

Instituto Politécnico da Guarda

### RELATÓRIO DE ESTÁGIO

ANA RAQUEL BAÍA FILIPE

RELATÓRIO PARA A OBTENÇÃO DO GRAU DE LICENCIADO

EM ENGENHARIA TOPOGRÁFICA

SETEMBRO/2014

### <span id="page-2-0"></span>Ficha de Identificação

### **Aluno**

Nome – Ana Raquel Baía Filipe Curso – Engenharia Topográfica Número – 1010549

### **Local de Estágio**

Instituição – Câmara Municipal de Celorico da Beira Morada – Rua Sacadura Cabral, 39 6360-350 Celorico da Beira Telefone – +351271747400 Fax – +351271747409 E – Mail – geral@cm-celoricodabeira.pt

### **Orientadores de estágio**

Instituição – José António Cruz Tomás Professor Acompanhante – Engª. Eufémia da Glória Patrício

#### **Período de Estágio**

Início do estágio – 31 de Março de 2014 Fim do estágio – 30 de Setembro de 2014

### <span id="page-3-0"></span>Plano de Estágio

Tal como ficou definido no plano de estágio inicial, foram realizados os seguintes trabalhos:

- Cálculo de Volumes de um lote na Zona Industrial de Celorico da Beira;
- Estudo para o nivelamento de um terreno no parque de estacionamento do Mercado dos Paus;
- Rede de Saneamento no Minhocal;
- Implantação do Parque Carlos Amaral;
- Levantamento topográfico de duas casas em ruinas em Vale de Azares;
- Projeto para o alinhamento do Cemitério do Maçal de Chão;
- Adensamento da plataforma de pontos coordenados da Câmara Municipal;
- Caminho Agrícola do Cardal.

### <span id="page-4-0"></span>Resumo

No âmbito da unidade curricular de Projeto, do terceiro e último ano da licenciatura em Engenharia Topográfica, optei por aplicar as capacidades teóricas apreendidas ao longo do curso, na realização de um estágio curricular de seis meses no gabinete de Topografia da Câmara Municipal de Celorico da Beira.

Assim, na qualidade de estagiária tive oportunidade de lidar com situações reais a nível profissional que exigem a aplicação de conhecimentos topográficos, assim como observar a forma como uma equipa de profissionais desenvolve e resolve os problemas apresentados no seu dia-a-dia.

Este relatório tem como objetivo apresentar e descrever os trabalhos desenvolvidos ao longo do estágio curricular para a obtenção do grau de Licenciatura em Engenharia Topográfica assim como para o acesso à Ordem dos Engenheiros Técnicos, ao abrigo do protocolo entre a OET e o Instituto Politécnico da Guarda, que define que cada aluno que desenvolva um estágio curricular com o período de seis meses, fica integrado como membro efetivo da OET. A entidade responsável pelo estágio foi a Câmara Municipal de Celorico da Beira, gabinete de Topografia.

Assim, este relatório é constituído pela descrição de metodologias, equipamentos e *software* utilizados para o desenvolvimento dos trabalhos descritos no Plano de Estágio.

### <span id="page-5-0"></span>Agradecimentos

Quero agradecer a todos os professores que me acompanharam nestes três anos de trabalho, em particular à minha orientadora, a professora Glória Patrício pela sua disponibilidade e paciência.

Apresento também os meus agradecimentos ao Sr. José António Tomás por todo o conhecimento transmitido e pelo seu bom humor e simpatia nestes seis meses de estágio, assim como à restante equipa da Câmara Municipal que nos acolheu.

Aos meus amigos Bruno, Catarina, João e Maria, sem vocês não teria conseguido.

Agradeço, por fim, à minha família por todo o apoio que me deram e pelos sacrifícios que fizeram para que pudesse concluir a minha formação académica.

## <span id="page-6-0"></span>Índice Geral

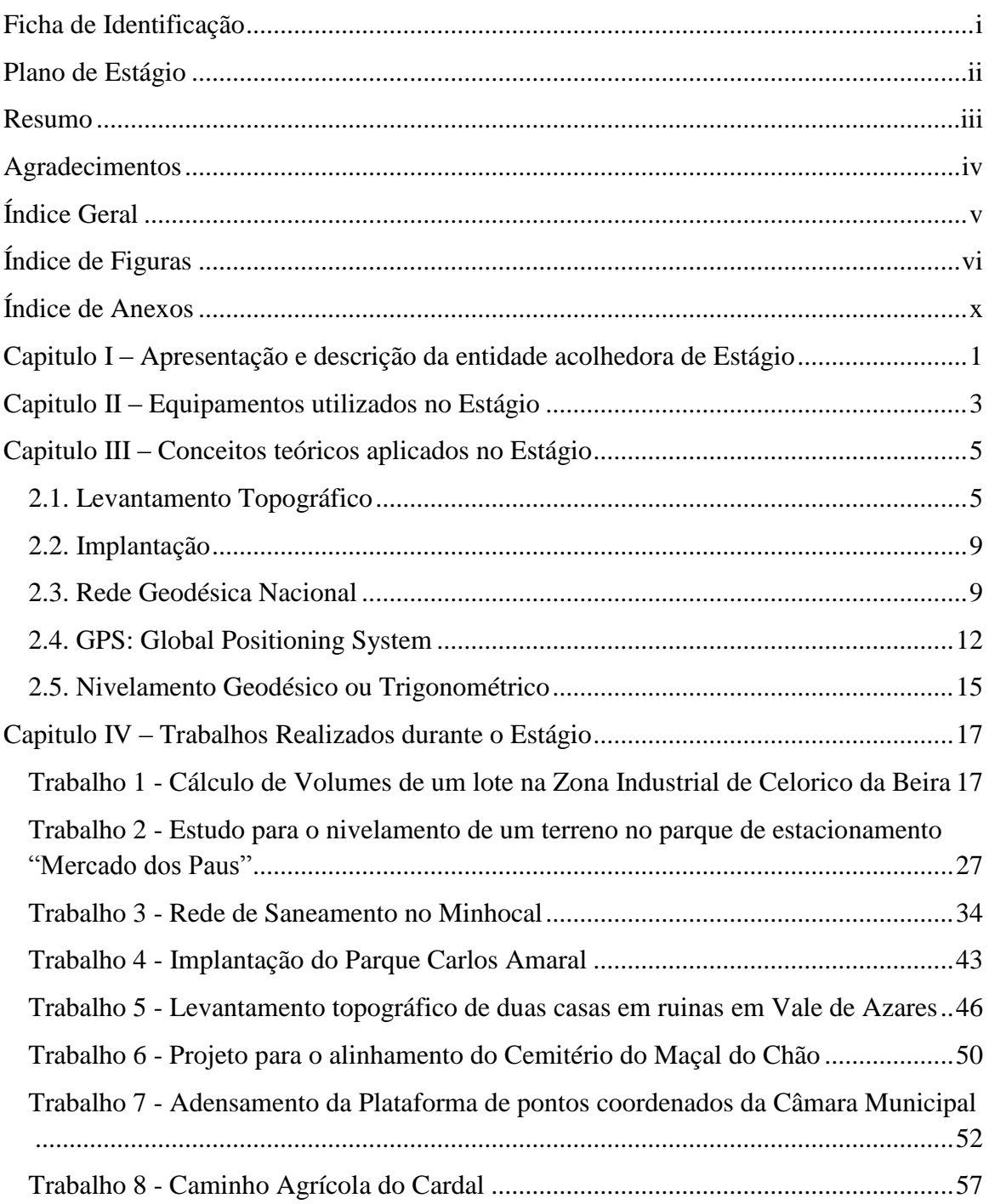

# <span id="page-7-0"></span>Índice de Figuras

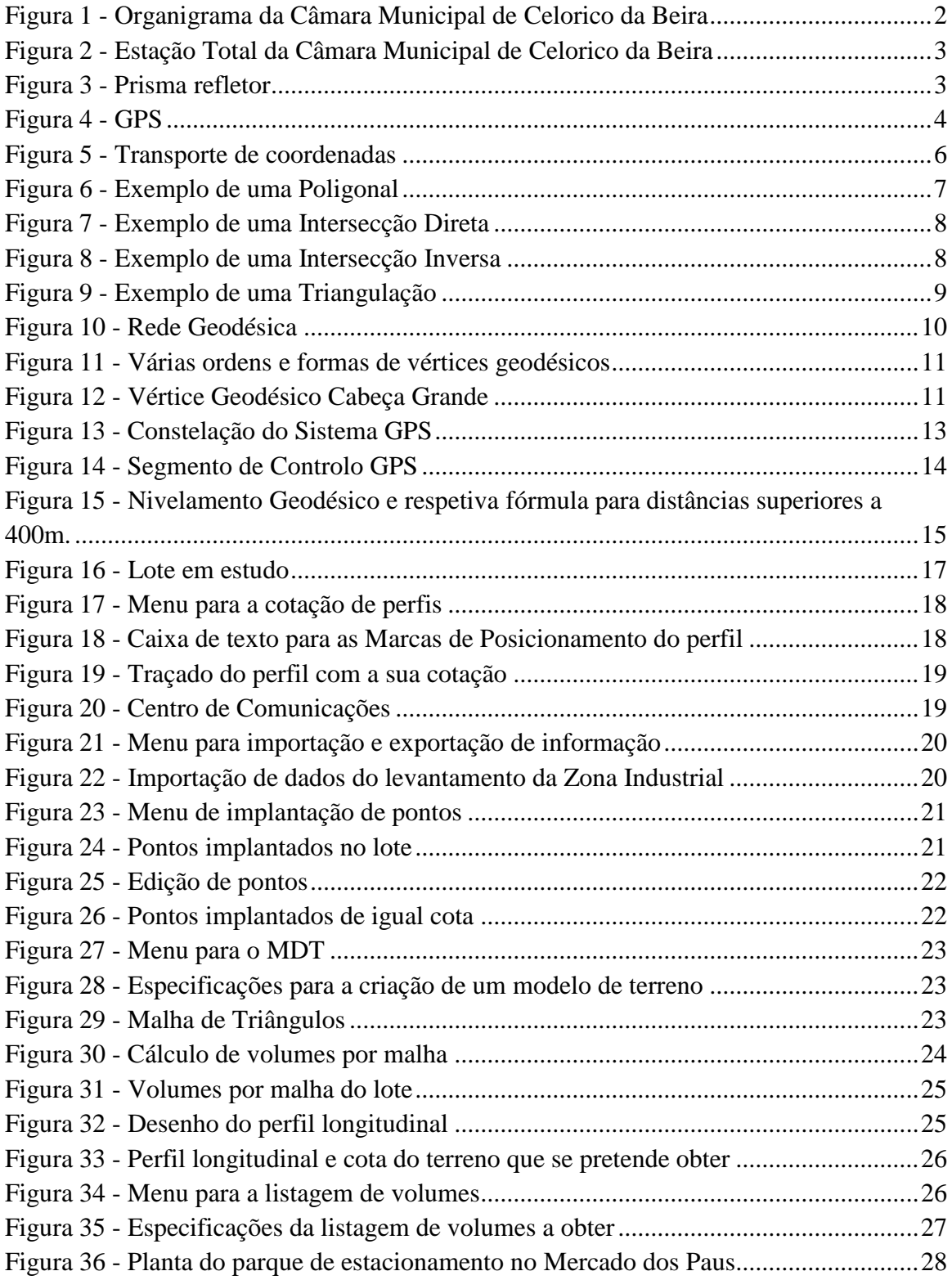

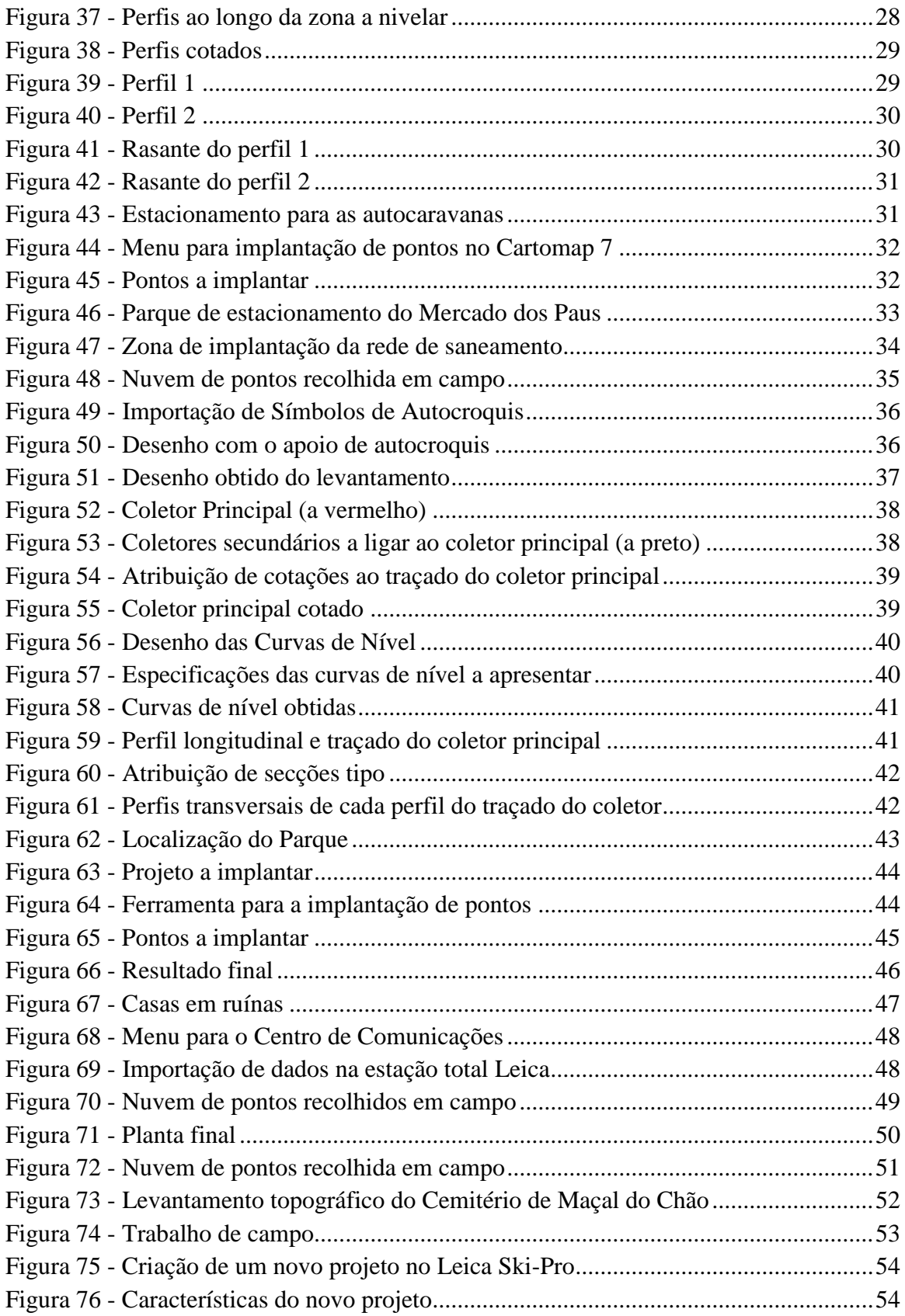

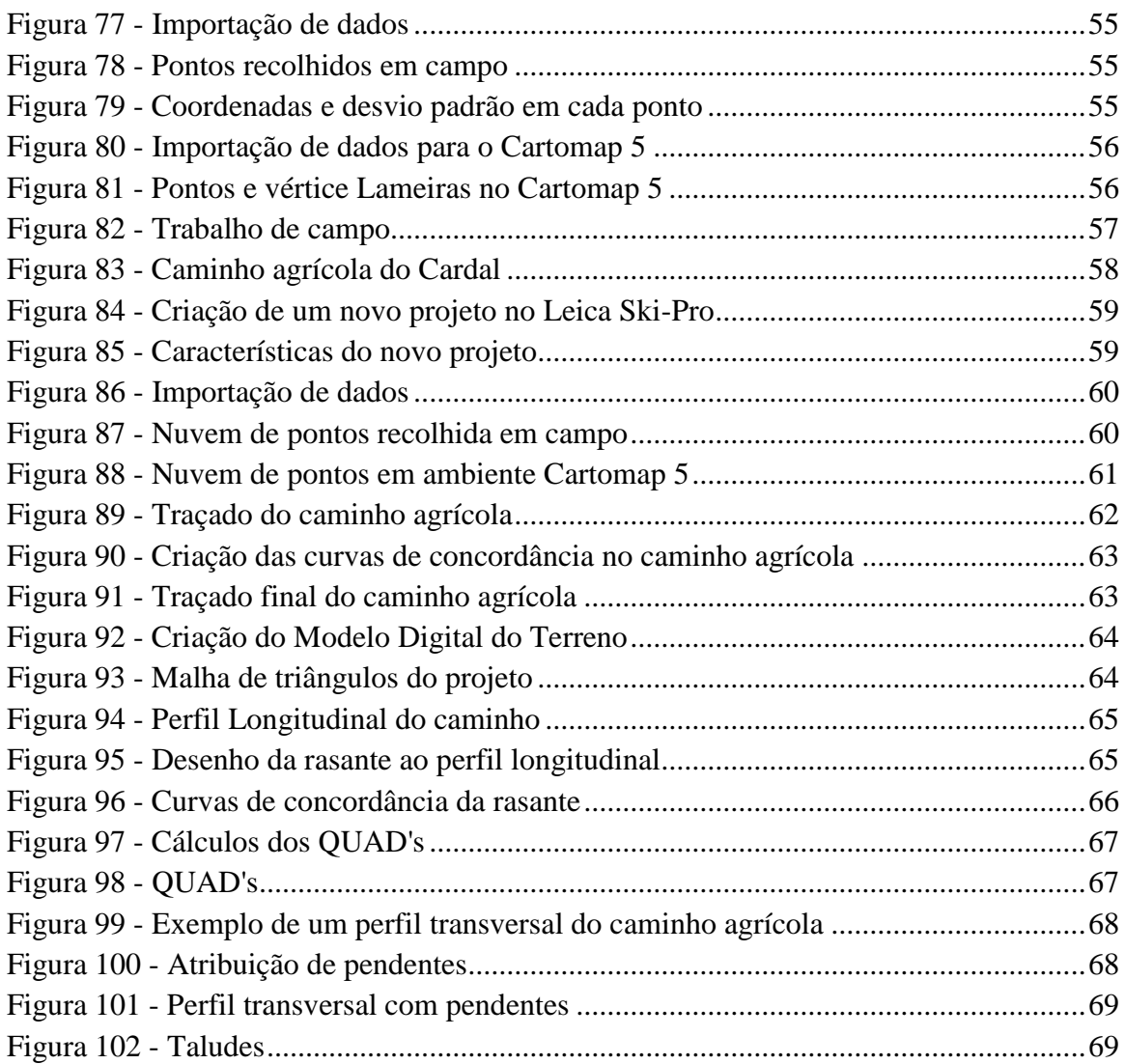

## Índice de Tabelas

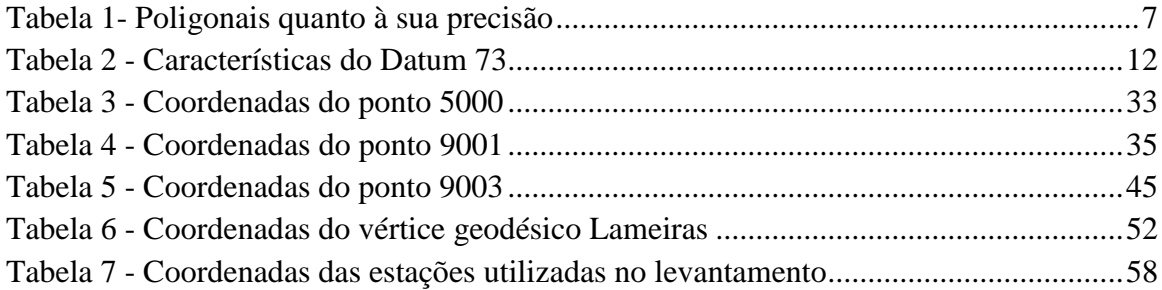

## <span id="page-11-0"></span>Índice de Anexos

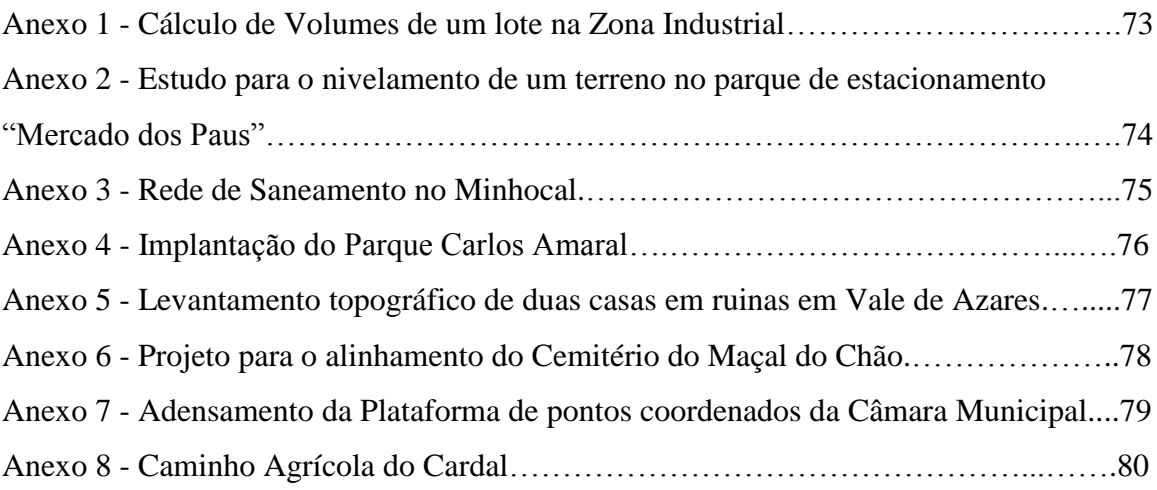

## <span id="page-12-0"></span>Capitulo I – Apresentação e descrição da entidade acolhedora de Estágio

Como já foi referido, a entidade que me recebeu para o estágio curricular foi a Câmara Municipal de Celorico da Beira. Esta instituição tem um regulamento, definido no Diário da Republica, pelo qual se orienta de forma a conseguir um melhor funcionamento e eficiência ao nível de todos os departamentos.

Assim, a Câmara Municipal tem diversas competências que podem ser categorizadas segundo o seu âmbito. Tem, então, competências ao nível da organização e funcionamento dos seus serviços, nomeadamente a elaboração e aprovação do regimento; a execução e velo pelo cumprimento das deliberações da assembleia municipal, entre outros. Tem, também, competências ao nível do planeamento e desenvolvimento, no qual se destacam as competências de elaborar e submeter à aprovação da assembleia municipal os planos necessários à realização das atribuições municipais assim como criar, construir e gerir instalações, equipamentos, serviços, redes de circulação, de transportes, de energia, de distribuição de bens e recursos físicos integrados no património municipal. Depois, existem as competências de âmbito consultivo, de apoio a atividades de interesse municipal, de matéria de licenciamento e fiscalização e no que respeita as suas relações com outros órgãos autárquicos. Cada uma destas competências encontra-se descrita em Diário da Republica, Lei nº5-A/2002, Capitulo IV, secção II.

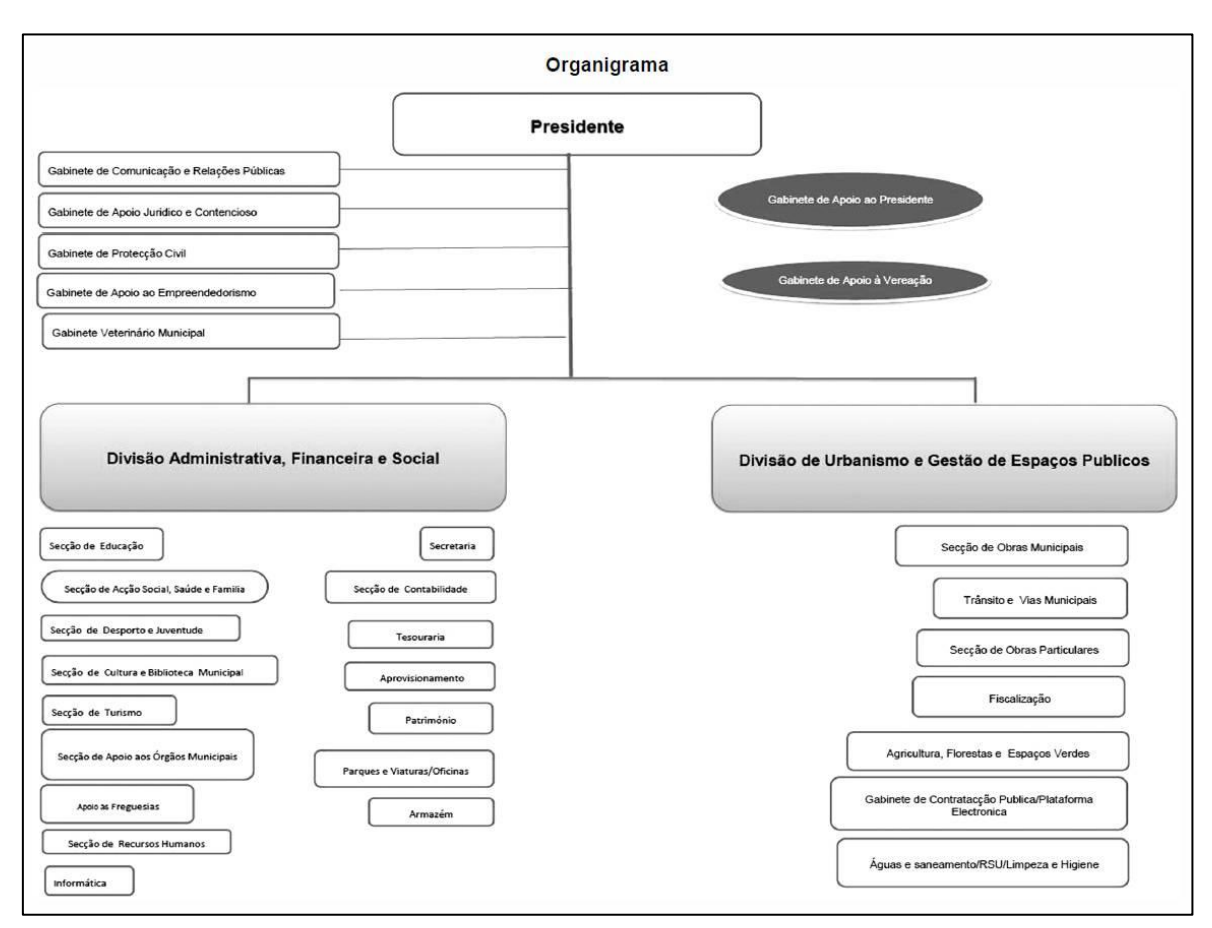

**Figura 1 - Organigrama da Câmara Municipal de Celorico da Beira**

<span id="page-13-0"></span>*(Fonte: http://www.cm-celoricodabeira.pt/orgaosautarquicos/camaramunicipal/organograma/Paginas/default.aspx)*

No que respeita ao departamento onde decorreu o estágio, este é designado por Secção de Obras Municipais e é constituído por um coordenador técnico que depende diretamente do Chefe de Divisão de Urbanismo e Gestão de Espaços Públicos e pode dividir-se em dois serviços, os de Planeamento e Ordenamento do Território e os de Obras Municipais. De acordo com a publicação em Diário da Republica a 14 de Janeiro de 2013, despacho nº788/2013, Capitulo I, artigo 33º, a Secção de Obras Municipais tem como atribuições acompanhar a execução das empreitadas de obras públicas, elaborando informações sobre aspetos decorrentes das obras; executar vistorias com elaboração de relatórios para efeitos de receção provisória e definitiva das obras; fiscalizar os trabalhos realizados na via publica, por empresas concessionárias e outras, de acordo com o regulamento de obras na via pública, efetuando as medições necessárias, entre outras.

# <span id="page-14-0"></span>Capitulo II – Equipamentos utilizados no Estágio

Para qualquer trabalho topográfico é essencial ter um conjunto de equipamentos de campo e gabinete de qualidade que permitam obter um melhor resultado final.

No gabinete de topografia da Câmara Municipal de Celorico da Beira existe uma estação total, um recetor GPS (Global Positioning System) para trabalhos de campo e dois computadores com os programas necessários ao tratamento e interpretação dos dados recolhidos em campo com a estação e o recetor GPS.

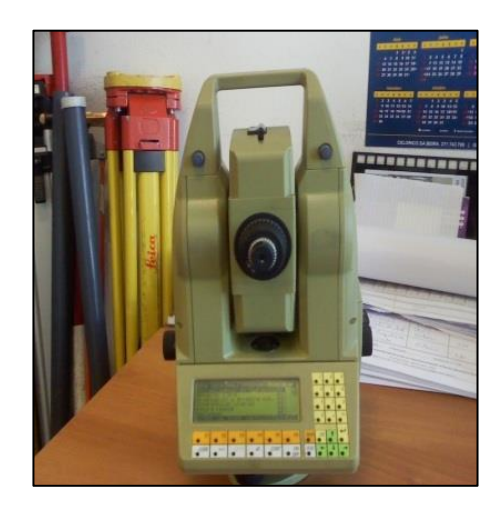

**Figura 2 - Estação Total da Câmara Municipal de Celorico da Beira**

<span id="page-14-2"></span><span id="page-14-1"></span>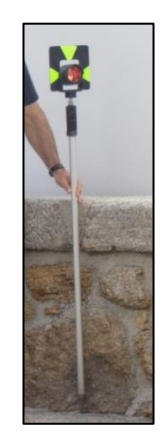

**Figura 3 - Prisma refletor**

A estação total é uma TC 1100 Leica e o equipamento GPS é um recetor de dupla frequência da marca Leica e modelo System 500.

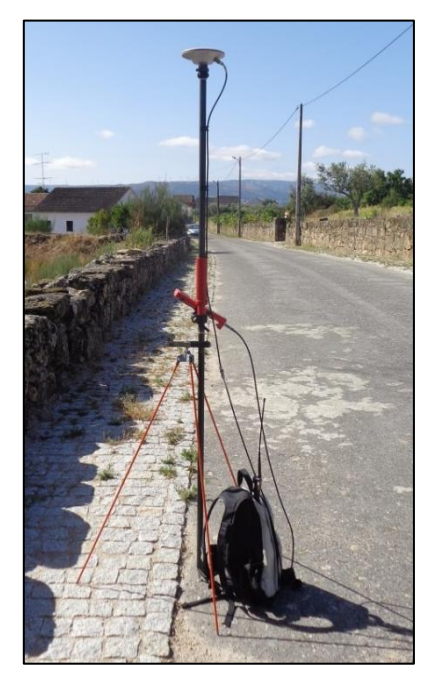

**Figura 4 - GPS**

<span id="page-15-0"></span>Para o tratamento dos dados recolhidos com o recetor GPS, o computador portátil está equipado com o programa Leica Ski-Pro que permite a transferência dos dados recolhidos e, se necessário, o seu pós-processamento. Ou seja, este equipamento GPS permite trabalhar tanto em pós-processamento como em tempo-real.

Para o tratamento dos dados, o portátil tem também o programa Cartomap 5.5 e o computador fixo está equipado com o Cartomap 7.3, uma versão mais atual.

## <span id="page-16-0"></span>Capitulo III - Conceitos teóricos aplicados no Estágio

### <span id="page-16-1"></span>*2.1. Levantamento Topográfico*

Um levantamento topográfico é todo o conjunto de operações de campo e gabinete que permite obter uma planta ou carta topográfica, englobando informação planimétrica (edifícios, estradas, caminhos, rios, entre outros) e altimétrica (curvas de nível e pontos de cota).

O processo de execução de um levantamento topográfico pode ser dividido em quatro fases, são elas:

 $\rightarrow$  Reconhecimento do terreno

É feito com o auxílio de cartas, plantas ou fotografias aéreas, a pé ou numa viatura apropriada.

 $\rightarrow$  Levantamento da figura de apoio

Todos os levantamentos se devem apoiar em vértices de figuras de apoio que permitirão, após a observação, cálculo e compensação, obter coordenadas rigorosas dos seus vértices.

 $\rightarrow$  Ligação à Rede Geodésica Nacional

Para que esta ligação seja possível, a coordenação de novos pontos terá de se apoiar em vértices da Rede Geodésica Nacional.

**→** Levantamento de Pormenor

Nesta fase todos os pontos relevantes do terreno são referenciados pelas suas coordenadas, com recurso aos vértices que definem a sua figura de apoio.

Os levantamentos topográficos podem ainda ser classificados pelos seus métodos, em dois grandes grupos. O primeiro grupo refere-se aos métodos cuja solução se verifica por meio de uma transformação de coordenadas polares em cartesianas. Neste grupo encontram-se o método por irradiação e da poligonal.

O segundo grupo engloba os métodos baseados na solução de triângulos, sendo constituído pela Intersecção Direta, Intersecção Inversa e Triangulação

### *2.1.1. Irradiação*

O método da irradiação é um método em que, a partir de um ponto de coordenadas conhecidas e uma dada direção, se conseguem obter as coordenadas de um único ponto. Na figura 5 podemos observar um esquema do transporte de coordenadas (que é a base da irradiação) em que o ponto E representa a estação na qual se efectuam leituras para o ponto P a coordenar.

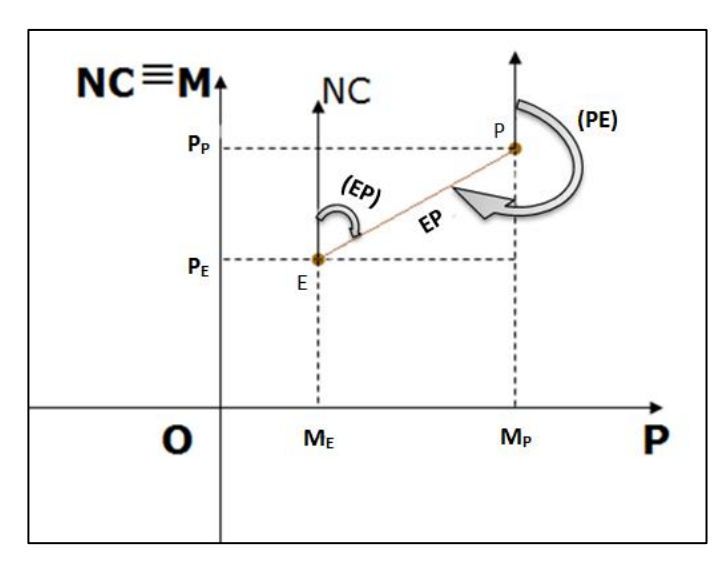

**Figura 5 - Transporte de coordenadas**

<span id="page-17-0"></span>Para este método utilizam-se as fórmulas  $M_P = M_E + EP$  sen (EP) e  $P_P = P_E + EP$  cos (EP), em que:

- $P \rightarrow$  Ponto a coordenar;
- $E \rightarrow$  Ponto de coordenadas conhecidas (estação);
- EP Distância entre o ponto P e o ponto E, medida em campo;

(EP) → Rumo da direção EP, calculado pela fórmula  $(EP) = \arctg(\frac{M_P - M_E}{R_P})$  $\frac{\mu_P - \mu_E}{P_P - P_E}$ ).

### *2.1.2. Poligonal*

Uma poligonal é definida por um conjunto de pontos (1, 2, 3) ligados geometricamente através da medição sucessiva de ângulos  $(a_1, a_2, a_3)$  e distâncias  $(d_1, d_2, d_3)$ . Fig.6.

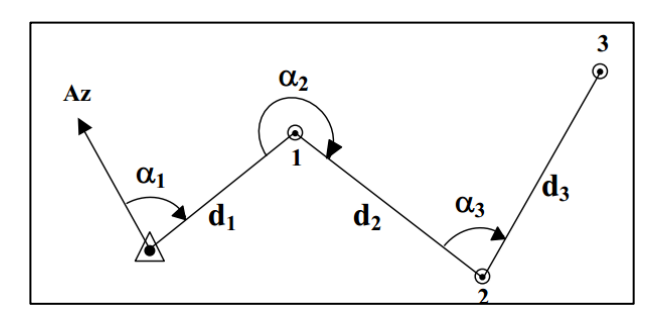

<span id="page-18-0"></span>**Figura 6 - Exemplo de uma Poligonal** *(Fonte: http://www.estig.ipbeja.pt/~legvm/top\_civil/notes\_topo1.pdf)*

As poligonais podem ser classificadas segundo a sua forma ou através da sua precisão. Pela sua forma, podem ser Fechadas (as coordenadas dos pontos de inicio e fim são conhecidas assim como a sua orientação azimutal) ou Abertas (têm apenas um ponto de coordenadas conhecidas, o inicial).

Quanto à sua precisão, as poligonais podem ser de alta precisão, média precisão ou baixa precisão, como se pode verificar na figura seguinte a sua tolerância é calculada através dos fatores *n* (número de vértices da poligonal) e *L* (desenvolvimento da poligonal).

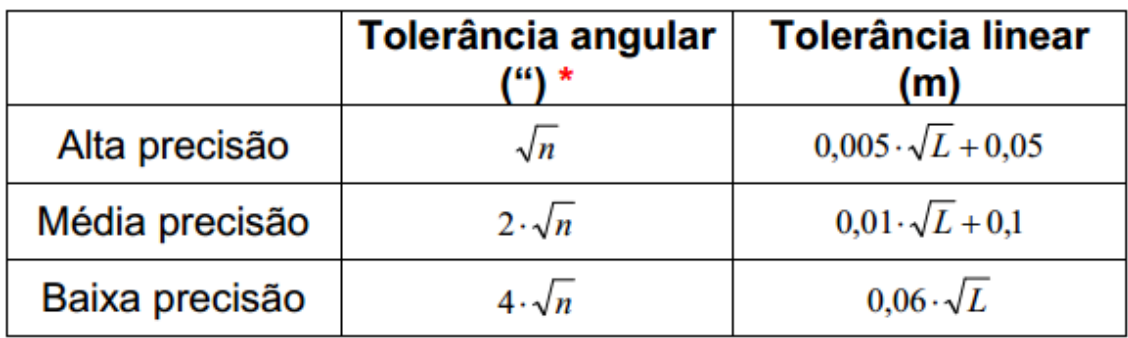

**Tabela 1- Poligonais quanto à sua precisão**

<span id="page-18-1"></span>*(Fonte: http://www.estig.ipbeja.pt/~legvm/top\_civil/notes\_topo1.pdf)*

#### *2.1.3. Intersecção Direta*

Na intersecção direta, são feitas medições angulares a partir de dois pontos de coordenadas conhecidas, de forma a determinarem-se as coordenadas de um ponto.

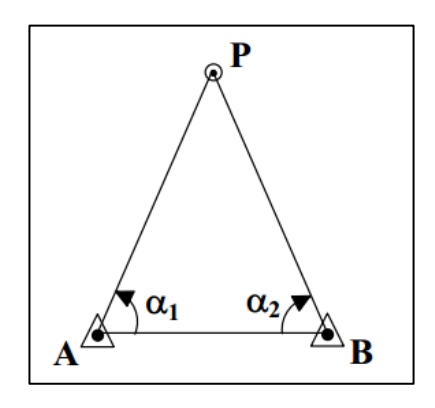

<span id="page-19-0"></span>**Figura 7 - Exemplo de uma Intersecção Direta** *(Fonte: http://www.estig.ipbeja.pt/~legvm/top\_civil/notes\_topo1.pdf)*

#### *2.1.4. Intersecção Lateral*

Idêntica à Intersecção Direta é a Intersecção Lateral, sendo que neste método, um dos pontos não é estacionável, logo as observações são feitas a partir de um dos pontos de coordenadas conhecidas e do ponto a ser determinado.

Uma Intersecção Inversa consiste na determinação das coordenadas de um ponto por observações das direções a três pontos de coordenadas conhecidas.

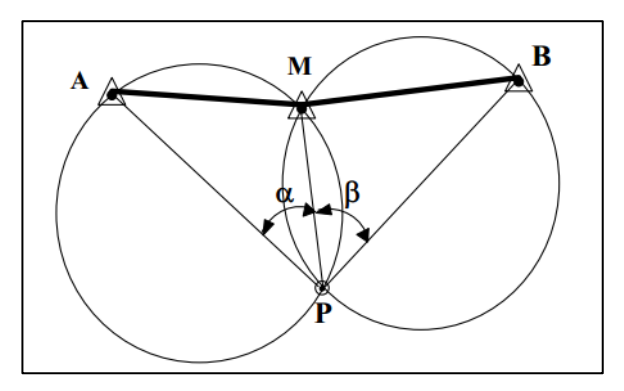

<span id="page-19-1"></span>**Figura 8 - Exemplo de uma Intersecção Inversa** *(Fonte: http://www.estig.ipbeja.pt/~legvm/top\_civil/notes\_topo1.pdf)*

#### *2.1.5. Triangulação*

Para o método da triangulação estacionam-se todos os vértices dos triângulos, efetuandose de seguida uma compensação dos valores angulares obtidos.

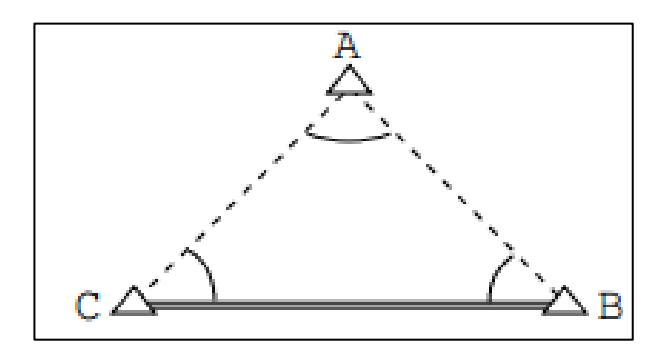

<span id="page-20-2"></span>**Figura 9 - Exemplo de uma Triangulação** *(Fonte: http://www.mat.uc.pt/~cfonte/docencia/Topografia/Sebenta\_civil\_0405.pdf)*

### <span id="page-20-0"></span>*2.2. Implantação*

A implantação consiste na materialização no terreno, através de estacas de madeira, dos pontos essenciais de um projeto, de forma a assegurar que a construção e desenvolvimento do projeto são feitos de forma correta e segura.

Esta técnica topográfica tem também outras aplicações, nomeadamente, a marcação de limites em processos de expropriação, partilhas, divisão de propriedades, entre outros.

### <span id="page-20-1"></span>*2.3. Rede Geodésica Nacional*

A Rede Geodésica Nacional é constituída por um conjunto de pontos materializados pelo território, os chamados vértices geodésicos. A materialização destes pontos é feita através de marcos em cimento localizados em pontos elevados de forma a permitir visibilidade entre marcos próximos. Em Portugal, a rede geodésica é constituída por cerca de 8000 vértices geodésicos, Fig.10, sendo que existem várias ordens de acordo com a sua precisão, dimensão e tipo de observações que foram executadas no ponto.

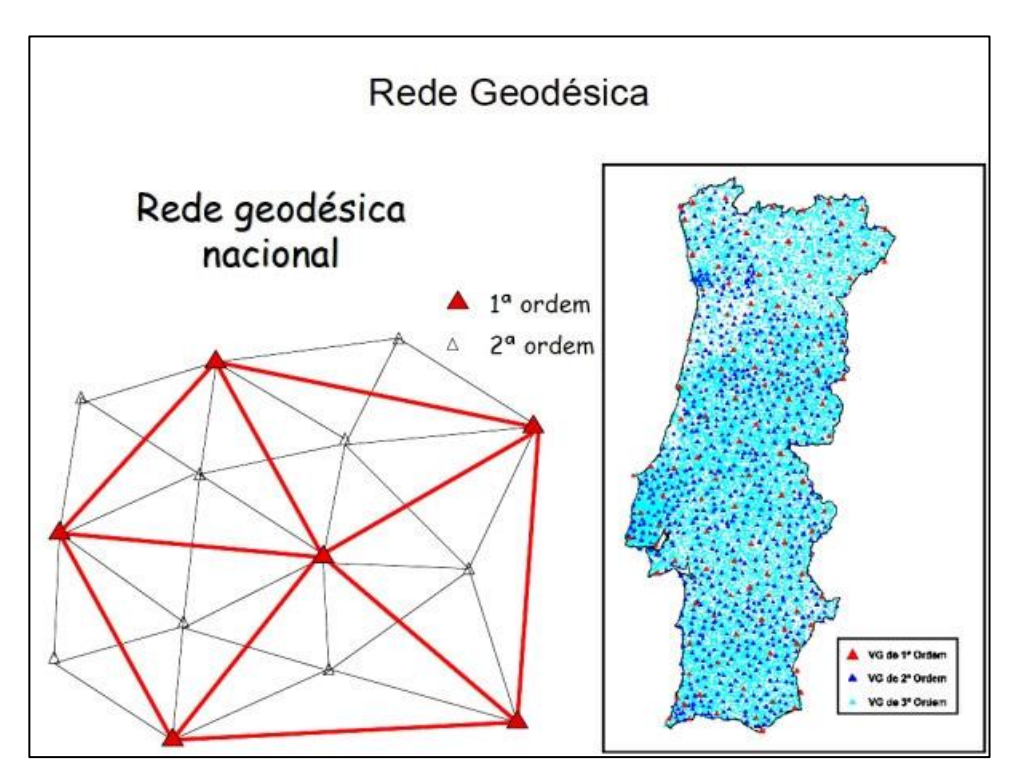

**Figura 10 - Rede Geodésica**

<span id="page-21-0"></span>*(Fonte: http://www.geocaching.com/geocache/GC3K3NV\_talegre-do-boco-mangualde?guid=ace5ca11-41e5-4405 b4a2-e75094b49e79)*

A ordem de maior importância é a Rede de 1ª Ordem, composta por cerca de 120 vértices com distâncias médias, entre vértices próximos, de cerca de 40km. No entanto há também redes de 2ª Ordem, que têm distâncias entre si de cerca de 20 a 30km e a rede de 3ª Ordem, com um vértice a cada 10km<sup>2</sup>, ou seja entre 3 e 5Km, Fig.11.

Os pontos da rede geodésica são usados como pontos de apoio, porque têm coordenadas conhecidas num sistema nacional ou global, para determinar outros pontos através de operações de posicionamento (como por exemplo: levantamentos topográficos, produção de cartografia, etc.).

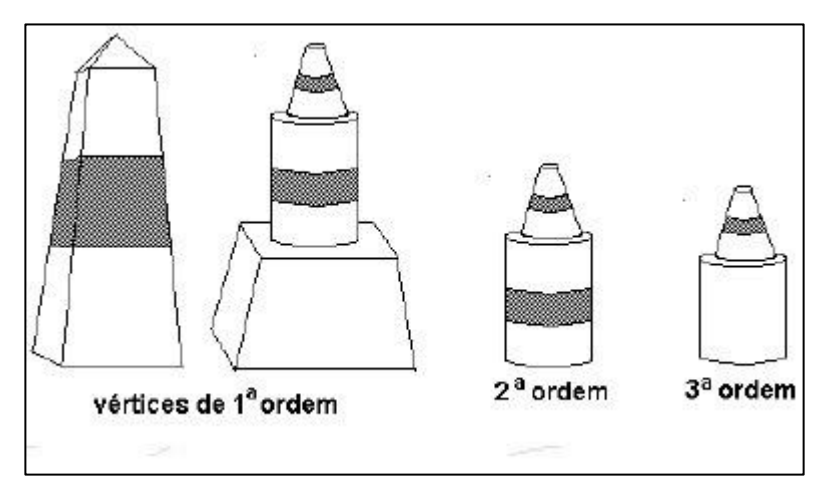

<span id="page-22-0"></span>**Figura 11 - Várias ordens e formas de vértices geodésicos** *(Fonte: http://www.geocaching.com/geocache/GC3Y4WG\_vg-gache)*

A RGN é a infraestrutura básica onde se apoia toda a cartografia do País, e que serve todos aqueles (empresas, autarquias e outros organismos públicos e privados) que, por força das suas atividades, necessitam de referenciar geograficamente os seus projetos (os Planos Diretores Municipais, por exemplo).

Para o cálculo de uma Triangulação Geodésica, é necessário ter a latitude, longitude e altitude geodésicas de um ponto assim como o comprimento de uma base. De seguida, é necessário reduzir as direções para as converter em ângulos medidos sobre o elipsoide de referência. Após o ajustamento desses ângulos, resolvem-se os triângulos e, por fim, calculam-se as coordenadas dos vértices dos triângulos e respetivos azimutes.

<span id="page-22-1"></span>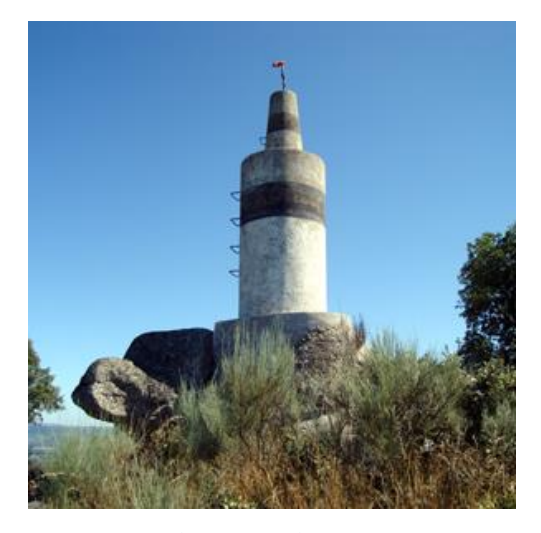

**Figura 12 - Vértice Geodésico Cabeça Grande** *(Fonte: http://dev.igeo.pt/produtos/geodesia/vg/rgn/ficha.asp?num=270)*

### *2.3.1. Sistema de Referência Datum 73*

O Datum 73 foi estabelecido na década de 1970, posteriormente à reobservação da rede geodésica de Portugal Continental.

Foi escolhido para ponto origem do Datum o vértice geodésico da Melriça, no centro do País (ao contrário de outros anteriores que têm a sua origem numa extremidade do território) por forma a minimizar as eventuais distorções da rede.

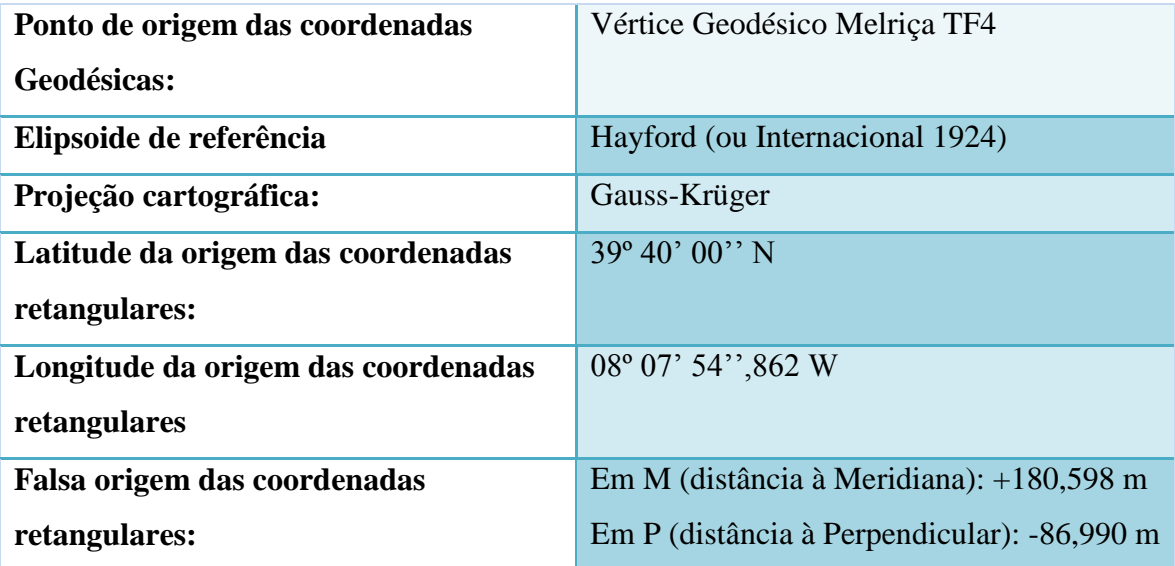

**Tabela 2 - Características do Datum 73**

### <span id="page-23-1"></span><span id="page-23-0"></span>*2.4. GPS: Global Positioning System*

O sistema GPS (Global Positioning System) é um Sistema Americano de radioposicionamento, constituído por vinte e quatro satélites, mais três de reserva, que fornecem informação temporal e espacial a utilizadores militares e civis em todo o mundo. Além dos satélites, o sistema GPS é também constituído por uma rede de controlo dos mesmos, espalhada pelo planeta, e por unidades recetoras GPS que recebem os sinais dos satélites e os traduzem em informação posicional.

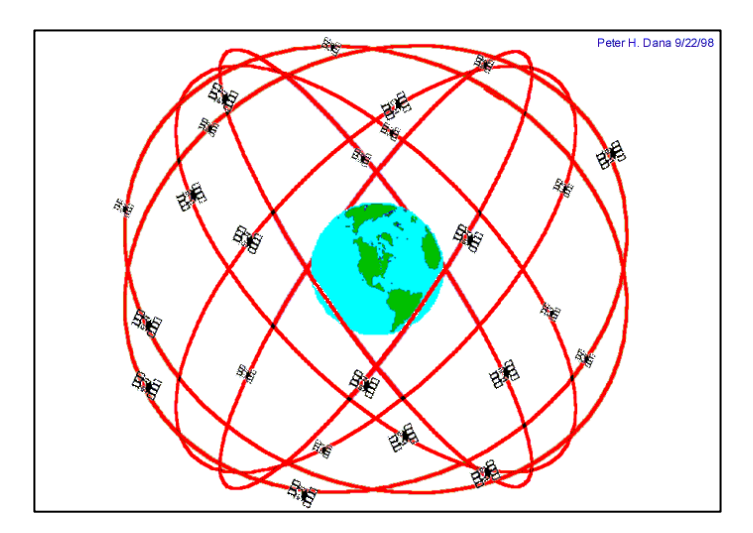

<span id="page-24-0"></span>**Figura 13 - Constelação do Sistema GPS** *(Fonte: http://www.isa.utl.pt/dm/sig/sig19992000/tema11/comp\_fis.html)*

O GPS é um sistema com capacidade de fornecer informação de posição a três dimensões de extrema precisão (latitude, longitude e altitude), assim como uma rede mundial que é facilmente convertida numa rede local, informação em tempo real continua, acessibilidade a um número ilimitado de utilizadores e apoio a utilizadores civis a um nível ligeiramente menos preciso.

A sua órbita encontra-se a cerca de 20200 Km de altitude e cada satélite dá uma volta completa à Terra duas vezes por dia. A sua constelação está organizada em seis planos orbitais iguais em volta do planeta, sendo que cada plano contém quatro satélites. Deste modo é então assegurado que cada utilizador consiga receber sinais de pelo menos quatro satélites em cada ponto do planeta Terra.

O segmento terrestre do GPS consiste em cinco estações de monitorização e quatro antenas terrestres. As estações de monitorização utilizam os recetores GPS para rastrear passivamente os sinais de navegação de todos os satélites. A informação das estações de monitorização é então processada nas estações principais de controlo e utilizada para atualizar, com precisão, as mensagens de navegação dos satélites.

A estação principal de controlo na Base Aérea em Schriever, Colorado envia informação de navegação atualizada para os satélites do GPS através de antenas terrestres utilizando um sinal da banda S. Resumindo, o sistema GPS pode ser dividido em três segmentos, o Segmento Espacial, o Segmento de Controlo e o Segmento de Utilizador.

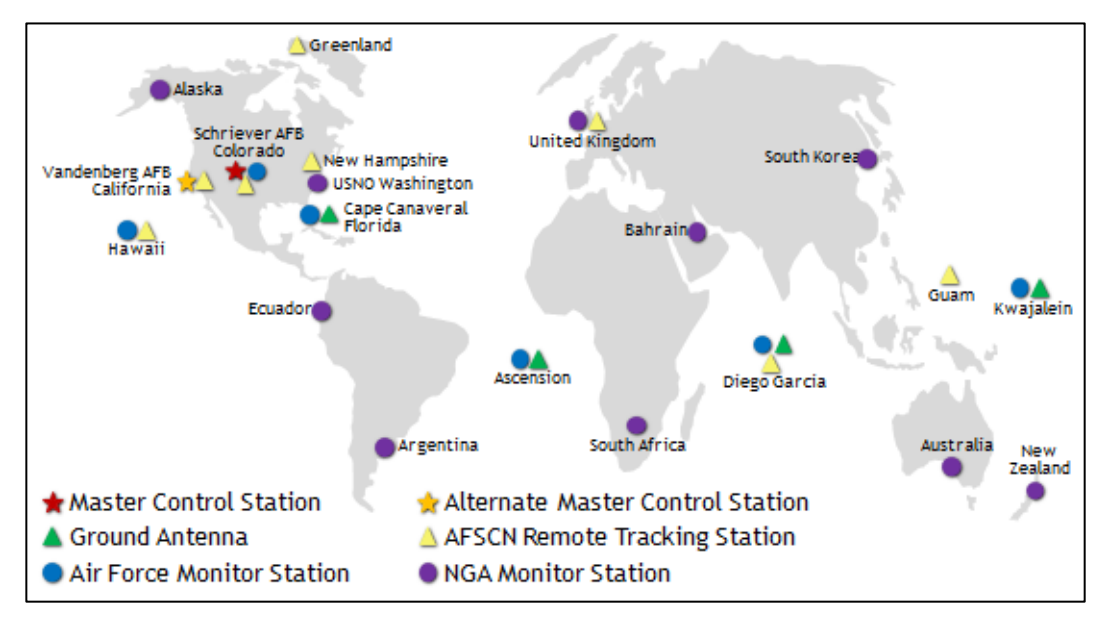

**Figura 14 - Segmento de Controlo GPS**

<span id="page-25-0"></span>*(Fonte: http://www.gps.gov/systems/gps/control/)*

Os satélites GPS orbitam a Terra a cada doze horas, transmitindo sinais de navegação contínuos em duas frequências da banda L diferentes, a L1 e a L2. Inicialmente os sinais GPS eram degradados para os utilizadores civis, sendo mais precisos em aplicações militares, no entanto, com o aparecimento do sistema GLONASS da Rússia, o Presidente Bill Clinton autorizou a desativação desta disponibilidade seletiva, a partir de Maio do ano 2000. Apesar do contínuo desenvolvimento nos sistemas de posicionamento, o sistema GPS continua a ser um dos melhores sistemas de posicionamento e navegação do Mundo. Áreas como a cartografia, reabastecimento aéreo, geodesia e operações de socorro têm beneficiado muito da precisão deste sistema. Está também a ser integrado na guerra moderna, sendo que os controlos aéreos, pilotos, condutores de tanques e tropas de terreno utilizam o GPS para assegurar a vitória no campo de batalha.

O método de funcionamento deste sistema para determinação de coordenadas de um ponto à superfície da Terra, baseia-se na Triangulação de satélites, sendo necessário estabelecer um sistema de quatro equações não lineares para determinar quatro incógnitas.

$$
d_1 = \sqrt{(x - x_1)^2 + (y - y_1)^2 + (z - z_1)^2} + c * \Delta t
$$
  
\n
$$
d_2 = \sqrt{(x - x_2)^2 + (y - y_2)^2 + (z - z_2)^2} + c * \Delta t
$$
  
\n
$$
d_3 = \sqrt{(x - x_3)^2 + (y - y_3)^2 + (z - z_3)^2} + c * \Delta t
$$

$$
d_4 = \sqrt{(x - x_4)^2 + (y - y_4)^2 + (z - z_4)^2} + c * \Delta t
$$

Em que:

 $x, y, z \rightarrow$  Coordenadas do observador, quantidades desconhecidas;

 $x_i$ ,  $y_i$ ,  $z_i \rightarrow$  Coordenadas dos satélites, com i=1, 2, 3, 4, quantidades conhecidas;

 $d_i \rightarrow$  Distâncias observadas, com i=1, 2, 3, 4;

 $c \rightarrow$  Velocidade da onda eletromagnética;

 $\Delta t \rightarrow$  Intervalo de tempo de sincronização entre o relógio do satélite e do recetor.

Atualmente, a Europa está prestes a lançar o seu próprio sistema, o GALILEO.

#### <span id="page-26-0"></span>*2.5. Nivelamento Geodésico ou Trigonométrico*

O nivelamento geodésico/trigonométrico baseia-se na medição de um ângulo vertical entre duas direções, a direção da vertical e a direção do ponto A para o ponto B, correspondente ao ângulo z, na figura 16, e na determinação da distância entre esses mesmos pontos. O objetivo é determinar a diferença de nível entre pontos estacionando um taqueómetro ou estação total num dos pontos e visando o outro.

Assim, para determinar o valor do desnível é necessário medir no terreno a altura do aparelho h (com recurso a uma fita métrica), a altura visada H (lido diretamente na mira/prisma) e, por fim, determina-se a altura trigonométrica (distância medida na vertical, entre o eixo da luneta e o ponto visado) que é dada por D.cotg z, como se verifica na figura 15.

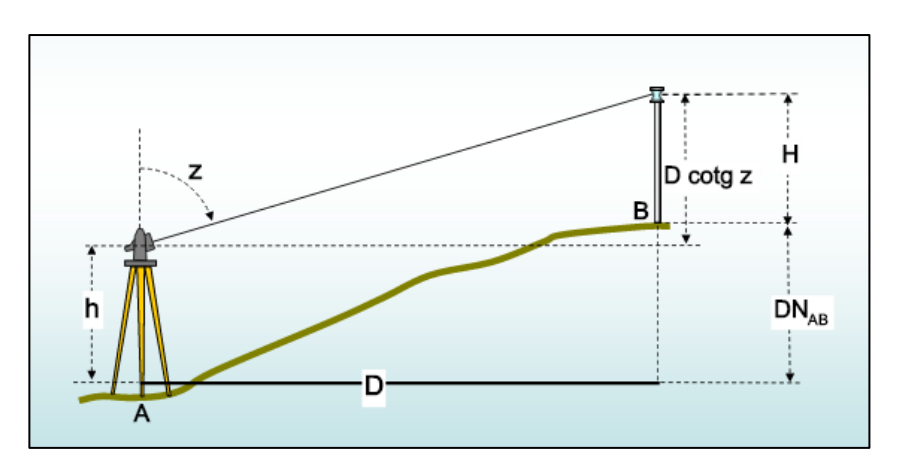

<span id="page-26-1"></span>**Figura 15 - Nivelamento Geodésico e respetiva fórmula para distâncias superiores a 400m.** *(Fonte: http://slideplayer.com.br/slide/328783/)*

Para este método podem-se utilizar dois tipos de instrumentos: o taqueómetro e a estação total, os quais diferem apenas no facto de a estação total incluir, na sua luneta, um distanciómetro eletrónico que possibilita a determinação da distância pelo método eletromagnético enquanto que o taqueómetro obriga à realização de leituras sobre uma mira.

Quando a distância é inferior a 400m, é utilizada a fórmula trigonométrica:

$$
DN_{AB} = D.\,cotg(z) + h - H
$$

Em que:

 $\boldsymbol{D} * \boldsymbol{cotg(z)}$  - altura trigonométrica

**h -** altura do aparelho

**H -** altura da visada

Para distâncias superiores a 400m, é utilizada a fórmula topográfica:

$$
DN_{AB} = D.\cot g(z) + h - H + QD^2
$$

Em que:

**–** Correção da pressão do horizonte (curvatura terrestre e refração).

## <span id="page-28-0"></span>Capitulo IV – Trabalhos Realizados durante o Estágio

### <span id="page-28-1"></span>*Trabalho 1 - Cálculo de Volumes de um lote na Zona Industrial de Celorico da Beira*

Este trabalho consistiu no cálculo do movimento de terras necessário ao nivelamento de um terreno situado na zona industrial de Celorico da Beira. O levantamento topográfico da zona em questão já tinha sido feito previamente ao início do estágio curricular, portanto foi apenas necessário utilizar a informação já recolhida e tratá-la de forma a conseguirem-se resultados.

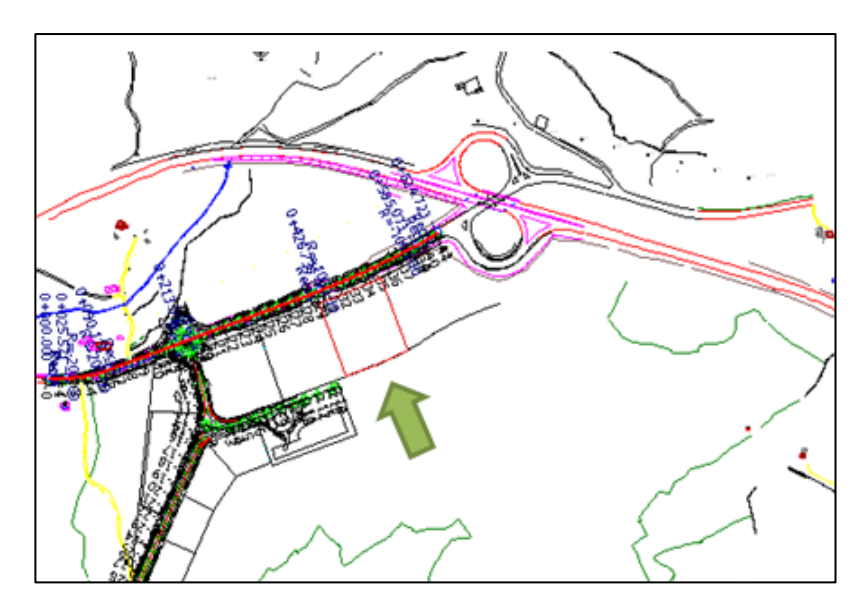

**Figura 16 - Lote em estudo**

<span id="page-28-2"></span>Para se calcular o movimento de terras em causa foi traçado um perfil no lote em questão, com o apoio do *software* Cartomap 5.5.

Com o perfil traçado foi necessário subdividi-lo em secções de forma a conseguir-se um estudo mais pormenorizado.

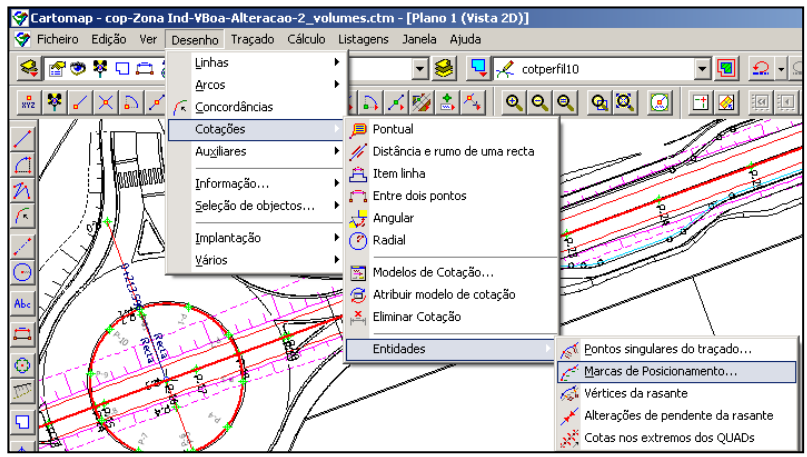

**Figura 17 - Menu para a cotação de perfis**

<span id="page-29-0"></span>Tal como se pode verificar na figura 17, acedeu-se ao menu Desenho – Cotações – Entidades – Marcas de Posicionamento, de seguida apareceu uma caixa de texto que permite especificar qual a entidade a cotar, assim como a posição de cada cotação e o seu tamanho.

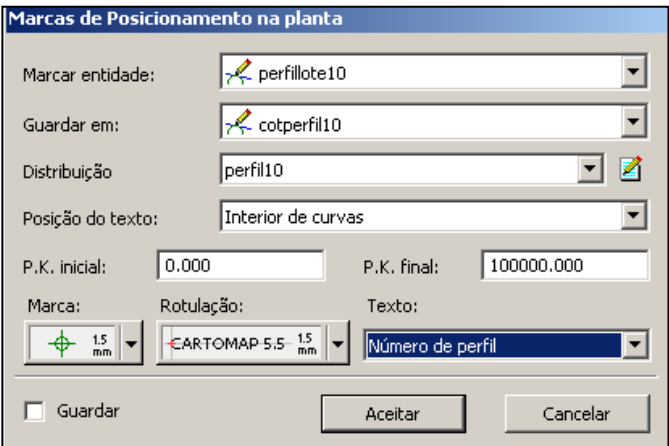

<span id="page-29-1"></span>**Figura 18 - Caixa de texto para as Marcas de Posicionamento do perfil**

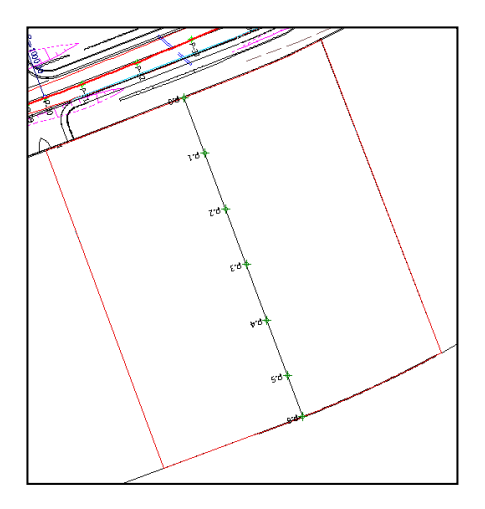

**Figura 19 - Traçado do perfil com a sua cotação**

<span id="page-30-0"></span>Para simplificar o tratamento da informação, importou-se para um novo documento o lote que se pretende estudar, tornando o ficheiro a utilizar menos pesado e por consequência mais fácil de trabalhar.

Para tal, num novo documento do Cartomap acedeu-se ao Centro de Comunicações, para transferência de dados.

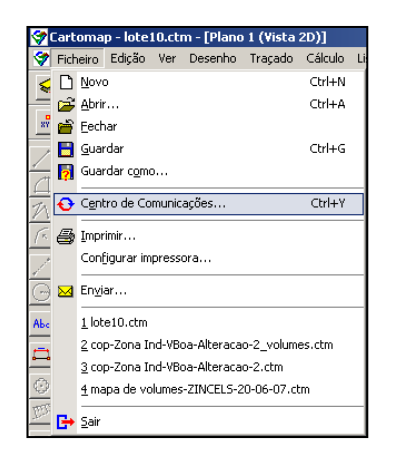

**Figura 20 - Centro de Comunicações**

<span id="page-30-1"></span>De seguida selecionou-se o ficheiro com o levantamento da zona industrial onde se encontra o lote em questão. Fig.21 e 22.

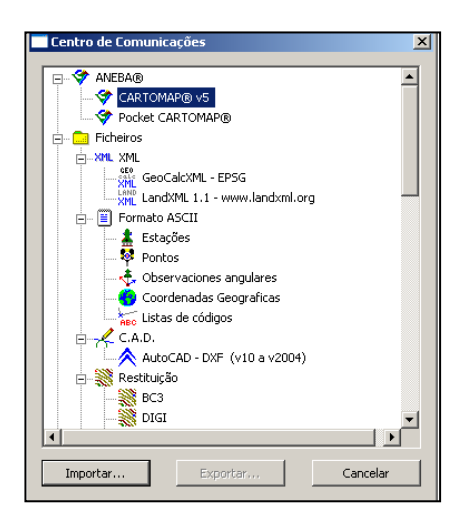

**Figura 21 - Menu para importação e exportação de informação**

<span id="page-31-0"></span>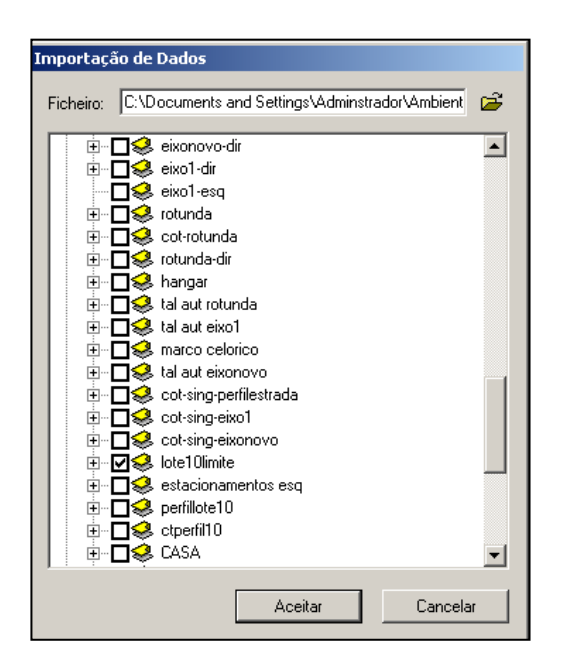

**Figura 22 - Importação de dados do levantamento da Zona Industrial**

<span id="page-31-1"></span>Sendo que apenas interessava trabalhar com o lote em questão, selecionou-se apenas a entidade em que o mesmo se encontra. Fig.22.

De seguida é necessário criar uma malha de triângulos de forma a conseguir-se calcular um modelo digital de terreno. Para tal, foram implantados pontos ao longo do lote com a cota final a que se pretende que o terreno fique (447,80 metros). Fig.23, 24 e 25.

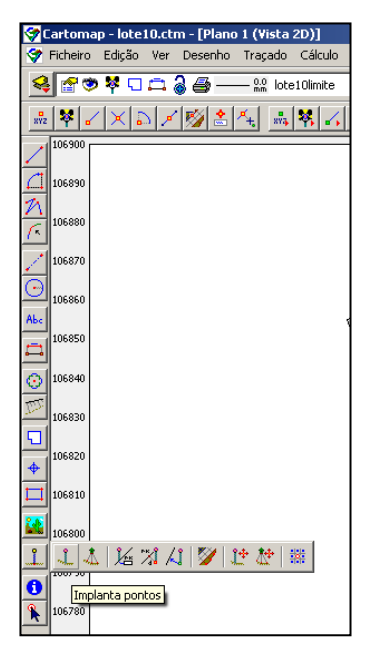

**Figura 23 - Menu de implantação de pontos**

<span id="page-32-0"></span>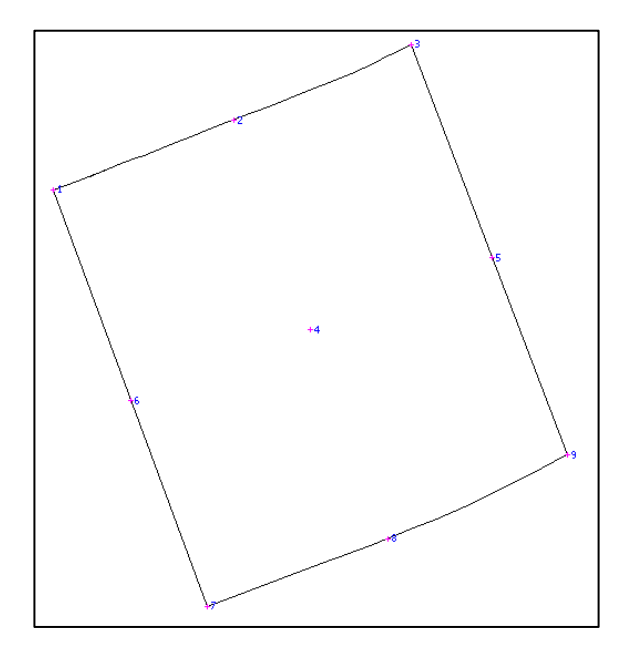

<span id="page-32-1"></span>**Figura 24 - Pontos implantados no lote**

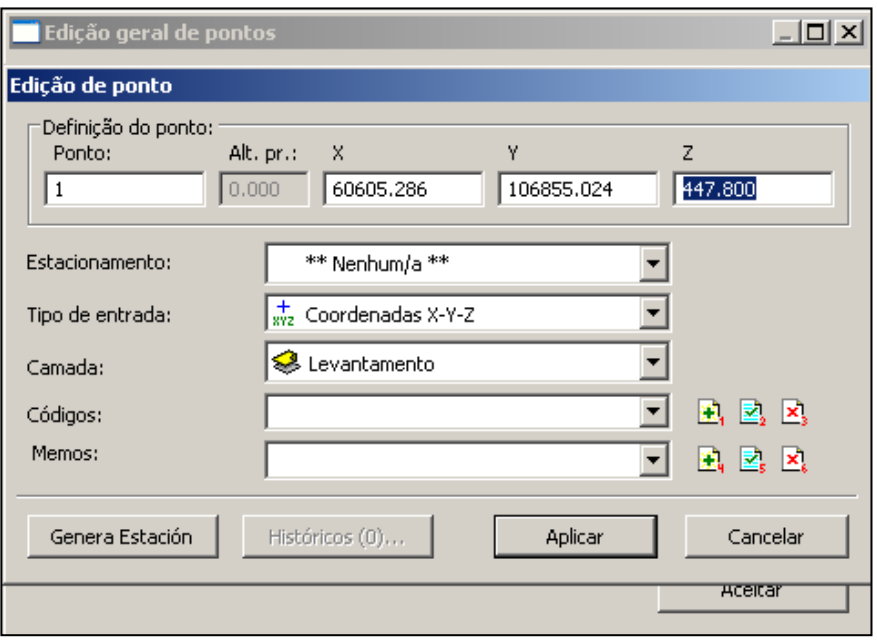

**Figura 25 - Edição de pontos**

<span id="page-33-0"></span>Acedendo à caixa de texto de Edição de Pontos, alteraram-se as cotas dos pontos implantados para que fossem iguais à cota pretendida.

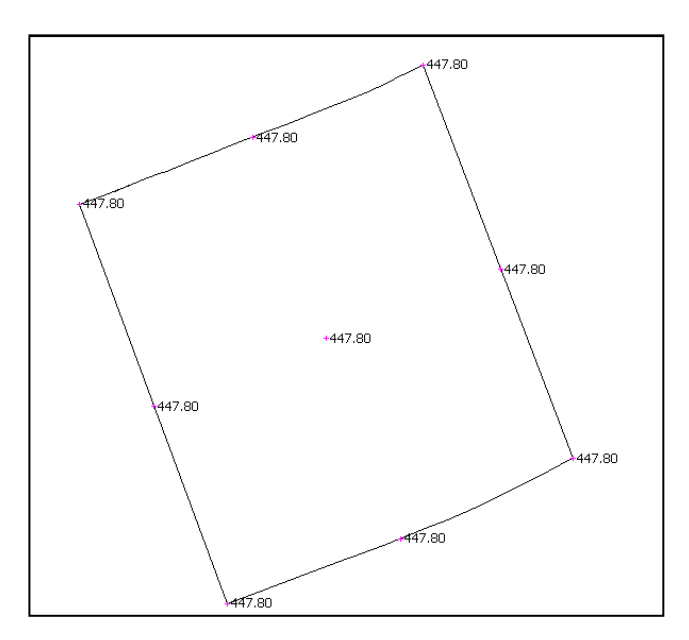

**Figura 26 - Pontos implantados de igual cota**

<span id="page-33-1"></span>Seguidamente, procedeu-se à criação de um modelo digital de terreno.Fig.27, 28 e 29.

| Ficheiro                                                                           | Edição Ver<br>Desenho                                                                                              | Cálculo<br>Traçado<br>Listagens<br>Janela<br>Aiuda                                                                                               |
|------------------------------------------------------------------------------------|----------------------------------------------------------------------------------------------------|----------------------------------------------------------------------------------------------------|
| fø<br>寧<br>$\frac{1}{872}$<br>106900<br>106890<br>106880<br>$\widehat{\mathbb{R}}$ | <b>Q</b> Desfazer<br>오 Refazer<br>Projecto<br>Camadas<br>S.<br>Levantamento<br>Entidades<br>4 I<br>Características | $Alt + [< -1]$<br>lote10limite<br>Alt+Shift+[<--]<br>이지必리식<br>٠<br>ю                                                                             |
| 106870<br>œ<br>106860<br>Abc<br>$\frac{1}{2}$ 106850                               | <b>MDTs</b><br>E Míveis de cota<br>Vários<br>Preferências                                                          | z={} Edição alfanumérica<br>2:22 Novo terreno diferença de outros 2<br>Edição gráfica interactiva<br>٠<br>Suavização<br>≫≼ Limitar a suavização… |

**Figura 27 - Menu para o MDT**

<span id="page-34-0"></span>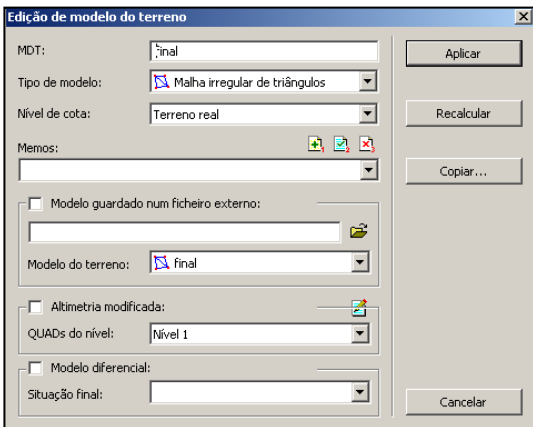

<span id="page-34-1"></span>**Figura 28 - Especificações para a criação de um modelo de terreno**

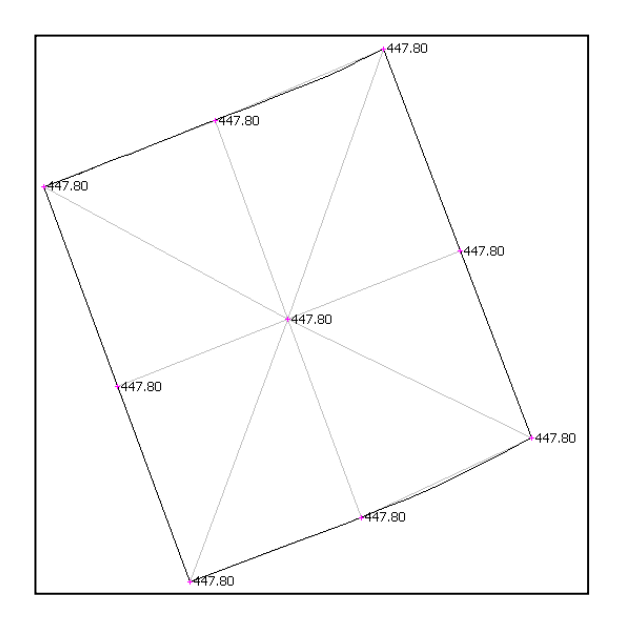

<span id="page-34-2"></span>**Figura 29 - Malha de Triângulos**

Após todos os passos demonstrados nas figuras, obteve-se uma malha de triângulos sobre o lote, a qual servirá de apoio ao cálculo de volumes de aterro e escavação no terreno. Assim, acedeu-se ao menu para o cálculo de volumes e procedeu-se ao cálculo de acordo com as especificações demonstradas na figura 30.

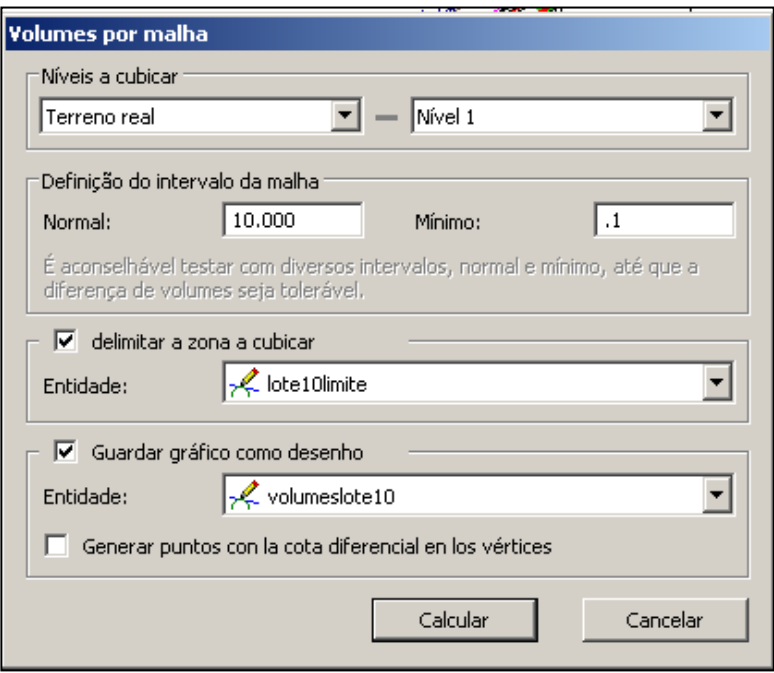

**Figura 30 - Cálculo de volumes por malha**

<span id="page-35-0"></span>Os resultados deste cálculo podem ser observados mais pormenorizadamente no Anexo 1 deste relatório.
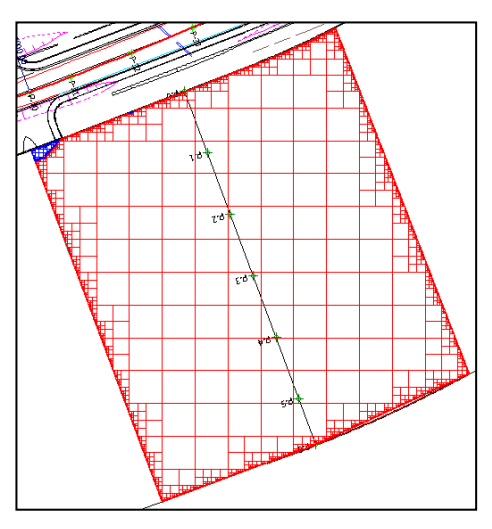

**Figura 31 - Volumes por malha do lote**

Como se pode verificar a maior parte dos volumes de terras a movimentar são em escavação. Fig.31.

A escavação é representada pela cor vermelha e o aterro pela cor azul.

De seguida, com o apoio do traçado feito anteriormente, desenha-se o perfil longitudinal de forma a conseguir-se comparar o terreno real com a cota do terreno que se pretende obter.

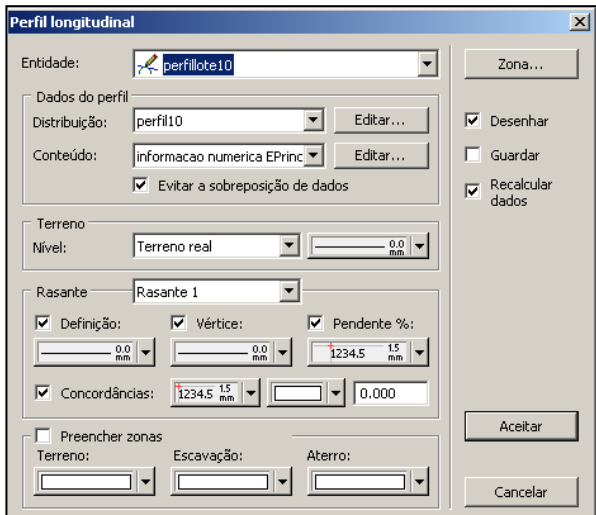

**Figura 32 - Desenho do perfil longitudinal**

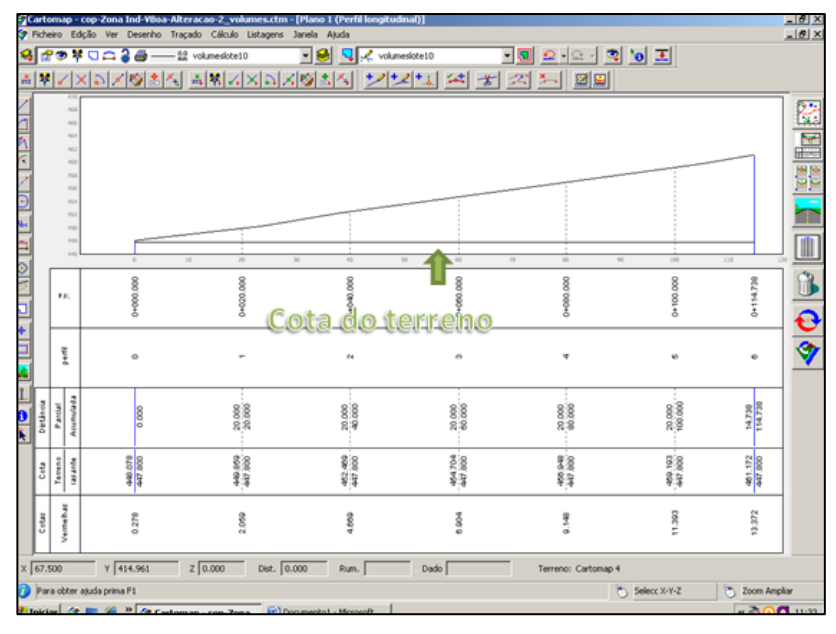

**Figura 33 - Perfil longitudinal e cota do terreno que se pretende obter**

Na figura 33 pode-se observar a forma do terreno real, que assume uma inclinação acentuada e a cota à qual se pretende igualar todo o terreno, verifica-se então que quase todo o movimento de terras a executar é em escavação, existindo apenas uma pequena parte em aterro que se encontra a azul na figura 31.

Posto isto, resta chegar a valores conclusivos acerca destes movimentos de terras, para tal acede-se ao menu de listagens de volumes para se obter uma lista pormenorizada da quantidade de terreno a movimentar.

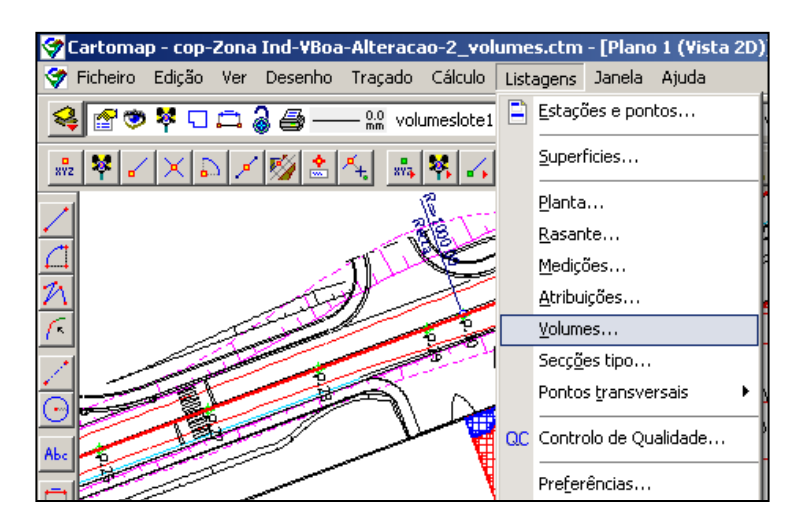

**Figura 34 - Menu para a listagem de volumes**

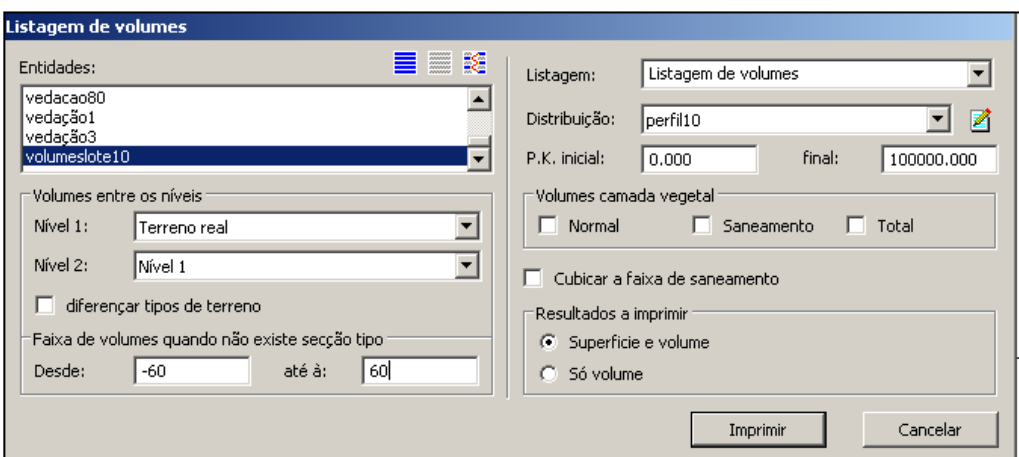

**Figura 35 - Especificações da listagem de volumes a obter**

Obteve-se então um volume de 71373,809 $m<sup>3</sup>$  de terra em escavação e 1,540 $m<sup>3</sup>$  em aterro. Todas as informações relativas a este trabalho, nomeadamente a planta com os movimentos de terra e a listagem de volumes a movimentar encontram-se no Anexo 1.

### *Trabalho 2 - Estudo para o nivelamento de um terreno no parque de estacionamento "Mercado dos Paus"*

No parque de estacionamento do Mercado dos Paus existe uma zona dedicada ao estacionamento de autocaravanas que necessitam um terreno perfeitamente nivelado devido à existência, no seu interior, de máquinas de refrigeração. Para tal, é necessário estudar a melhor forma de nivelar o terreno de modo a que seja um estacionamento de manobra fácil e nivelado na zona de paragem das autocaravanas.

O levantamento da zona já tinha sido feito, assim como o projeto do parque de estacionamento já tinha sido desenhado pelo arquiteto da Câmara Municipal de Celorico da Beira.

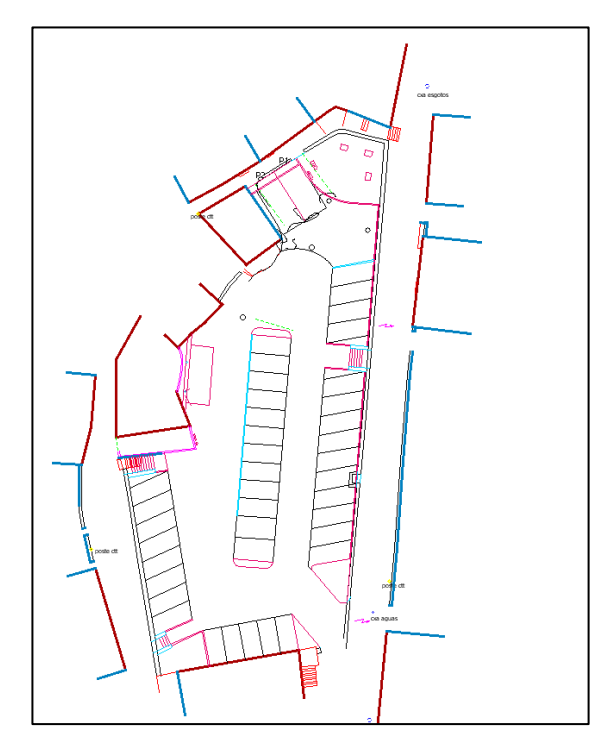

**Figura 36 - Planta do parque de estacionamento no Mercado dos Paus**

Este projeto foi desenvolvido no Cartomap 7, e para se iniciar o estudo em questão foram traçados dois perfis no centro de cada espaço de estacionamento das autocaravanas. Fig.37.

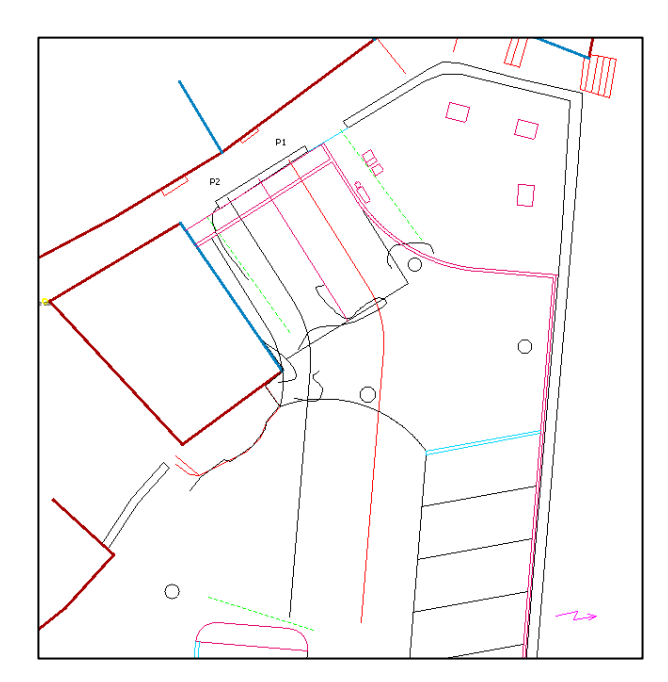

**Figura 37 - Perfis ao longo da zona a nivelar**

Seguidamente foi necessário cotar os dois perfis, para tal acedeu-se ao menu de cotação das marcas de posicionamento dos traçados.

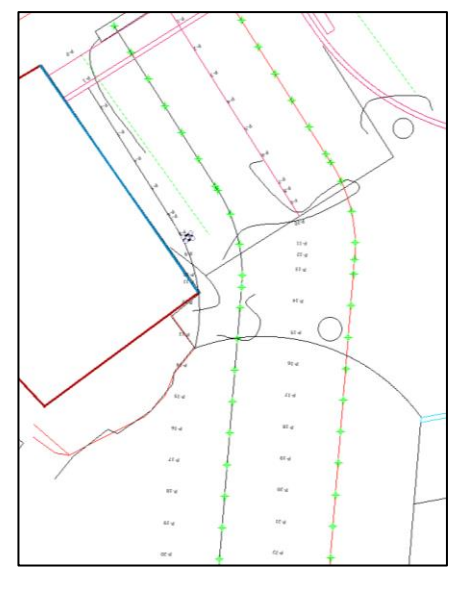

**Figura 38 - Perfis cotados**

Após serem cotados, resta desenhar os perfis longitudinais de forma a conseguir visualizar-se com maior pormenor o traçado longitudinal do terreno existente e, por sua vez, traçar a rasante do terreno que se pretende obter.

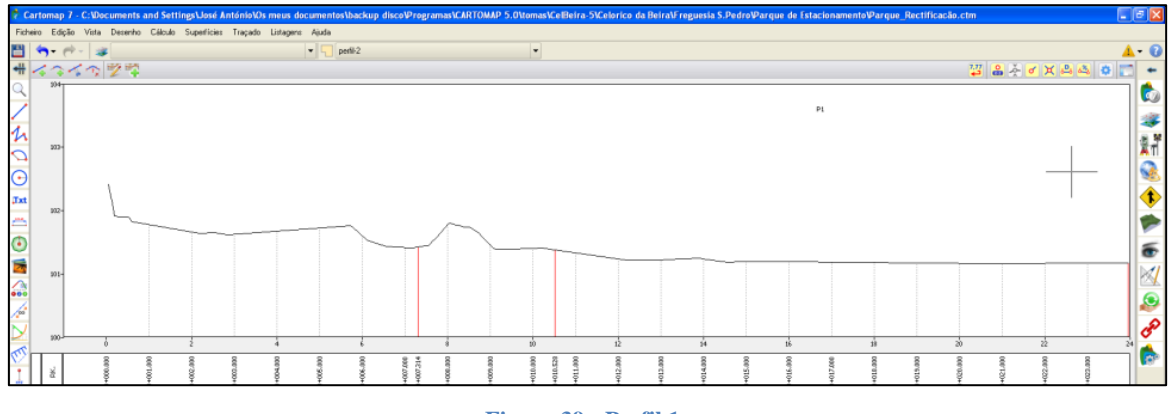

**Figura 39 - Perfil 1**

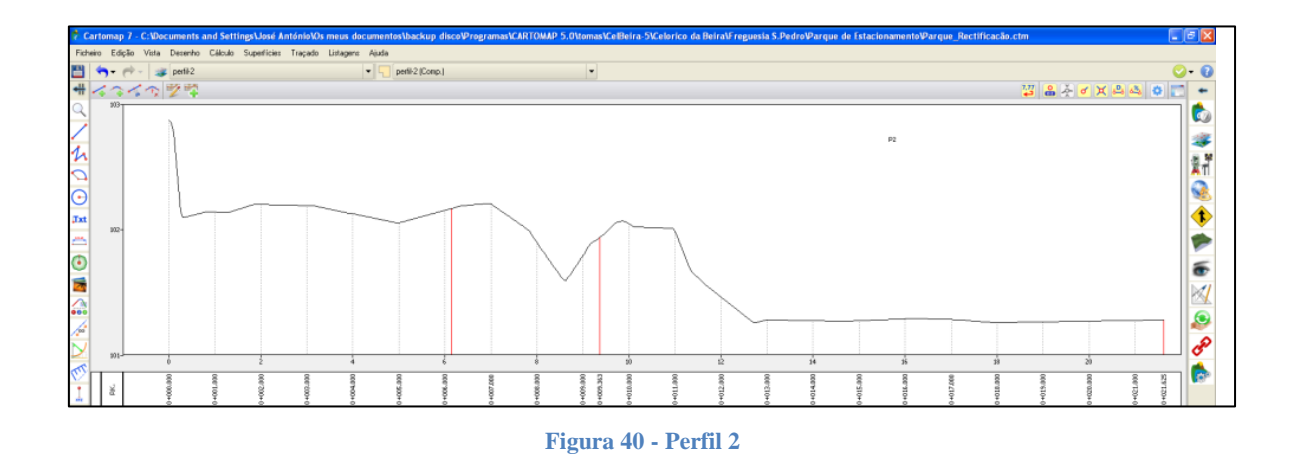

Como se pode verificar o segundo perfil é mais acidentado que o primeiro, e o facto de o terreno ser em grande parte constituído por rocha torna os trabalhos de nivelamento bastante mais complicados, daí que seja necessário traçar uma rasante que leve ao mínimo de escavação possível.

De seguida, foi feito um estudo para o desenho da rasante a cada perfil, este estudo baseou-se em tentativa e erro pois de cada vez que era traçada uma rasante era necessário recalcular os movimentos de terras associados a cada uma e alterá-la de forma a conseguir obter o melhor resultado possível.

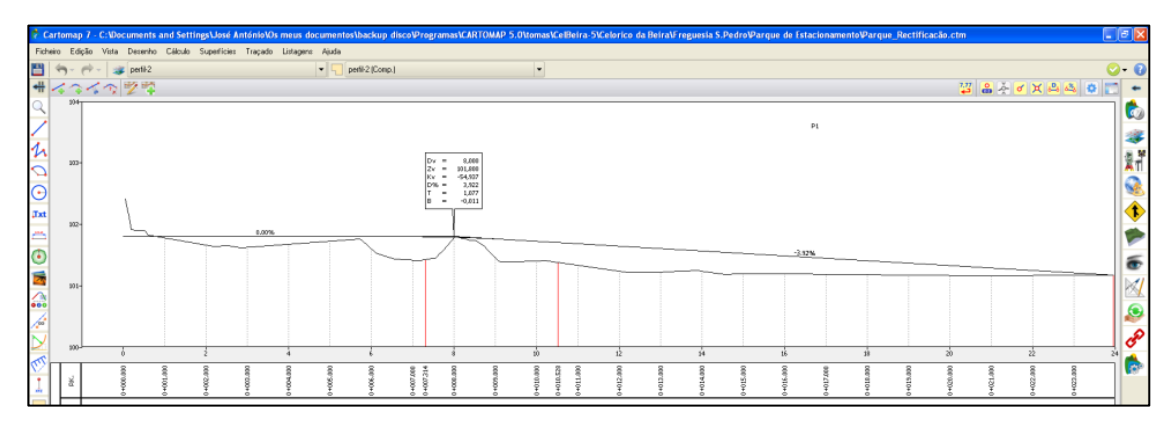

**Figura 41 - Rasante do perfil 1**

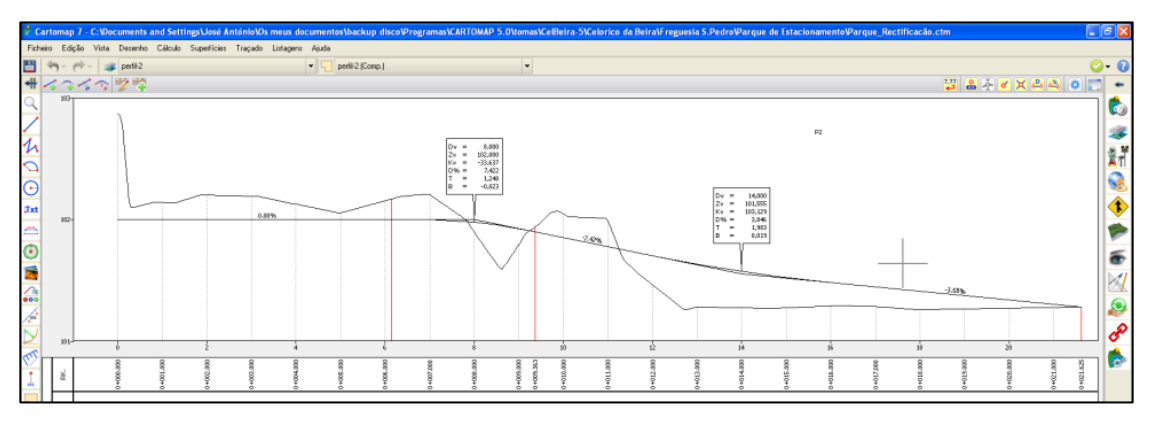

**Figura 42 - Rasante do perfil 2**

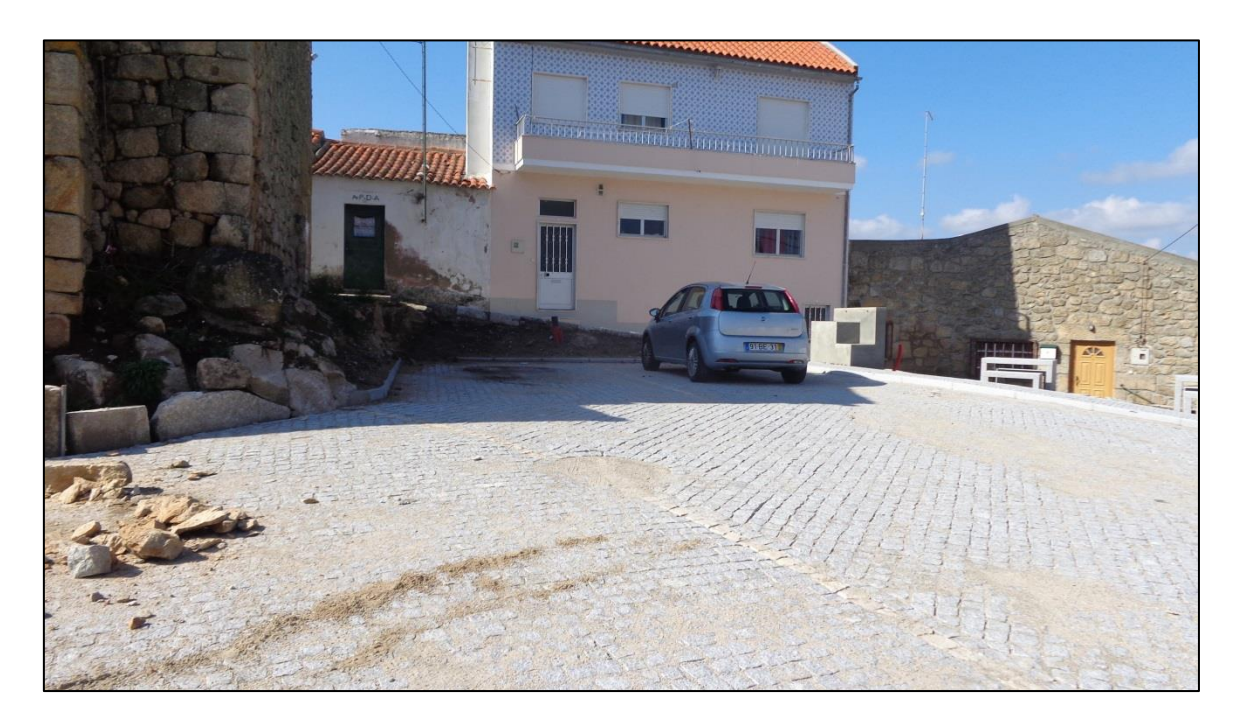

**Figura 43 - Estacionamento para as autocaravanas**

Apesar de a equipa de construção contratada pela câmara municipal ter um técnico de topografia foi pedido ao departamento de topografia na câmara que implantasse os pontos principais do parque de estacionamento. Assim, com a ferramenta de implantação de pontos, foram implantados os pontos que considerámos essenciais à materialização do projeto.

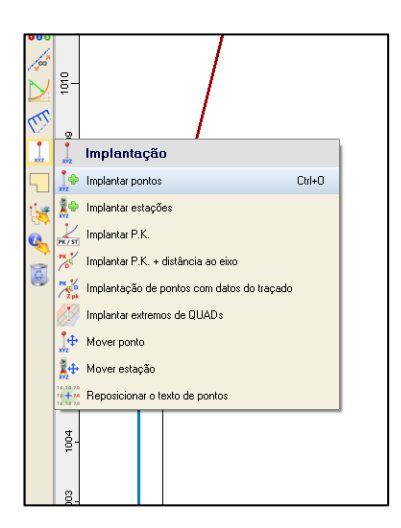

**Figura 44 - Menu para implantação de pontos no Cartomap 7**

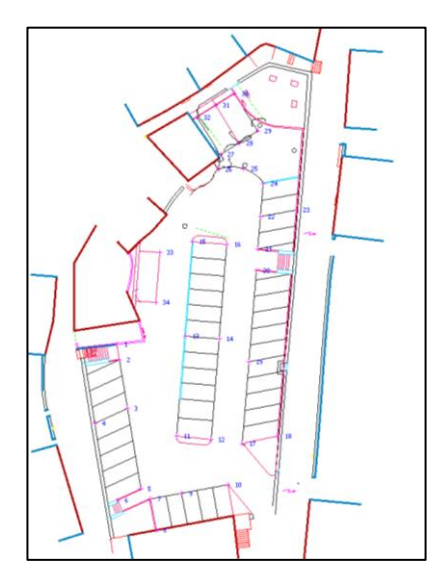

**Figura 45 - Pontos a implantar**

Com todos os pontos necessários materializados, o ficheiro com os mesmos foi transferido para a estação total de forma a poderem ser materializados em campo. Concluído o trabalho em gabinete, passou-se ao trabalho em campo no Mercado do Paus e estacionou-se num ponto de coordenadas conhecidas (o qual foi designado por 5000) que tinha sido materializado e coordenado aquando do levantamento topográfico.

|                   | M(m)    | $\mathbf{P}(\mathbf{m})$ | N(m)    |
|-------------------|---------|--------------------------|---------|
| <b>Ponto 5000</b> | 995,751 | 1032,980                 | 100,946 |

**Tabela 3 - Coordenadas do ponto 5000**

Por fim, restou proceder à implantação desses mesmos pontos em campo. Para tal, foi apenas necessário seguir as instruções da estação total, igualando a distância angular a zeros e ler a distância horizontal e vertical do prisma à estação, de forma a determinar-se a posição correta de cada ponto, sendo este materializado com o apoio de estacas de madeira e ferro para que a equipa responsável pela construção consiga fazer o seu trabalho mais facilmente.

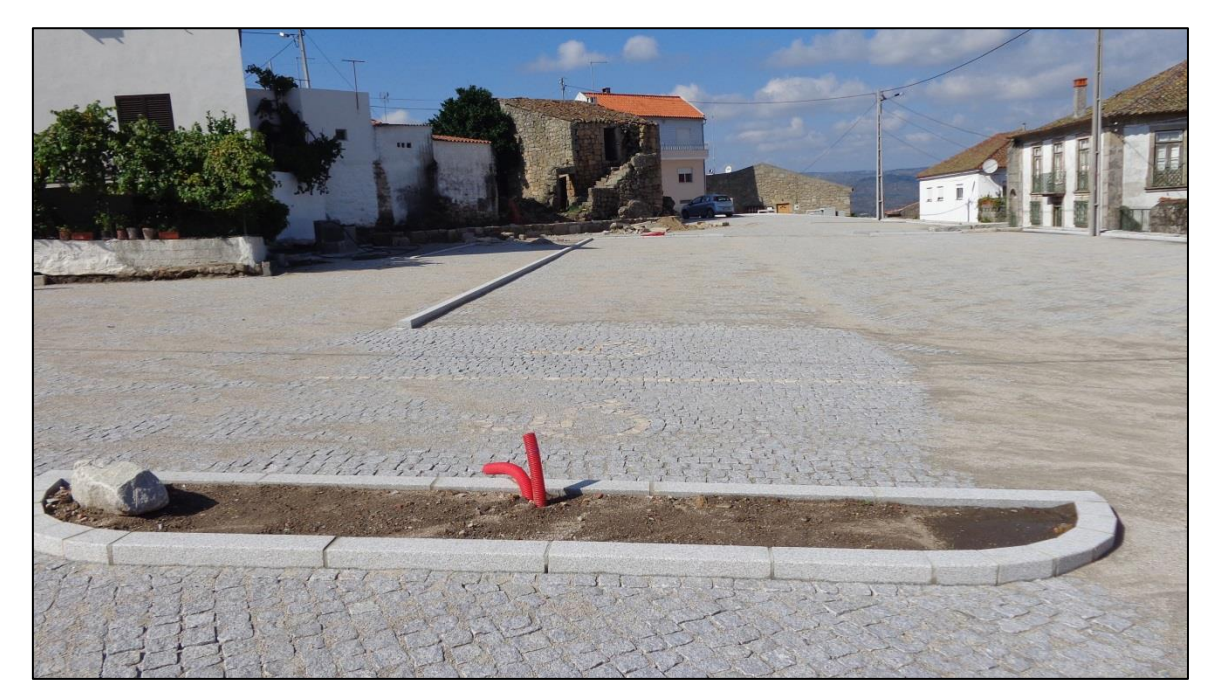

**Figura 46 - Parque de estacionamento do Mercado dos Paus**

No Anexo 2 pode ser consultada a proposta para implantação do parque assim como os dois perfis longitudinais da zona de estacionamento das autocaravanas com as respetivas rasantes.

### *Trabalho 3 - Rede de Saneamento no Minhocal*

Este trabalho está englobado num projeto maior que consiste no desenvolvimento da rede sanitária de toda a freguesia do Minhocal. Como estas freguesias são essencialmente constituídas por moradias individuais e muitas vezes isoladas (Fig. 47), leva a que haja um certo atraso a nível de saneamento, daí a necessidade deste projeto.

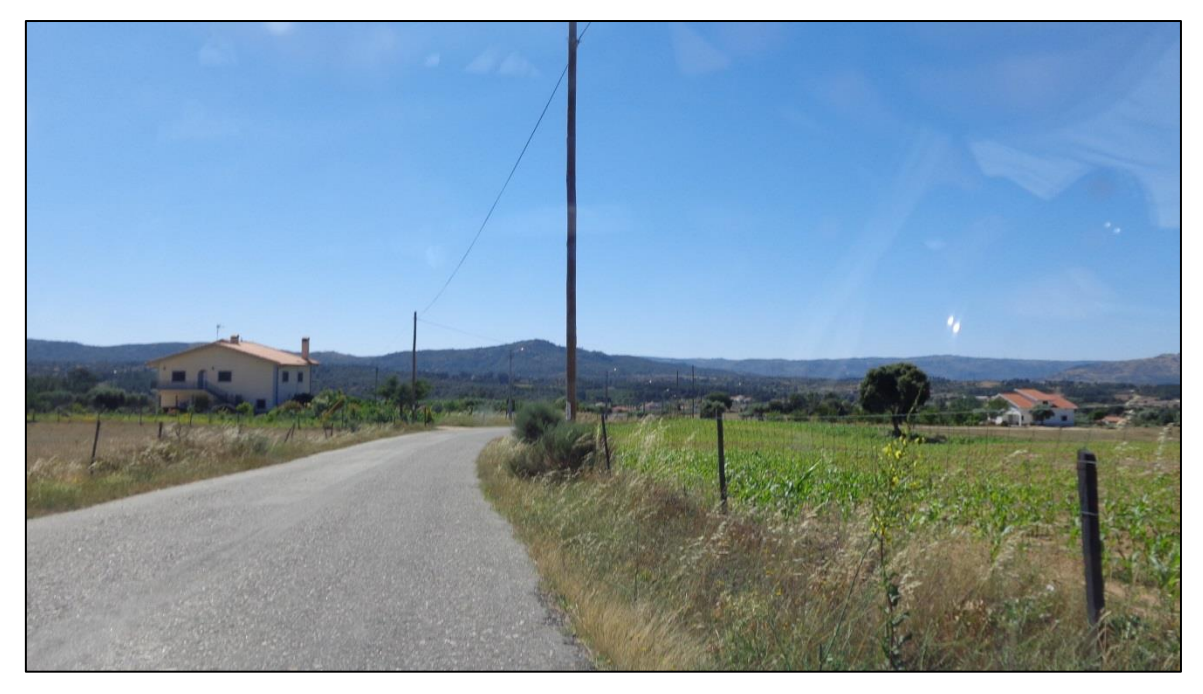

**Figura 47 - Zona de implantação da rede de saneamento**

Para se dar inicio a este projeto foi necessário fazer o levantamento topográfico do terreno onde se pretende intervir. Para tal, como a zona era relativamente aberta e isolada foi utilizado o equipamento GPS de forma a que se conseguisse um trabalho mais rápido e preciso.

Assim, em campo estacionou-se a base do equipamento GPS num ponto designado por 9001 durante cerca de cinco minutos em tempo real e obtiveram-se as coordenadas da tabela 4.

|                   | M(m)      | P(m)       | N(m)    |
|-------------------|-----------|------------|---------|
| <b>Ponto 9001</b> | 66063,043 | 114433,429 | 455,210 |

**Tabela 4 - Coordenadas do ponto 9001**

Em seguida a base ficou estacionada neste ponto coordenado previamente e deu-se início ao trabalho transportando a antena móvel a cada ponto a levantar.

O ficheiro com os pontos levantados pelo recetor GPS foi transferido para o computador com o apoio do *software* Leica Ski-Pro e de seguida foi exportado em formato ASCII de forma a poder-se trabalhar no Cartomap.

Após importados todos os dados recolhidos em campo foi necessário proceder-se ao tratamento dessa mesma informação.

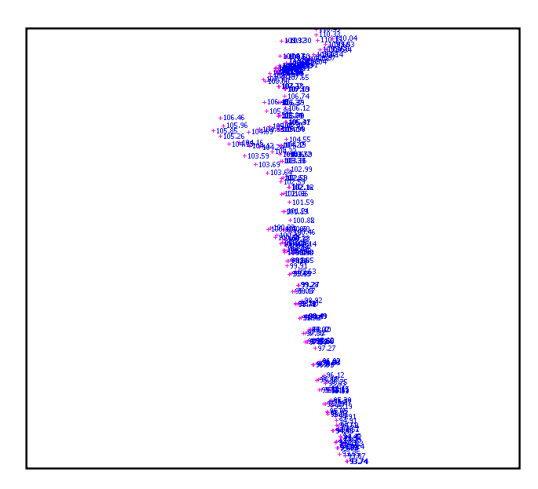

**Figura 48 - Nuvem de pontos recolhida em campo**

Para se unirem os pontos de forma mais rápida, o Cartomap tem a opção de utilizar autocroquis, ou seja, são utilizadas as entidades e características de outros projetos para que a informação seja reconhecida pelo programa e tratada de forma igual aos outros projetos. Assim, acedeu-se ao Centro de Comunicações do programa e de seguida escolheu-se um outro projeto dos arquivos da Câmara importando-se apenas os seus símbolos e autocroquis.

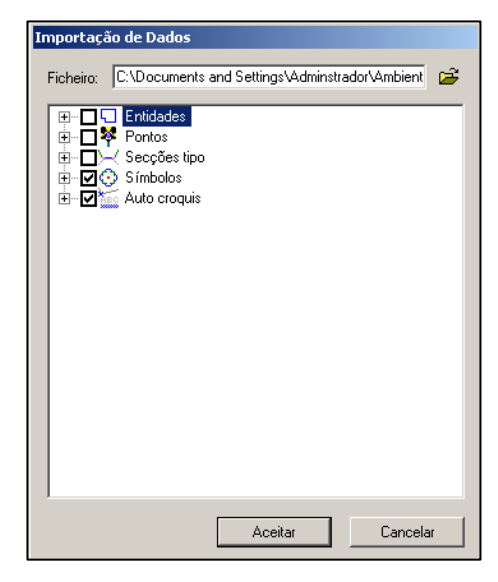

**Figura 49 - Importação de Símbolos de Autocroquis**

Seguidamente foi indicado no programa que se pretendia utilizar os autocroquis importados para desenhar o croqui do projeto em questão.

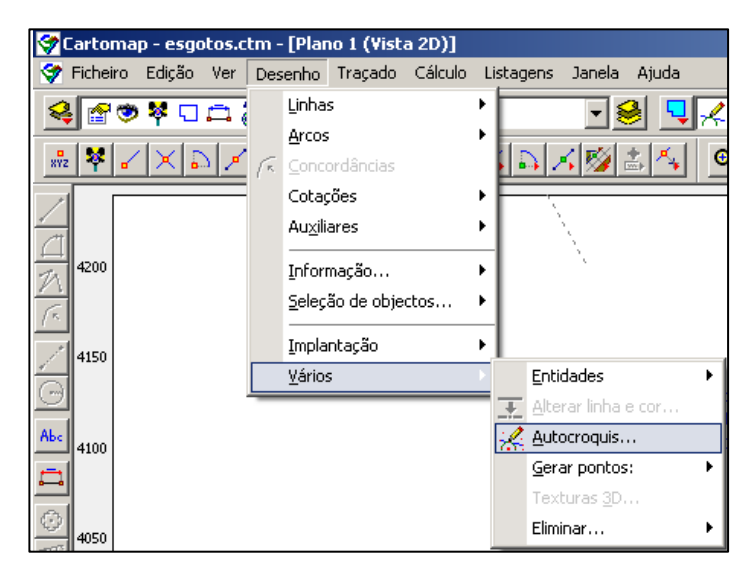

**Figura 50 - Desenho com o apoio de autocroquis**

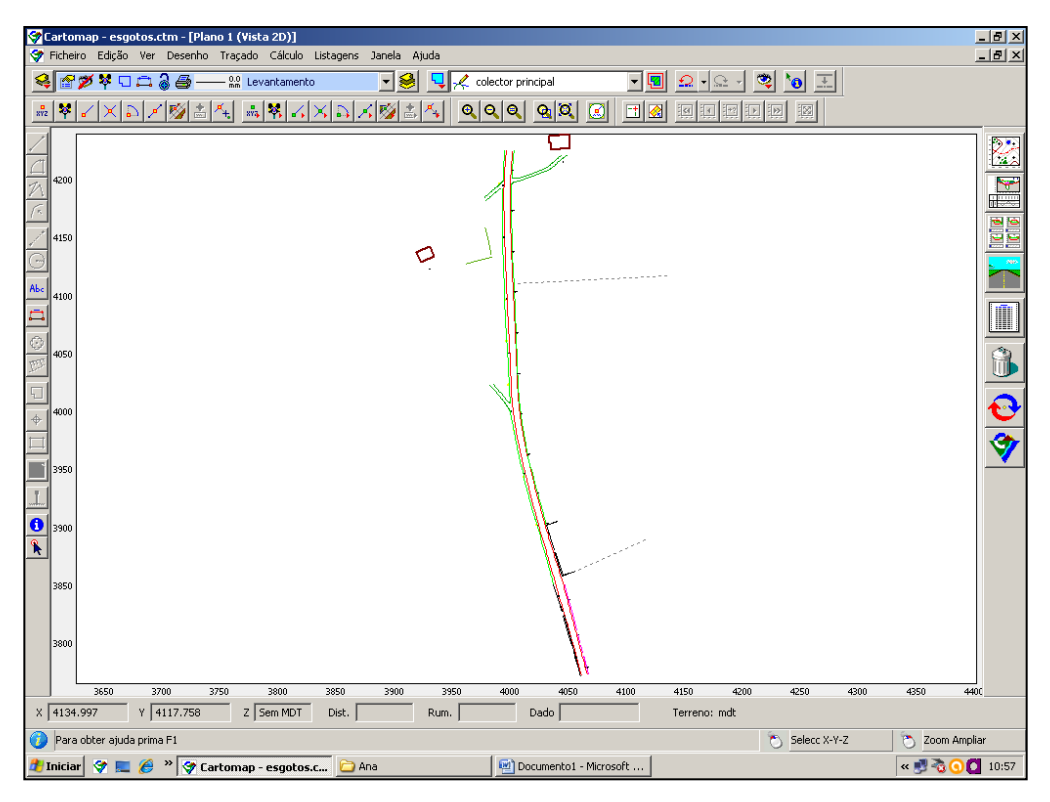

**Figura 51 - Desenho obtido do levantamento**

Após o desenho com autocroquis foi necessário fazer alguns ajustes para que a planta ficasse o mais próximo possível da realidade e obteve-se o resultado presente na figura 51.

Com o desenho do terreno concluído, foi criada uma entidade para se poder traçar o coletor principal da rede de saneamento, a qual segue o traçado do caminho agrícola da área a intervir, e o qual é ligado às casas dos moradores através de coletores secundários.

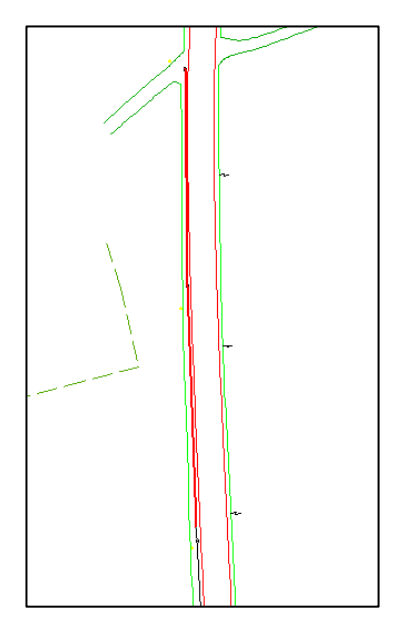

**Figura 52 - Coletor Principal (a vermelho)**

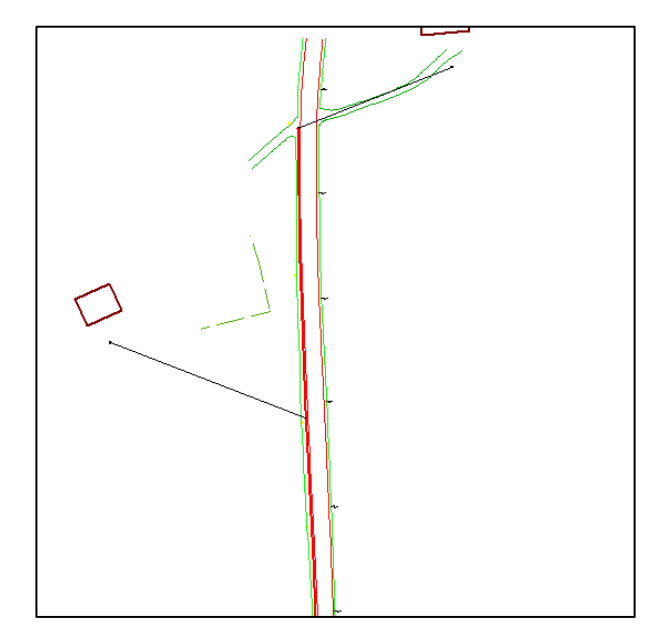

**Figura 53 - Coletores secundários a ligar ao coletor principal (a preto)**

Traçado o coletor principal e seus secundários foi necessário proceder à sua cotação por forma a traçar-se o seu perfil longitudinal.Fig.54

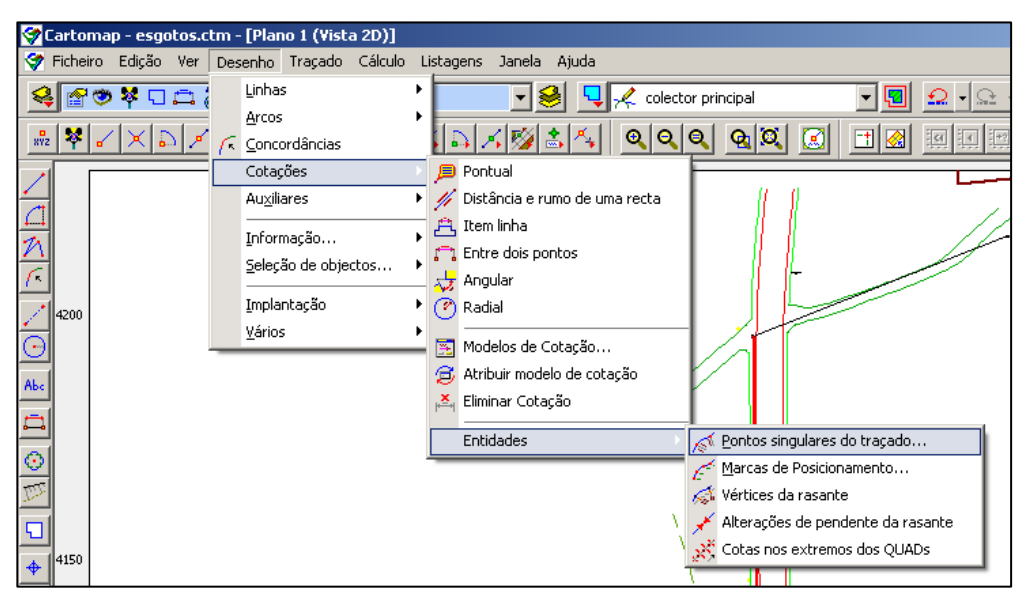

**Figura 54 - Atribuição de cotações ao traçado do coletor principal**

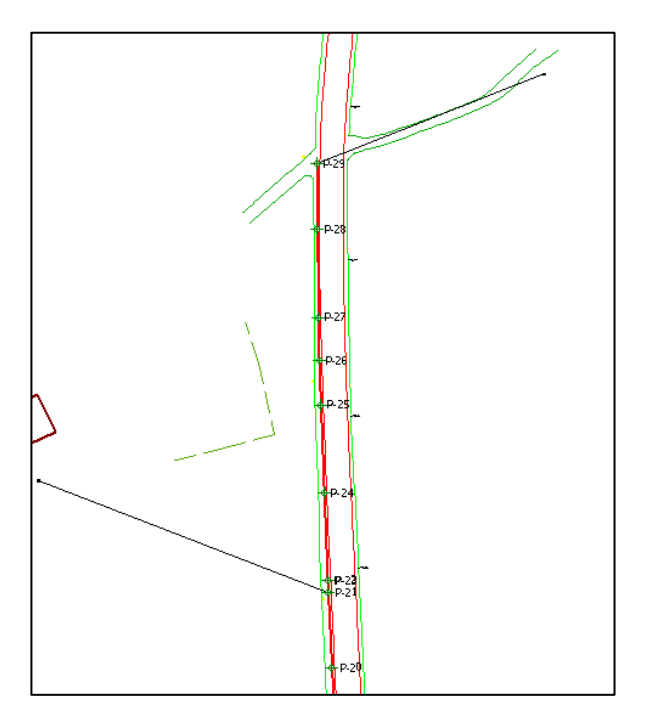

**Figura 55 - Coletor principal cotado**

Seguidamente procedeu-se ao cálculo do modelo digital do terreno, por forma a entenderse melhor relevo do mesmo e a melhor forma de implantar a rede de saneamento em questão.

Posto isto, foram desenhadas as curvas de nível do terreno, como se pode verificar na Fig.56, 57 e 58.

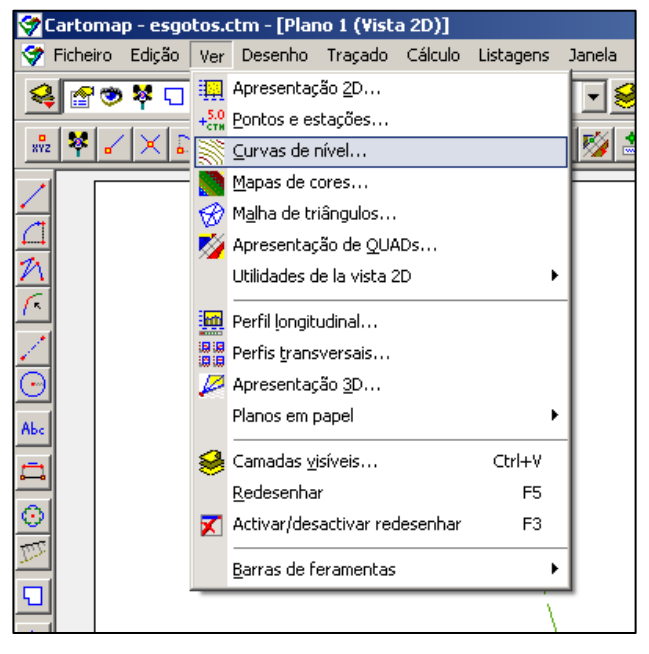

**Figura 56 - Desenho das Curvas de Nível**

| Apresentação de curvas de nível<br>⊻                                                                    |                                                                                    |           |          |         |                                                            |          |  |
|----------------------------------------------------------------------------------------------------|------------------------------------------------------------------------------------|-----------|----------|---------|------------------------------------------------------------|----------|--|
| Modelo:                                                                                                 | □ Desenhar V Curvas suavizadas<br><b>N</b> mdt                                     |           |          |         |                                                            |          |  |
| Equidist.                                                                                               | Linha                                                                              | Z mínimo  | Z máximo |         | 美 我 Tipo de letra Prioridade                               |          |  |
| 25,000<br>⊽                                                                                             | $\frac{1}{\sin 2\pi}$                                                              | $-10,000$ | 9000,000 | ıп      | $\overline{V}$ [1234.5 $\frac{2.0}{nm}$ ] $\overline{V}$ ] | 10       |  |
| ⊽<br>5,000                                                                                              | $\frac{0.0}{\text{mm}}$ $\left  \mathbf{v} \right $                                | $-10,000$ | 9000,000 | ☞<br>ш  | $\left  1234.5 \frac{2.0}{nm} \right $   0                 |          |  |
| ⊽<br>1,000                                                                                              | ∙≌ाना                                                                              | $-10,000$ | 9000.000 | U<br>ш  | $\left  1234.5 \frac{2.0}{nm} \right $   0                 |          |  |
| 0.200                                                                                                   | $\mathbb{R}$ $\vert \mathbb{R} \vert$                                              | $-10,000$ | 9000,000 | U<br>U  | $\left  1234.5 \frac{2.0}{nm} \right $   0                 |          |  |
| 0.100                                                                                                   | $\frac{1}{2}$ = $\frac{1}{2}$ $\frac{1}{2}$ $\frac{1}{2}$ = $\frac{1}{2}$ = 10.000 |           | 9000.000 | П       | $1234.5 \frac{2.0}{mm}$                                    | I٥       |  |
| Ⅳ Fora dos QUADs<br>Dentro de QUADs<br>Criar polilinhas<br>⊽<br>Este modelo se desenhará em tempo real. |                                                                                    |           |          |         |                                                            |          |  |
| Guardar                                                                                                 |                                                                                    |           |          | Aceitar |                                                            | Cancelar |  |

**Figura 57 - Especificações das curvas de nível a apresentar**

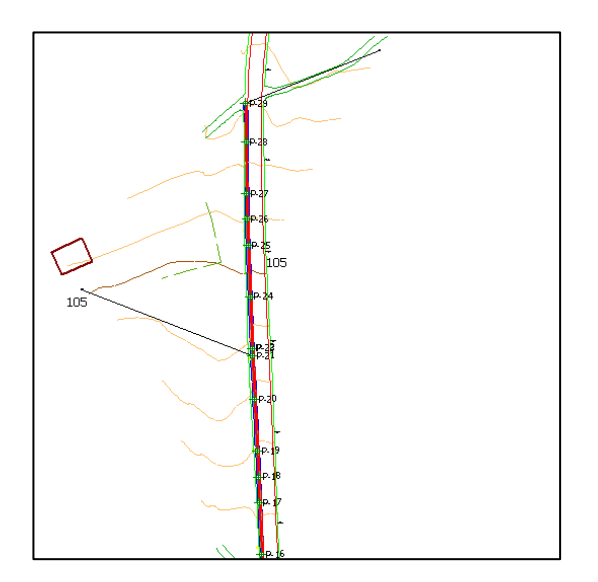

**Figura 58 - Curvas de nível obtidas**

Com todas estas informações topográficas resta desenhar o perfil longitudinal do terreno. Para se conseguir analisar o volumes de terras a movimentar nesta obra foi traçada uma rasante paralela ao terreno real com uma profundidade de 1,40 metros, à qual se vai instalar o coletor principal. Assim, além de conseguirmos estudar o volume de escavação, também conseguimos observar as inclinações do coletor por forma a saber se a infraestrutura hidráulica conseguirá funcionar corretamente.

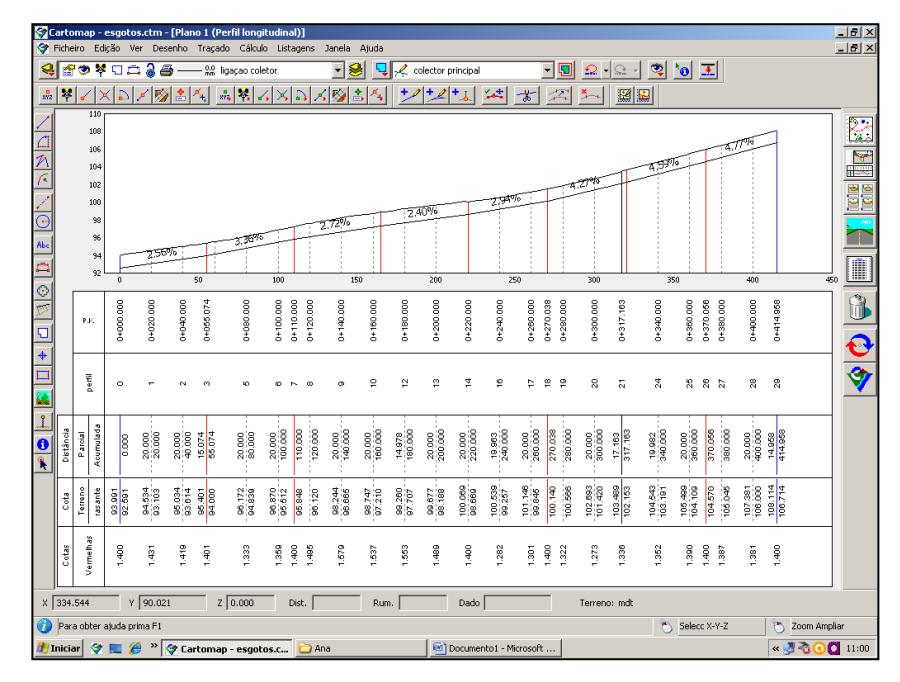

**Figura 59 - Perfil longitudinal e traçado do coletor principal**

Por fim, foram atribuídas as secções tipo (forma do coletor principal) e calculados os perfis transversais do coletor.

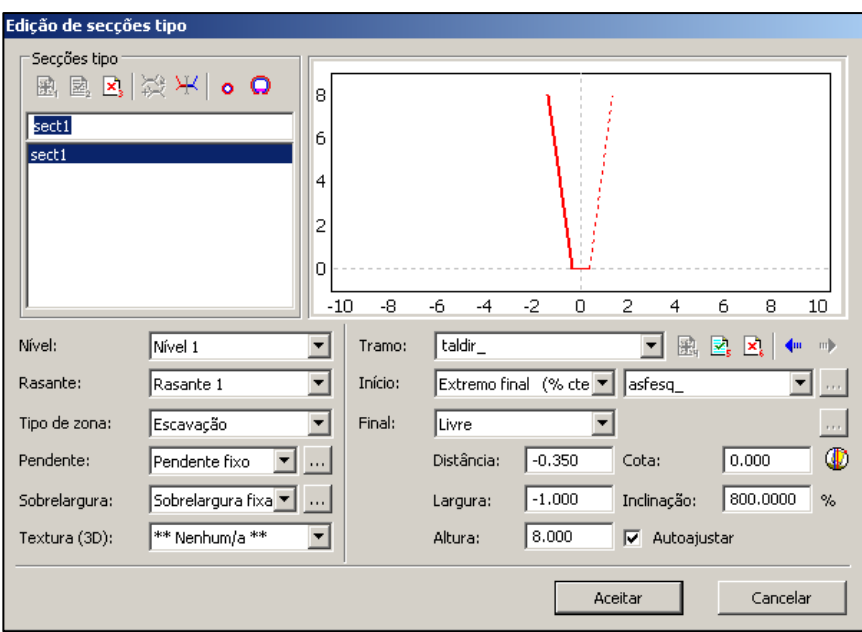

**Figura 60 - Atribuição de secções tipo**

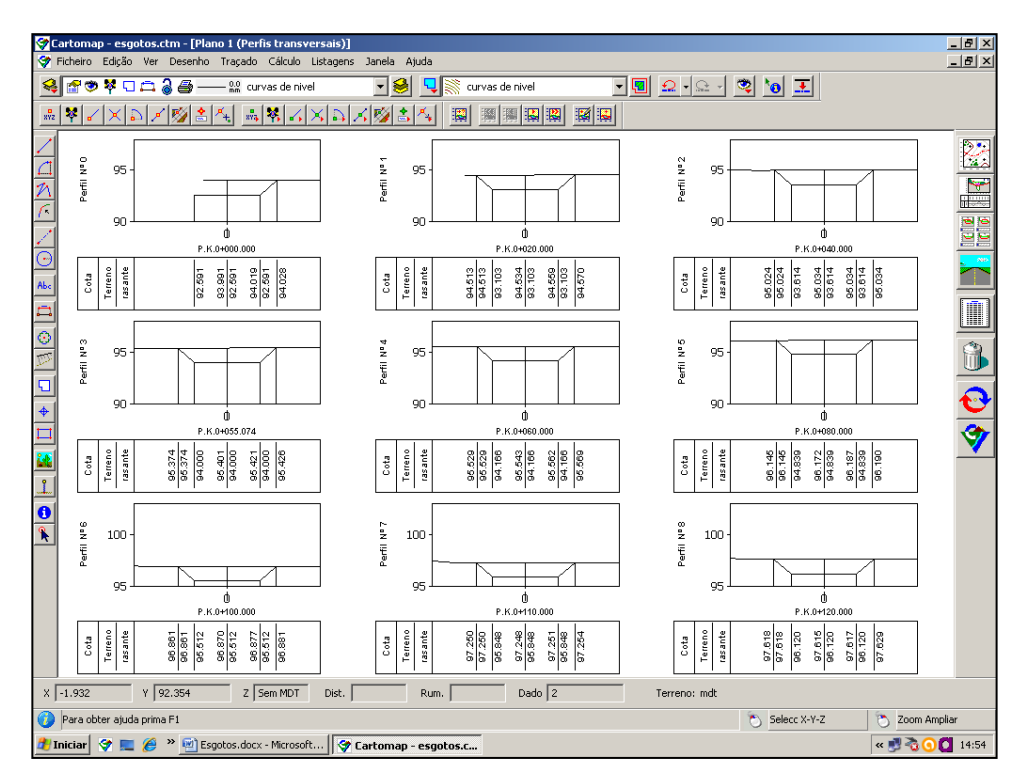

**Figura 61 - Perfis transversais de cada perfil do traçado do coletor**

Para completar, resta recolher informações concretas acerca do volume de escavação a realizar, para tal acedeu-se ao menu Listagens-Volumes e obtiveram-se os resultados da tabela do Anexo 3. Assim, obteve-se um total de  $670,862m^3$  de escavação e  $0,0 m^3$  de aterro, visto que o coletor será implantado a 1,40 metros abaixo da superfície. Esta estrutura será essencial para melhorar as condições de vida dos habitantes das casas da zona assim como poderá atrair mais moradores, pois nos dias de hoje é essencial ter uma boa rede de saneamento disponível.

#### *Trabalho 4 - Implantação do Parque Carlos Amaral*

Este projeto consiste na reabilitação do parque Carlos Amaral na vila de Celorico da Beira. É um pequeno espaço localizado dentro de um parque de lazer no qual foi necessário intervir para melhorar a zona. Para se iniciar este empreendimento foi utilizado um levantamento topográfico já existente nos arquivos da câmara. Com base nesse levantamento o arquiteto da instituição desenhou um parque que a equipa de topografia teria que implantar.

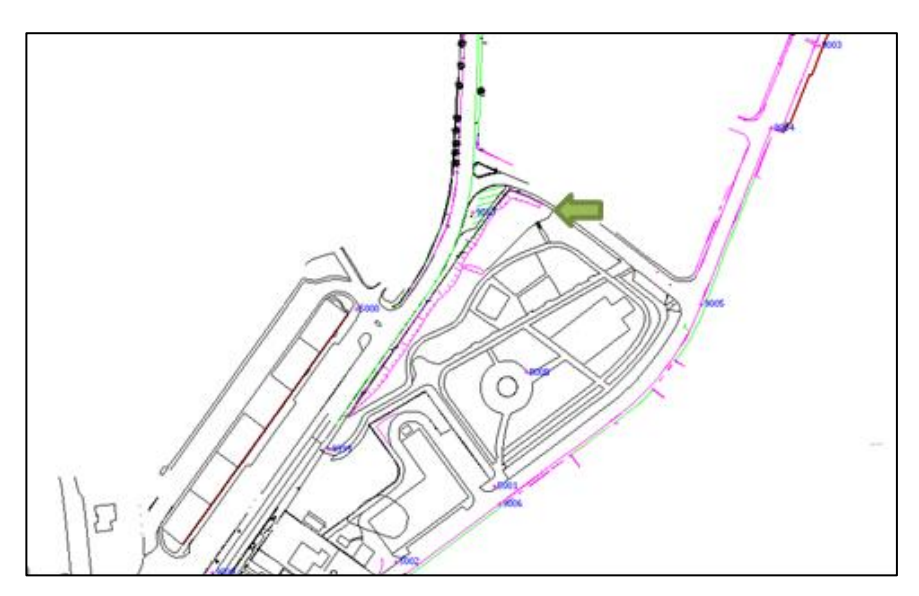

**Figura 62 - Localização do Parque**

O terreno será então constituído por diversas formas circulares preenchidas com gravilha com o objetivo de melhorar a estética da área em questão.

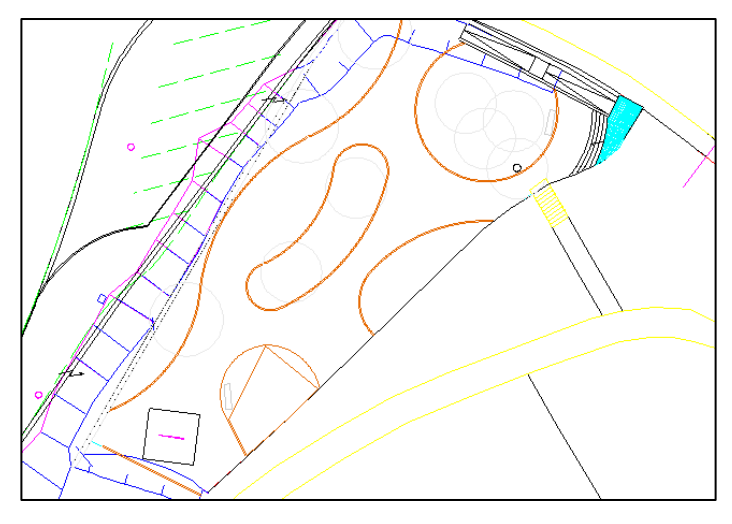

**Figura 63 - Projeto a implantar**

Com o projeto em mão, é necessário verificar quais os pontos mais importantes para uma materialização correta deste projeto. Para tal, acede-se à ferramenta de implantação de pontos do Cartomap 5.

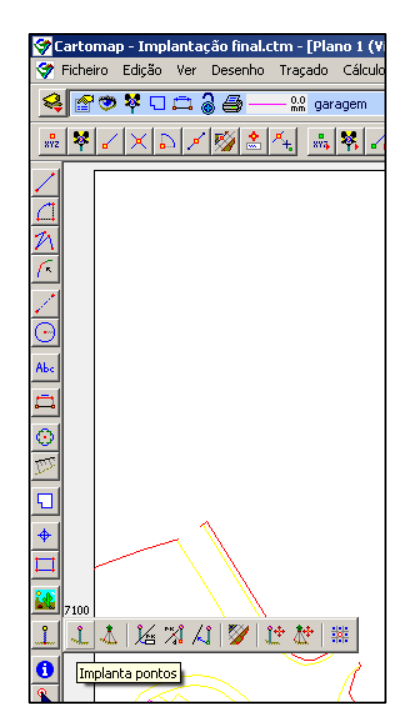

**Figura 64 - Ferramenta para a implantação de pontos**

Devido às características geométricas do projeto é necessária a materialização de vários pontos, para que se consigam concretizar as formas circulares pretendidas.

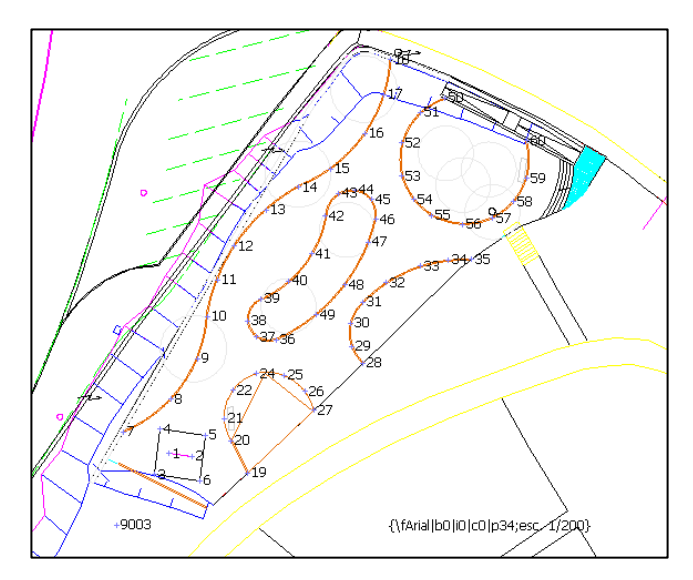

**Figura 65 - Pontos a implantar**

Com todos os pontos a implantar definidos, exporta-se o ficheiro com os mesmos para a estação total.

Em campo, a estação total foi estacionada num ponto com coordenadas conhecidas (o ponto 9003, fig. 65) e deu-se início à materialização dos 60 pontos necessários, seguindo as instruções do equipamento, que indica o ângulo e a distância a que cada ponto se encontra do ponto 9003.

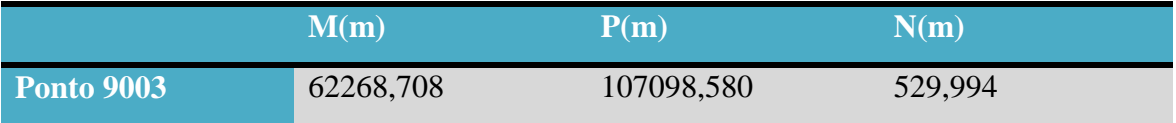

**Tabela 5 - Coordenadas do ponto 9003**

Cada ponto é materializado com estacas de madeira, no entanto como o terreno já foi previamente nivelado não é necessário atender às cotas de cada um, sendo apenas essencial a sua posição horizontal.

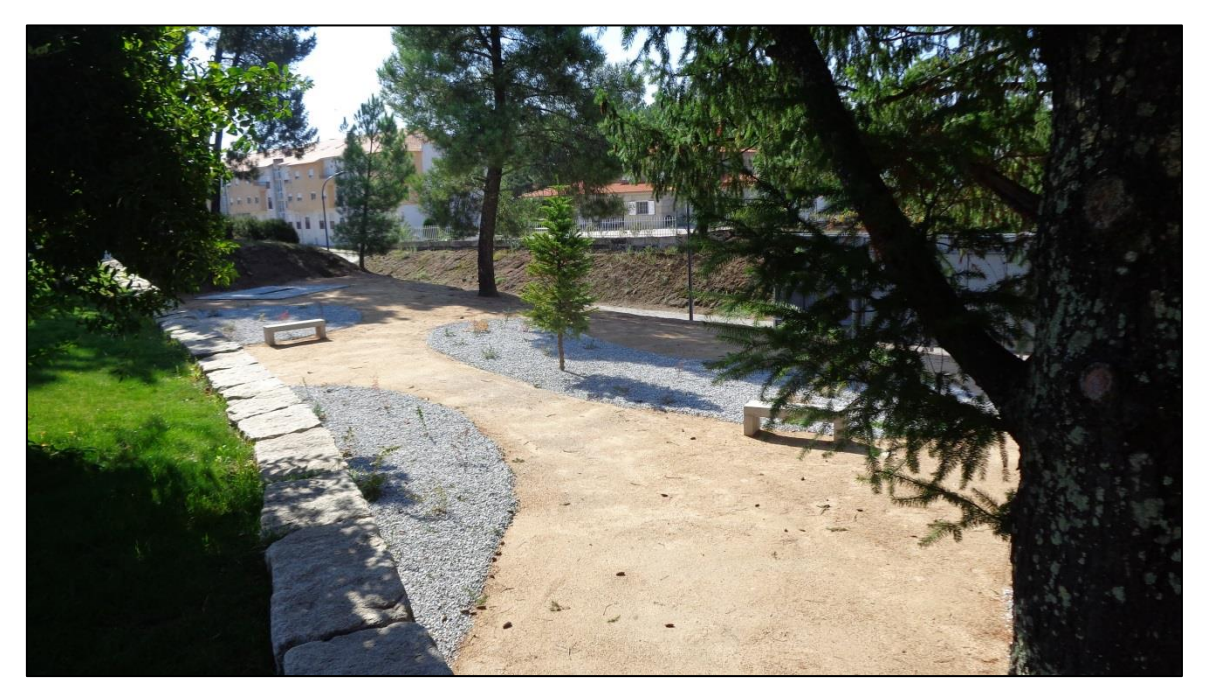

**Figura 66 - Resultado final**

No Anexo 4 pode-se observar a proposta para o Parque Carlos Amaral assim como a planta com todos os pontos implantados em campo.

# *Trabalho 5 - Levantamento topográfico de duas casas em ruinas em Vale de Azares*

Foi chamada à atenção da câmara para duas casas em ruinas que apresentam um risco para a segurança dos habitantes na freguesia de Vale de Azares. Por esse motivo foi pedido ao departamento de topografia da instituição um levantamento topográfico do existente para ser apresentado na reunião semanal da câmara por forma a determinar-se o futuro das casas em questão.

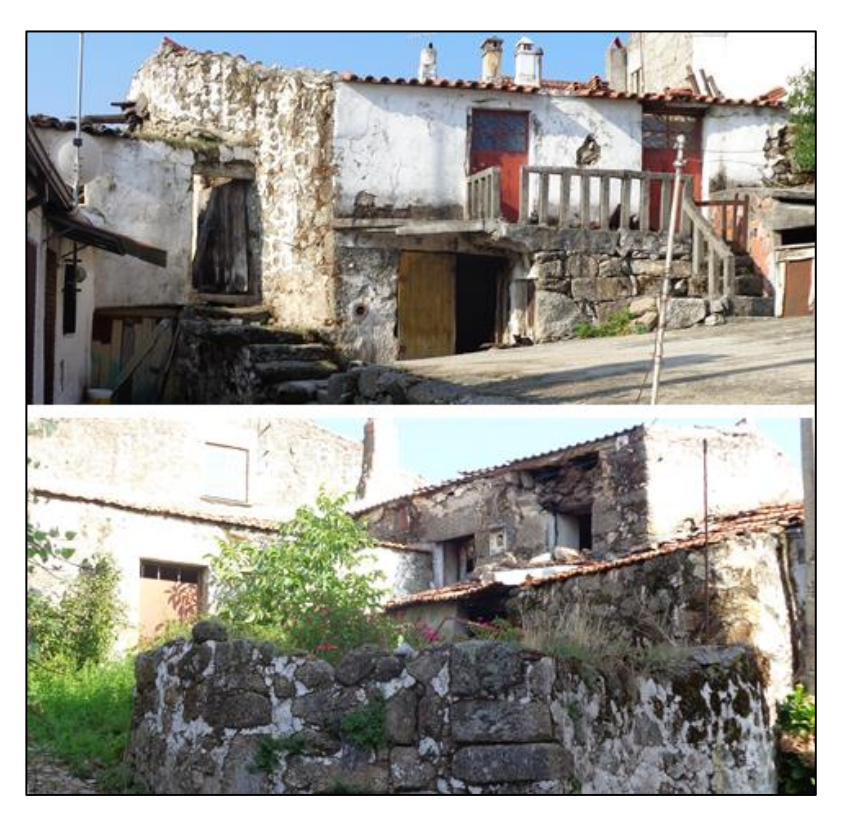

**Figura 67 - Casas em ruínas**

Assim, para a realização do levantamento foi necessário materializarem-se quatro estações (9001, 9002, 9003 e 9004), sendo que cada uma teria que ter visibilidade para outra de forma a que a partir de umas se conseguissem coordenar as outras. Na (9002) a primeira a ser estacionada foram atribuídas coordenadas arbitrárias (M=7000 m; P=7000 m; N=100 m). Então, estacionou-se em 9002, orientou-se a Norte e visou-se a estação 9001 e a 9003 para se conseguir coordenadas para cada uma. Seguidamente, estacionouse em 9001 e procedeu-se ao levantamento de toda a informação visível dessa estação. De seguida, estacionou-se em 9003, visou-se 9002 para orientar e 9004 para obter coordenadas. Por fim estacionou-se em 9004 e levantou-se o resto da informação relativa às casas em ruinas e ao envolvente.

Assim, duas das estações serviram de apoio a outras duas que foram utilizadas para realizar o levantamento com estação total.

Quando o trabalho em campo foi completado passou-se para a segunda fase, o trabalho em gabinete. Para tal, com o cartão de memória da estação total inserido no computador,

foi extraído, através do Cartomap 5, o ficheiro com a nuvem de pontos recolhida, como se pode observar na figura 70.

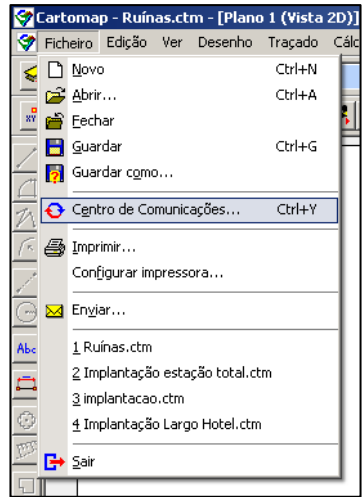

**Figura 68 - Menu para o Centro de Comunicações**

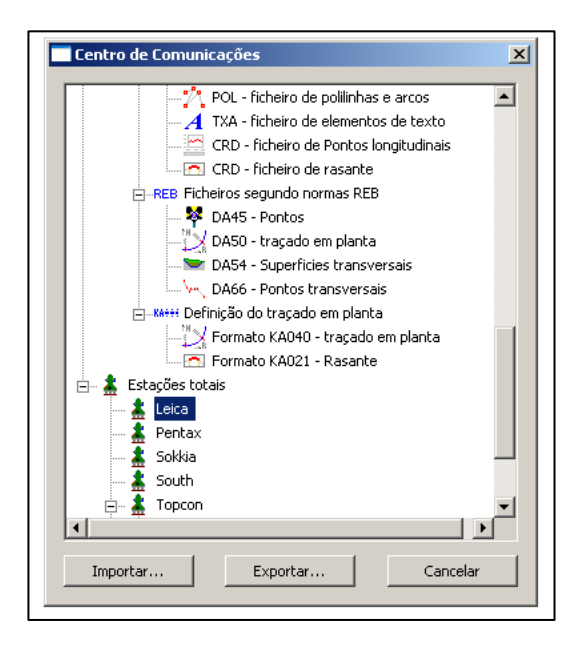

**Figura 69 - Importação de dados na estação total Leica**

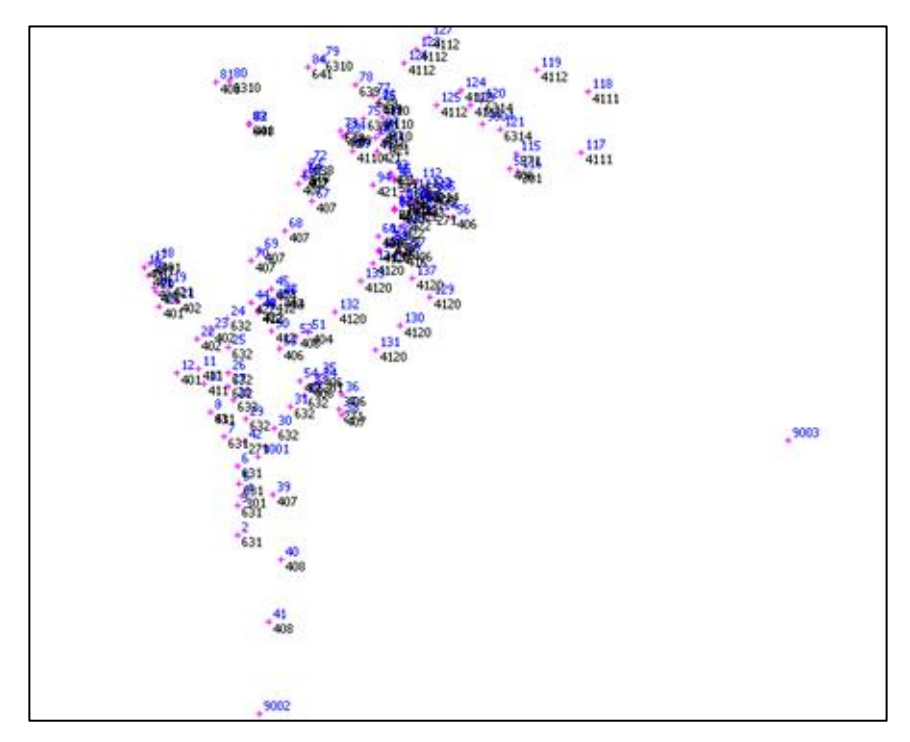

**Figura 70 - Nuvem de pontos recolhidos em campo**

Seguidamente é necessário tratar a informação recolhida. Com o Cartomap é possível utilizar autocroquis que permitem uma ligação automática de pontos com o mesmo código. Assim, como já foi demonstrado noutros trabalhos, acede-se ao Centro de Comunicações e importam-se os autocroquis e símbolos de qualquer outro trabalho com características semelhantes àquele em questão. De seguida, clica-se no menu Desenho-Vários-Autocroquis, e o Cartomap faz a ligação automática, no entanto nem sempre as ligações automáticas estão de acordo com a realidade, daí que seja importante que a mesma pessoa que trabalhou em campo, trabalhe em gabinete com os dados recolhidos. Com o desenho completo, foram delimitadas as áreas das casas em questão. Fig. 71.

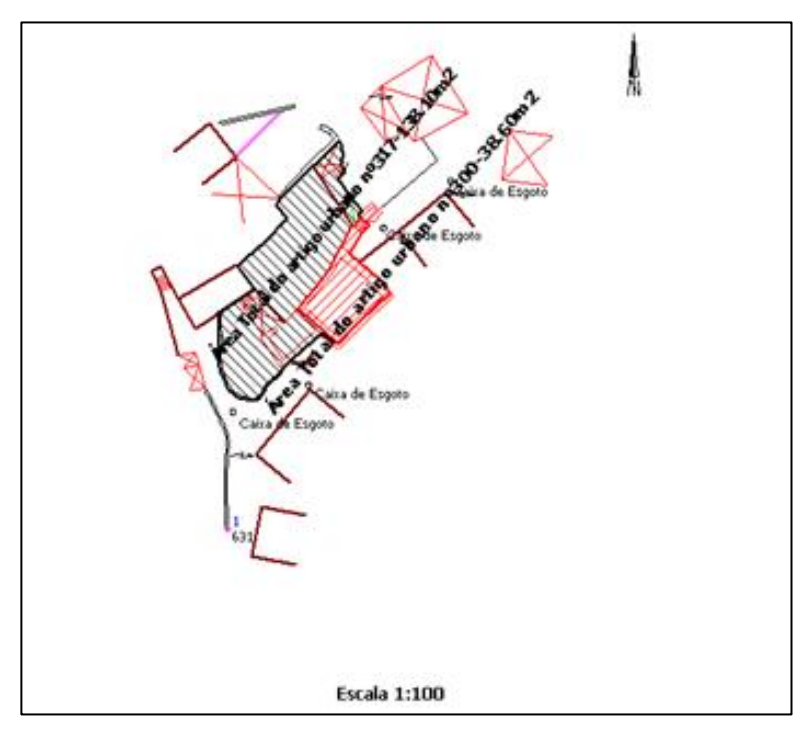

**Figura 71 - Planta final**

Após a reunião da câmara um dos proprietários das casas apresentou a possibilidade de reabilitar as casas, sendo que a sua demolição foi adiada.

O levantamento topográfico efetuado e a delimitação das áreas em questão encontram-se no Anexo 5 deste relatório.

#### *Trabalho 6 - Projeto para o alinhamento do Cemitério do Maçal do Chão*

Com o passar dos anos, o cemitério do Maçal do Chão está a atingir a sua capacidade máxima, portanto foi proposto à Câmara Municipal o desvio do caminho entre as campas, e a remoção de cerca de três fileiras de calçada por forma a conseguir-se espaço para mais 17 campas sem ser necessário expandir o cemitério, o que traria muitos mais custos. Assim, foi primeiramente feito o levantamento topográfico do cemitério em questão, materializando-se duas estações dentro do mesmo (designadas por 9001 e 9002), visíveis entre si, e atribuídas coordenadas arbitrárias a uma delas (M=2000; P=2000; N=100). Como foram levantadas todas as campas no cemitério, este trabalho acabou por ser um pouco moroso, mas de fácil execução.

Concluído o trabalho em campo, este foi então transferido para o Cartomap 5, obtendo-se a nuvem de pontos da figura 72.

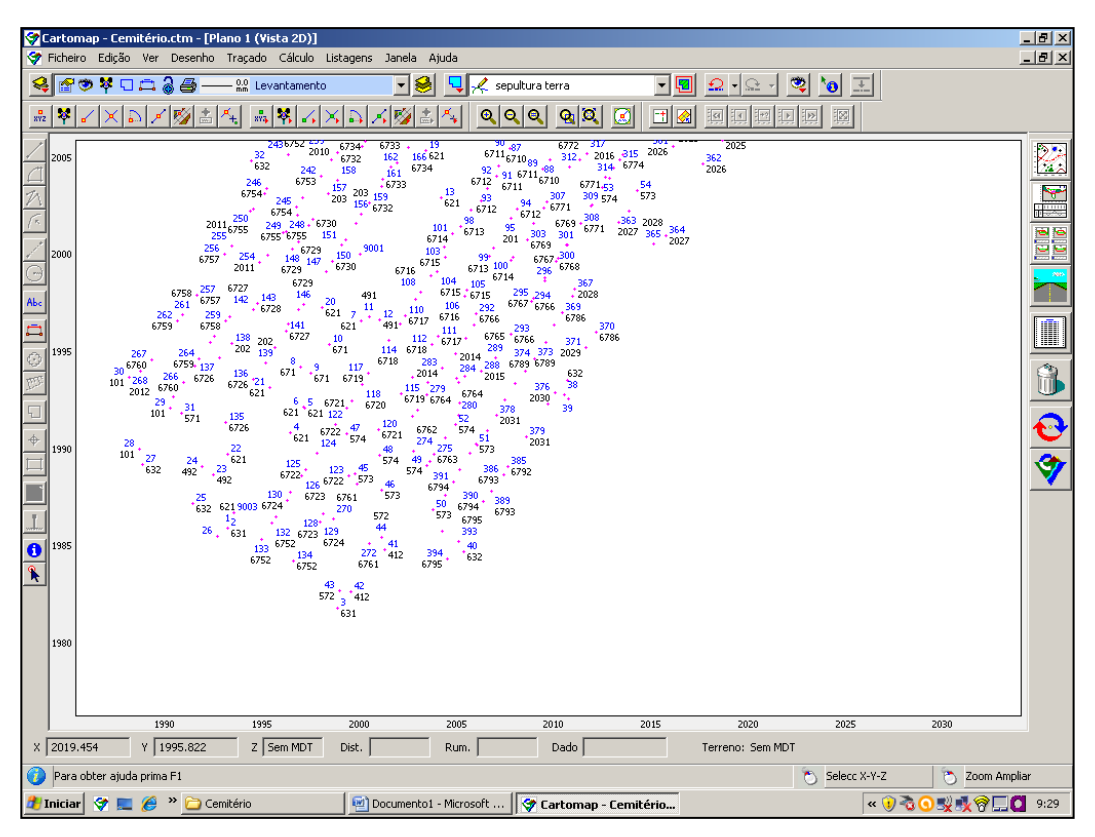

**Figura 72 - Nuvem de pontos recolhida em campo**

Tal como nos outros trabalhos anteriormente referidos, foi utilizado um autocroqui de um outro trabalho, e depois dos ajustes necessários conseguiu-se o resultado final da figura 73.

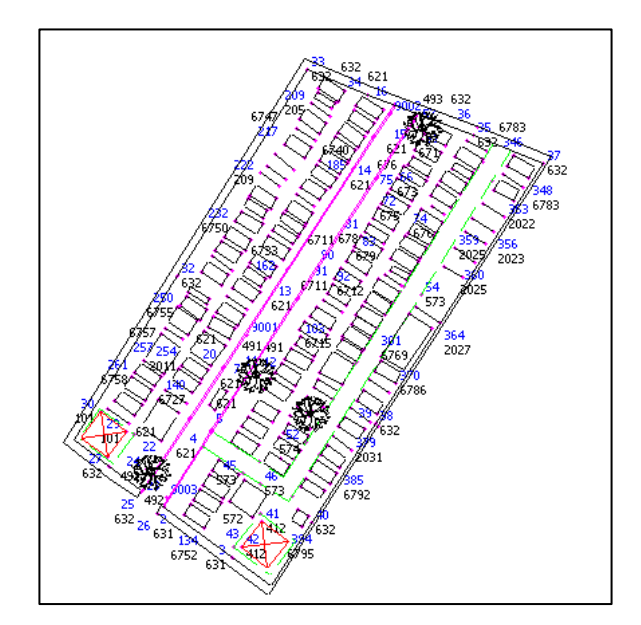

**Figura 73 - Levantamento topográfico do Cemitério de Maçal do Chão**

A planta do Cemitério assim como a proposta apresentada pelo arquiteto da instituição podem ser consultadas no Anexo 6.

# *Trabalho 7 - Adensamento da Plataforma de pontos coordenados da Câmara Municipal*

Este projeto tem como objetivo a coordenação de alguns pontos na zona de Fornotelheiro com o intuito de apoiar trabalhos topográficos georreferenciados em Celorico da Beira. Para tal, a base do equipamento GPS foi fixada no vértice geodésico Lameiras, cujas coordenadas em Datum 73 se encontram na seguinte tabela.

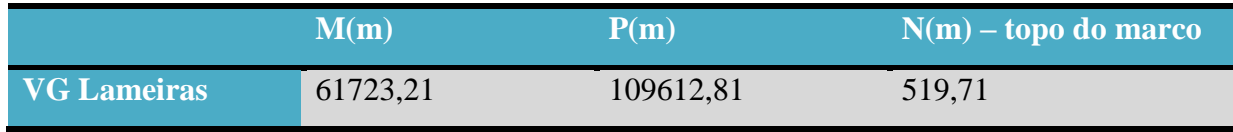

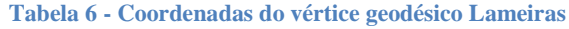

De referir que a cota do VG Lameiras é Elipsoidal, assim como a cota dos pontos de apoio coordenados. A antena móvel foi, então, transportada a cada um dos pontos previamente materializados, nos quais foram feitas cerca de 15 leituras e das quais foram eliminadas as que apresentavam erros superiores a 0,005m. Assim, o GPS efetuou uma

média das leituras obtidas para cada ponto de forma a conseguirem-se os melhores valores possíveis para as coordenadas.

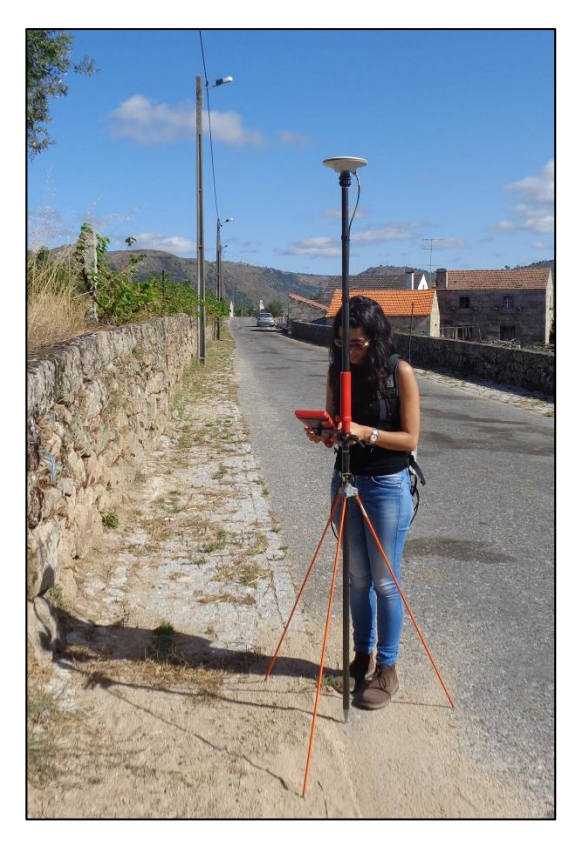

**Figura 74 - Trabalho de campo**

Em gabinete, com o apoio do programa Leica Ski-Pro foram importados os pontos levantados.

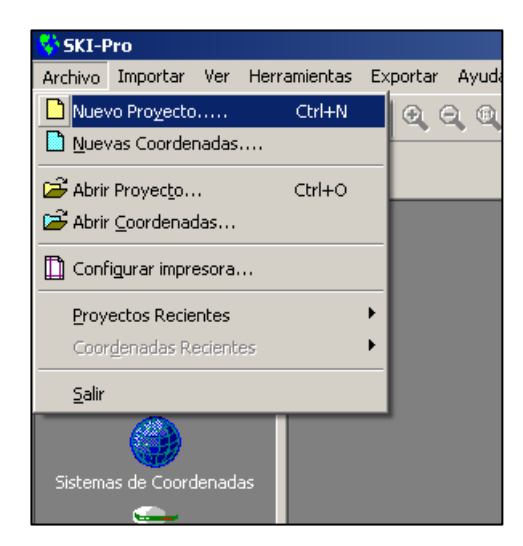

**Figura 75 - Criação de um novo projeto no Leica Ski-Pro**

Para se importarem os pontos, é necessário criar um novo projeto e atribuir-lhe as características do mesmo, como o sistema de referência.

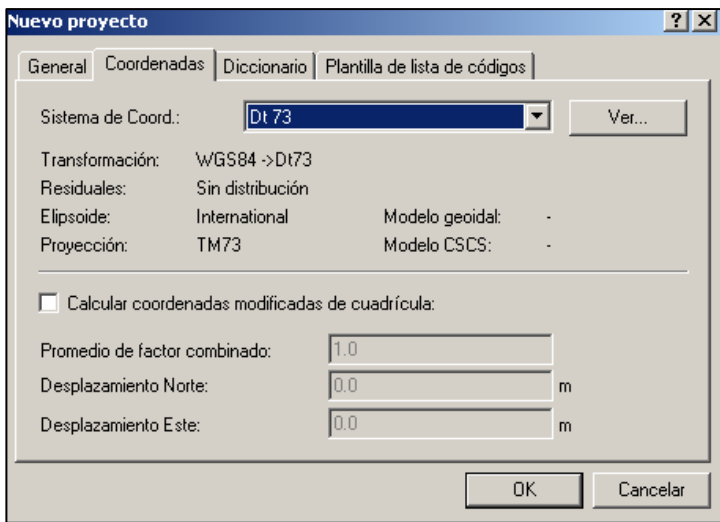

**Figura 76 - Características do novo projeto**

Após definir o sistema de coordenadas do Datum 73, que apesar de ser considerado obsoleto pela DGT, é o datum de referência utilizado pela Câmara Municipal de Celorico da Beira, pode-se proceder à importação dos dados recolhidos em campo.

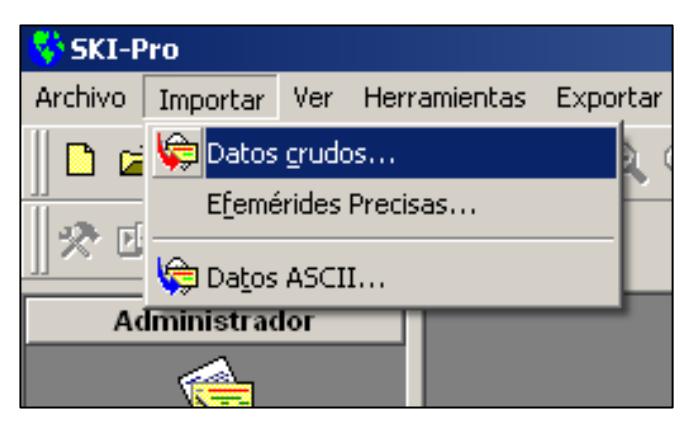

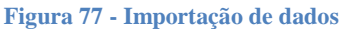

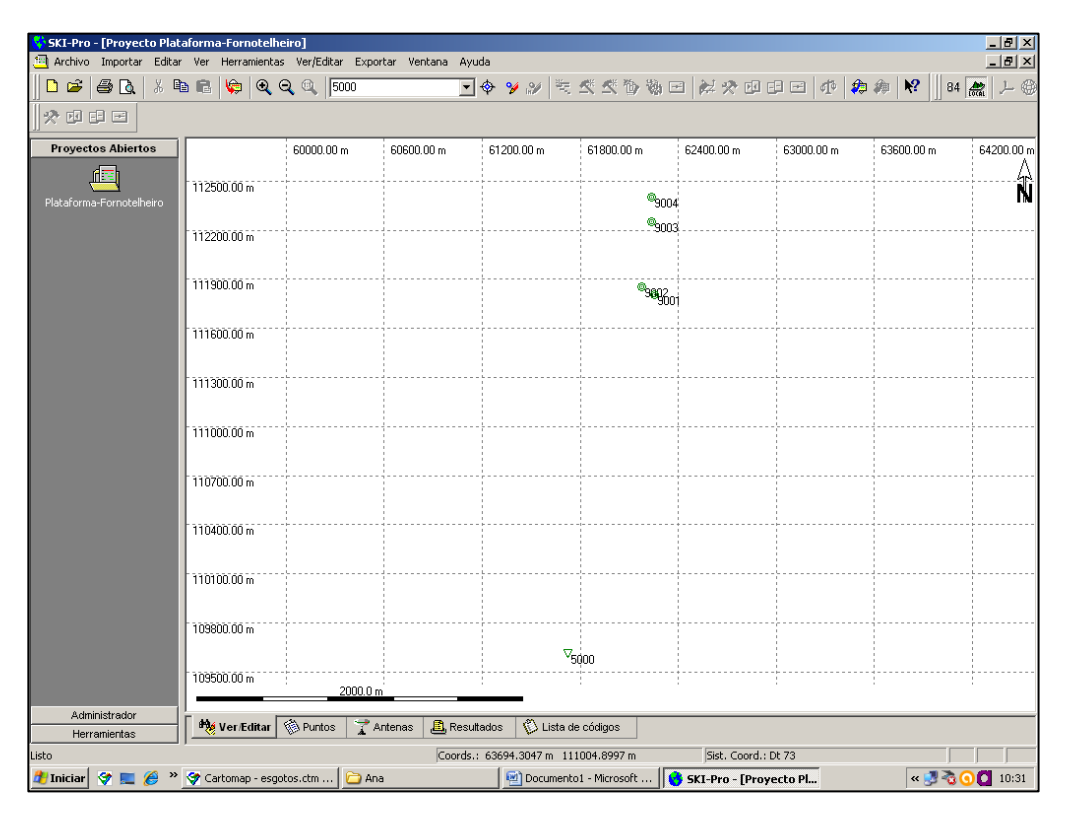

**Figura 78 - Pontos recolhidos em campo**

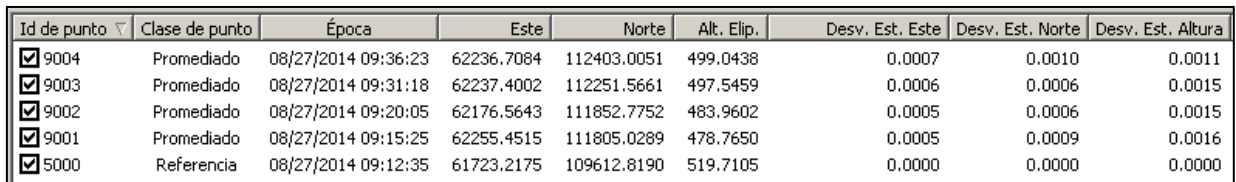

**Figura 79 - Coordenadas e desvio padrão em cada ponto**

Seguidamente, é necessário exportar o ficheiro para um formato compatível com o Cartomap 5, neste caso, formato ASCII.

Por fim, os dados são importados para o ambiente do Cartomap 5, para serem então enviados para o departamento de SIG da instituição.

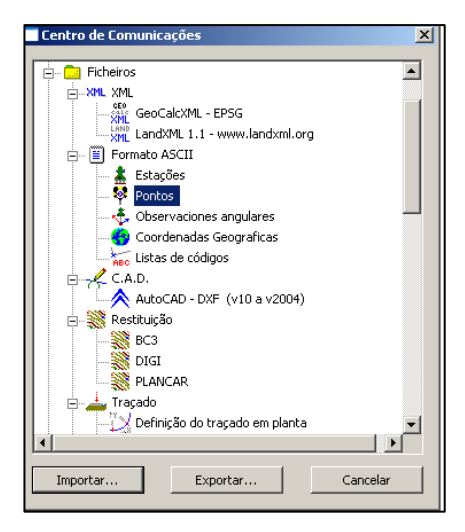

**Figura 80 - Importação de dados para o Cartomap 5**

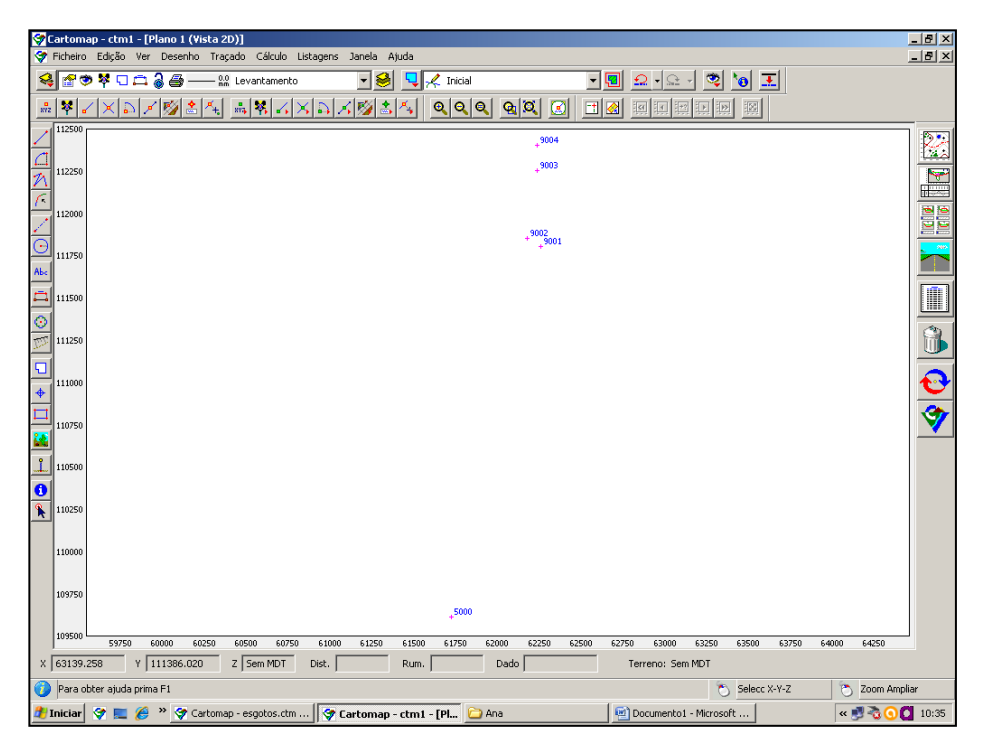

**Figura 81 - Pontos e vértice Lameiras no Cartomap 5**

Estes dados são, então, enviados ao departamento de SIG, o qual irá integrá-los na plataforma de pontos coordenados da Câmara Municipal. Com o apoio do equipamento GPS aliado à Rede Geodésica Nacional, este trabalho foi bastante simples e fácil de desenvolver.

No Anexo 7 encontram-se todos os dados recolhidos e disponibilizados na plataforma da Câmara Municipal de Celorico da Beira.

### *Trabalho 8 - Caminho Agrícola do Cardal*

O projeto do Cardal tem como objetivo a construção de um caminho agrícola que permita ligar a população residente na área da Quinta do Salgueiro, na freguesia do Fornotelheiro, à Quinta do Cardal, no limite do concelho de Trancoso, através de um caminho alcatroado que permita uma melhor movimentação tanto de automóveis como de pessoas. Para tal foi necessário levantar a zona de intervenção, o que foi feito com o apoio do equipamento GPS.

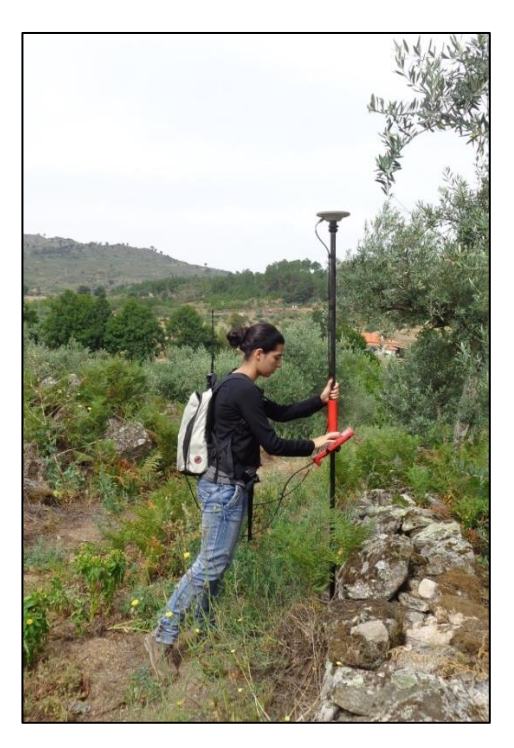

**Figura 82 - Trabalho de campo**

Foi necessário criar duas estações as quais foram coordenadas com o equipamento em modo estático tendo sido recolhidos valores para as coordenadas dos pontos durante cerca de vinte minutos.

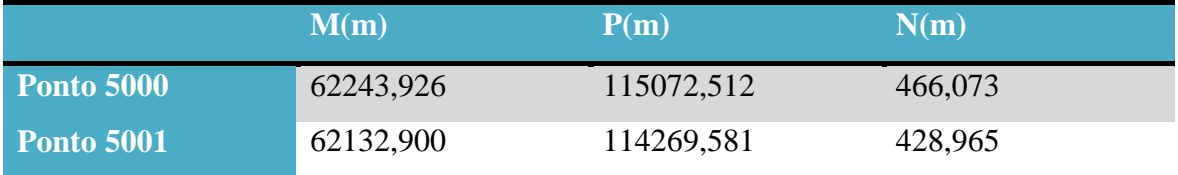

**Tabela 7 - Coordenadas das estações utilizadas no levantamento**

Foi também necessário fazer o trabalho por partes, ou seja, devido à extensão do caminho (cerca de dois quilómetros) não foi possível efetuar o levantamento num único dia, tendo sido repartido por quatro fases. De cada vez que se foi a campo recolher informações foi necessário criar novos ficheiros e tratar os seus dados de forma independente, sendo apenas sobrepostos no final de todo esse tratamento.

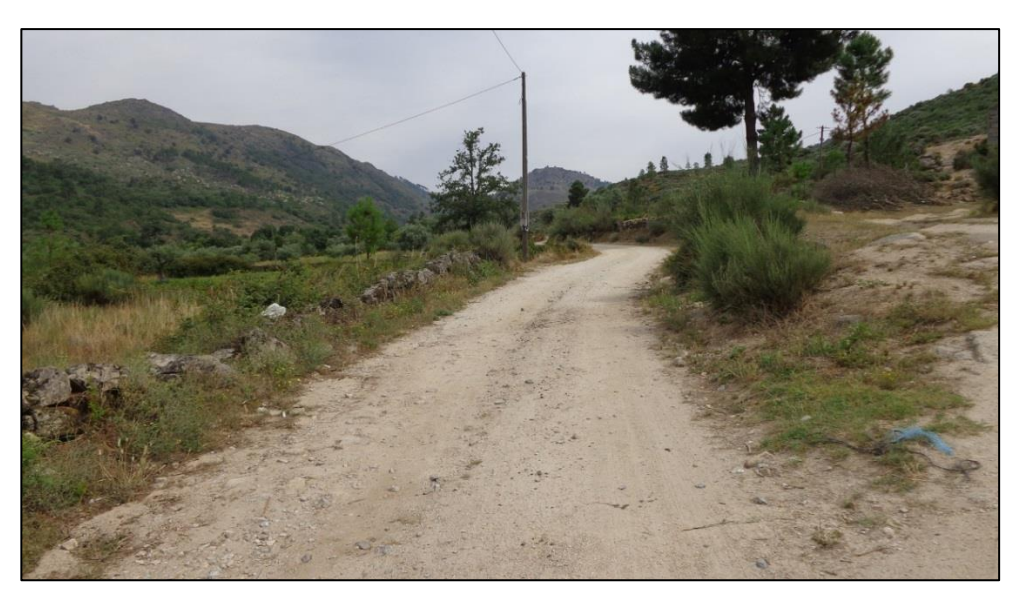

**Figura 83 - Caminho agrícola do Cardal**

Concluído cada trabalho em campo, foi necessário transferir os dados para o ambiente do Cartomap, para tal foi necessário, em primeiro lugar, transferir os dados para o Leica Ski-Pro.

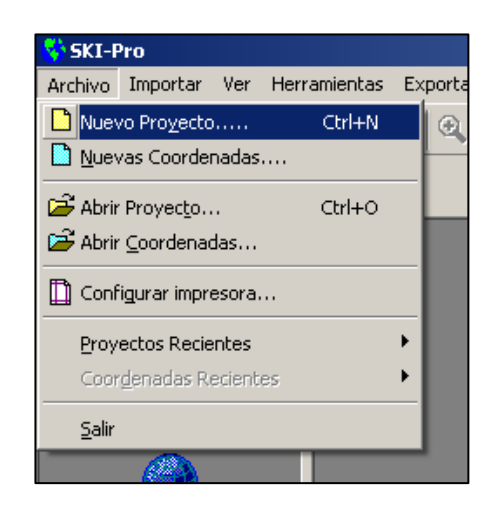

**Figura 84 - Criação de um novo projeto no Leica Ski-Pro**

Foi então, criado um novo projecto para cada um dos ficheiros com dados, tendo sido atribuidos os nomes de GPS\_1, GPS\_2, GPS\_3 e GPS\_4.

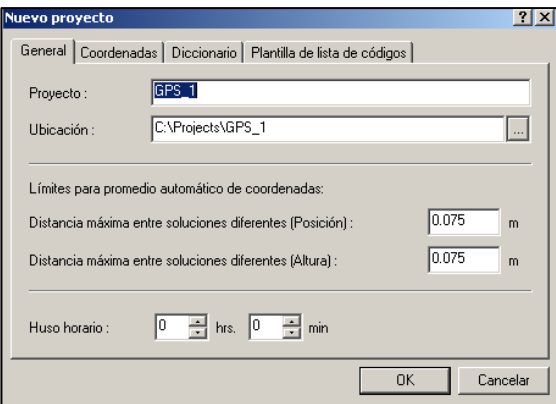

**Figura 85 - Características do novo projeto**

Antes de se poderem transferir os dados é necessário definir qual o sistema de coordenadas utilizado (Datum 73), assim como qualquer outra informação relevante no tratamento de dados.

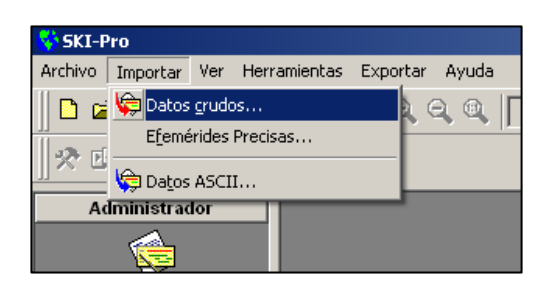

**Figura 86 - Importação de dados**

Com todas as caracteristicas definidas procedeu-se à transferência dos dados no seu estado bruto.

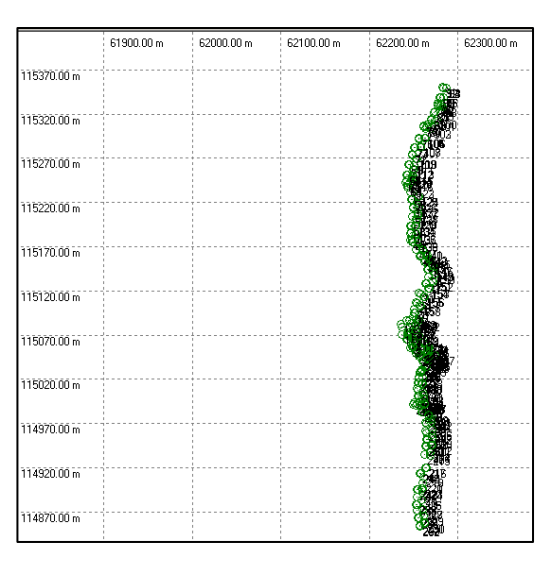

**Figura 87 - Nuvem de pontos recolhida em campo**

Como este trabalho foi feito em tempo real, não foi necessário efectuar mais nenhum passo no tratamento de dados, sendo então feita a transferência dos dados em formato ASCII para se poder proceder com o trabalho no ambiente do Cartomap.

Feito isto, importaram-se os dados para o Cartomap tal como já foi explicado nos trabalhos anteriores. Fig.88.
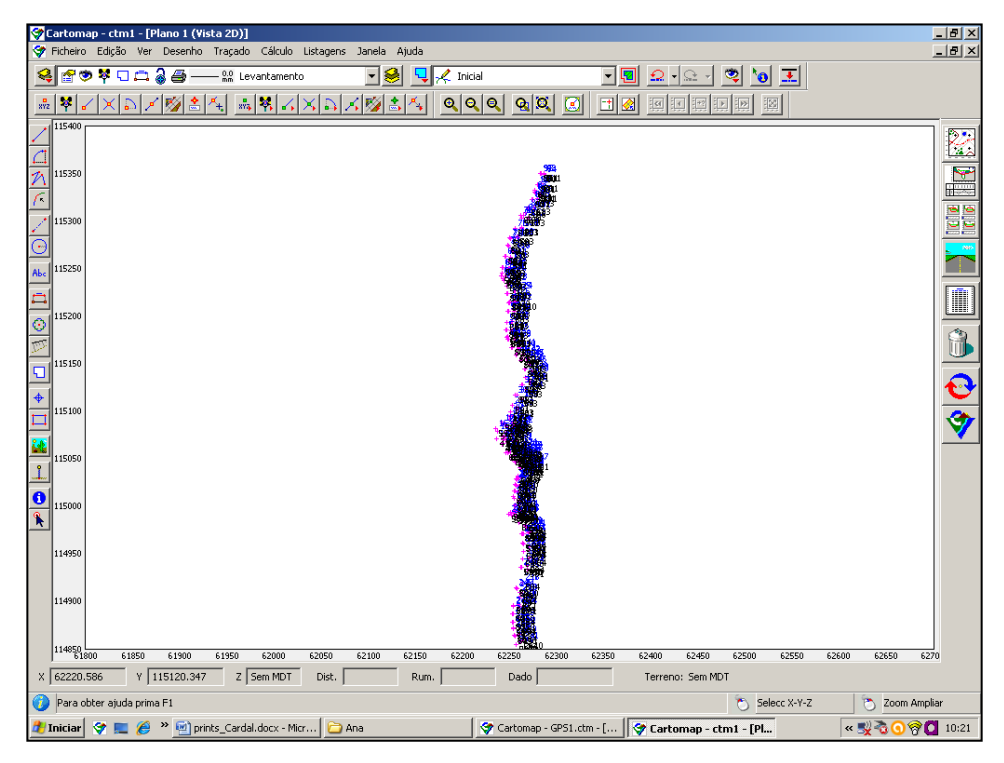

**Figura 88 - Nuvem de pontos em ambiente Cartomap 5**

Seguidamente procedeu-se ao cálculo do desenho através dos autocroquis.

Os autocroquis não permitem uma representação absolutamente correta da realidade, daí que seja necessário corrigir os erros cometidos neste passo, para que se consiga uma planta representativa do existente.

Concluída esta fase do trabalho, procedeu-se ao traçado do caminho agrícola. Este traçado foi feito de forma a que houvesse o mínimo de movimento de terras possível e, por conseguinte, um custo mínimo.

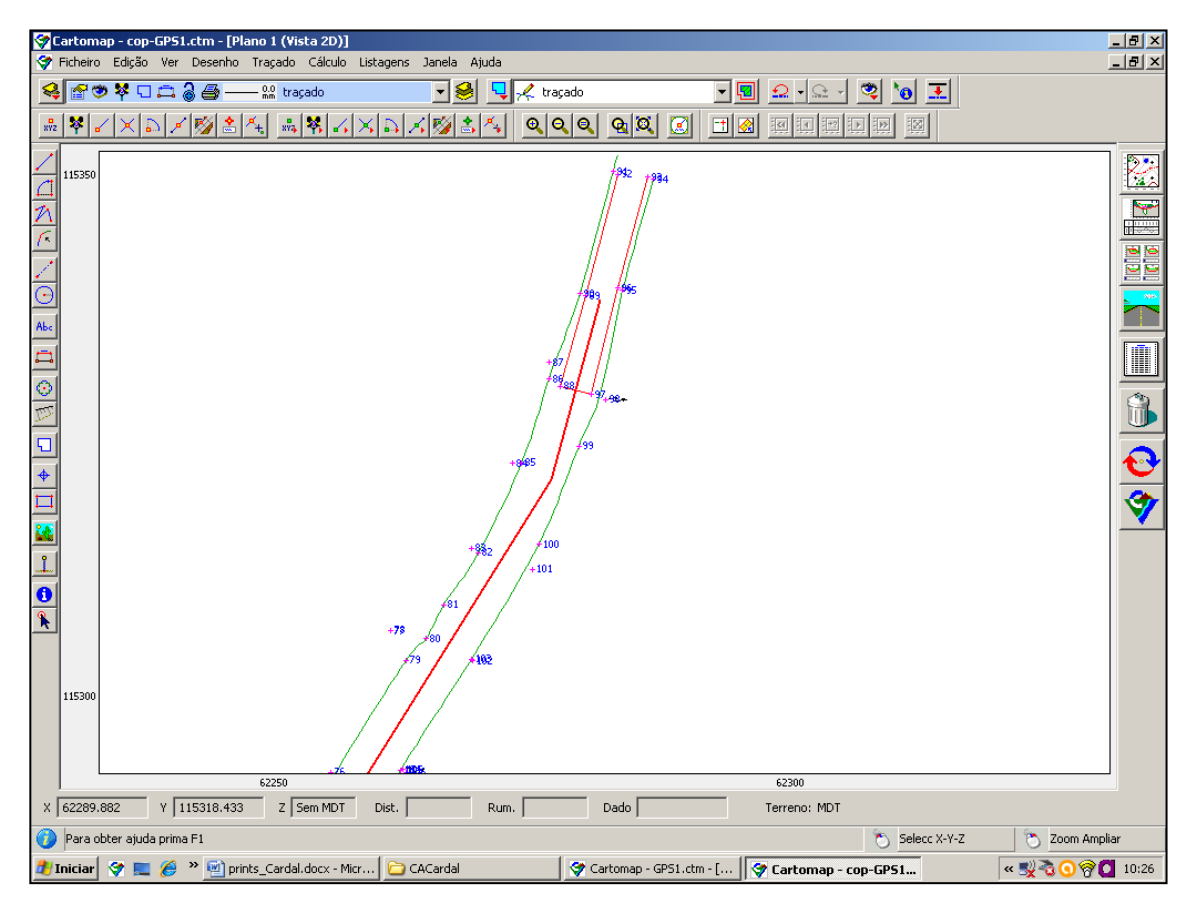

**Figura 89 - Traçado do caminho agrícola**

Para a definição do traçado é também essencial definir as suas curvas de concordância (curvas que ligam os alinhamentos retos do eixo de uma estrada tanto horizontalmente como verticalmente) de forma a que respeitem as leis em vigor, mas também de forma a que permitam uma condução fácil e segura de acordo com a velocidade definida na zona. Assim, no menu da concordância entre retas é possível definir o tipo de curva assim como o raio da mesma.

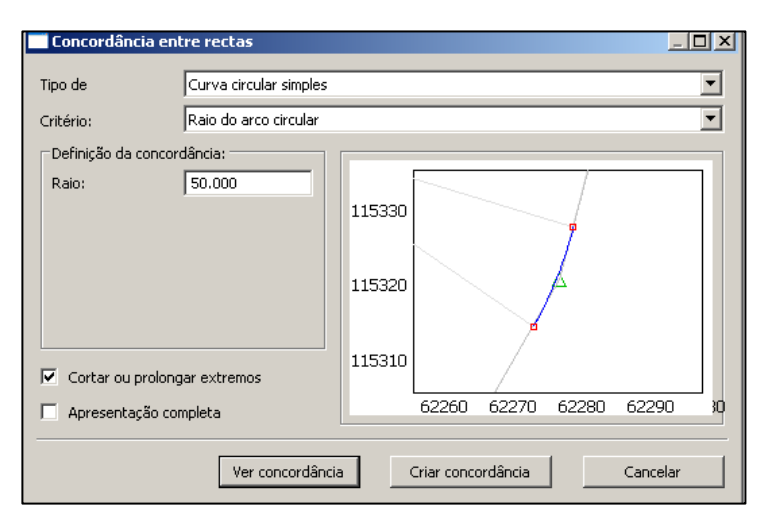

**Figura 90 - Criação das curvas de concordância no caminho agrícola**

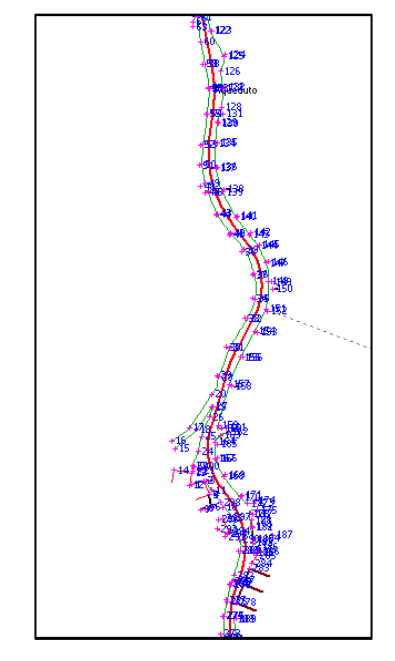

**Figura 91 - Traçado final do caminho agrícola**

Seguidamente, foi criada a cotação do traçado de forma a conseguir-se identificar cada perfil do mesmo e criado o MDT do projeto que permite a construção da malha de triângulos e por sua vez o desenho das curvas de nível.

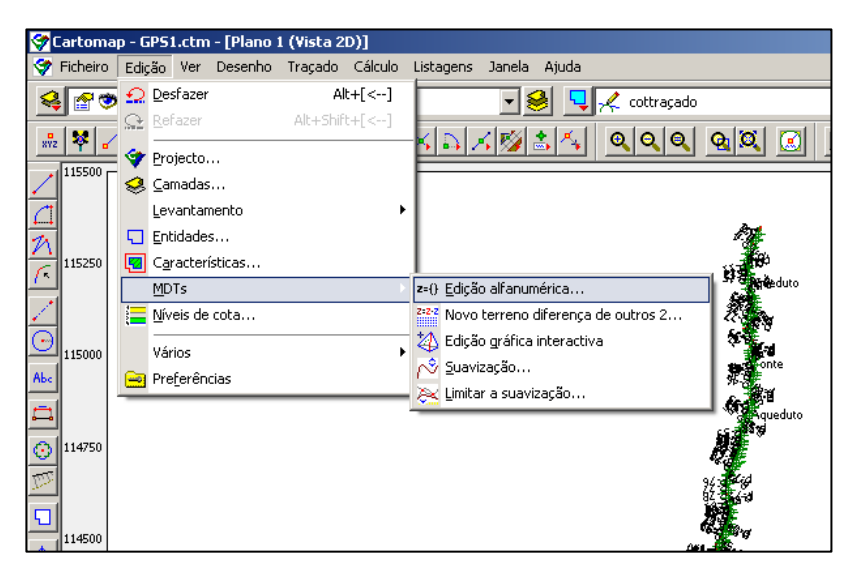

**Figura 92 - Criação do Modelo Digital do Terreno**

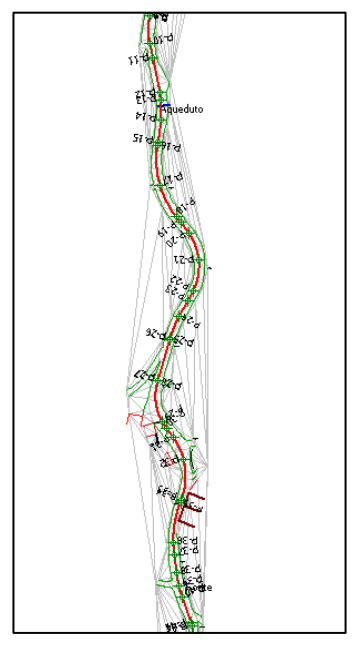

**Figura 93 - Malha de triângulos do projeto**

Para o perfil longitudinal, acedeu-se ao menu correspondente e após a inserção de todos os dados a utilizar na sua construção, obteve-se o perfil que se pode observar na figura 94.

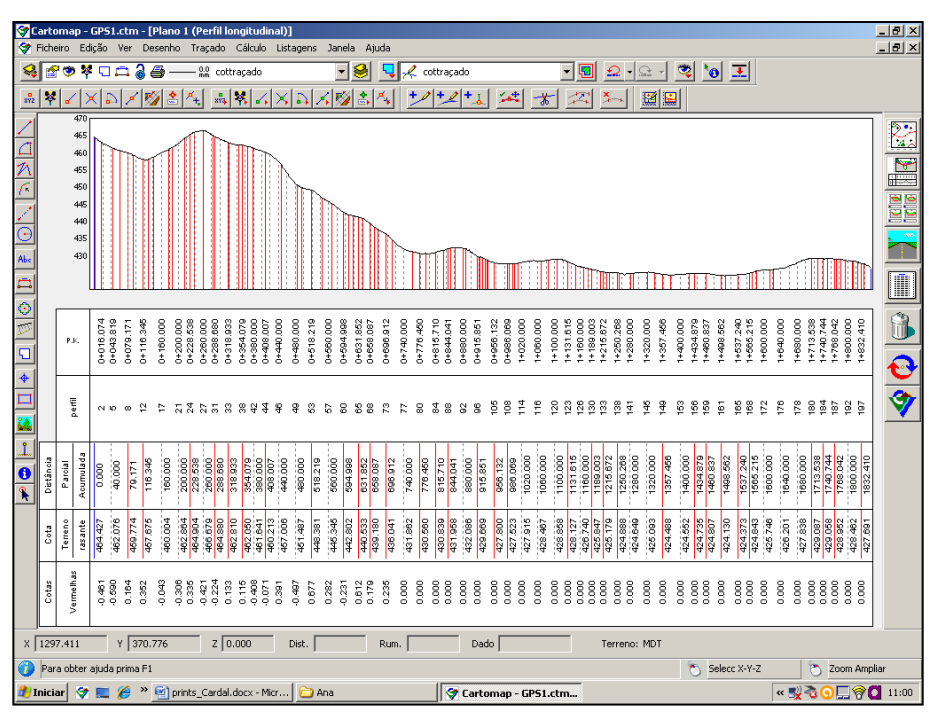

**Figura 94 - Perfil Longitudinal do caminho**

Com o perfil longitudinal criado, é necessário criar a rasante do mesmo de forma a conseguir determinar-se o volume de movimento de terras.

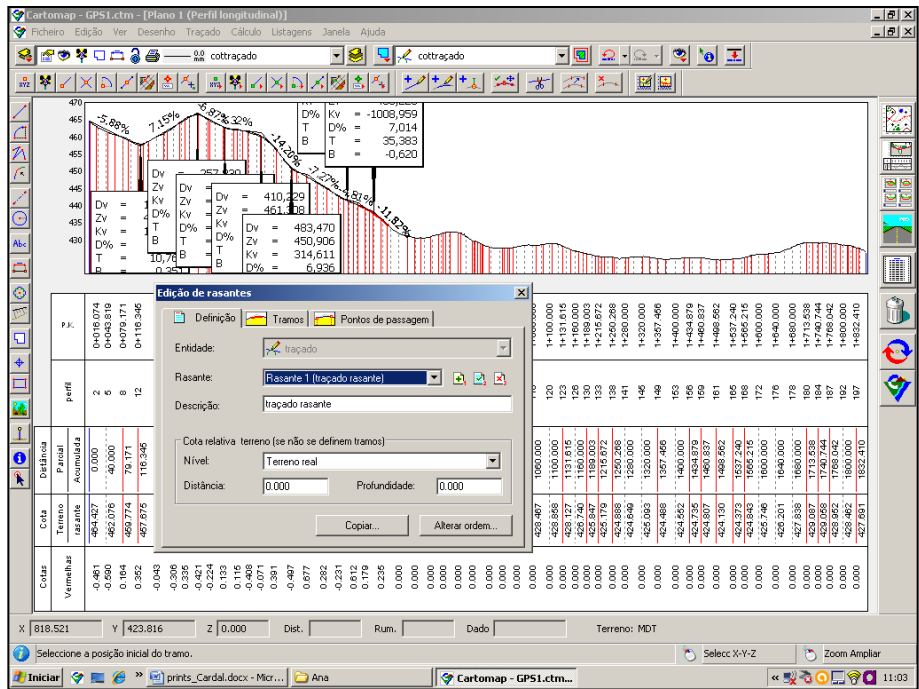

**Figura 95 - Desenho da rasante ao perfil longitudinal**

Para a definição da rasante (que se pode definir como a linha de uma estrada ou linhaférrea considerada na sua inclinação em relação ao plano horizontal) é também necessário criar as curvas de concordância que permitem um traçado mais harmonioso e de modo a que permitam uma correta drenagem das águas pluviais.

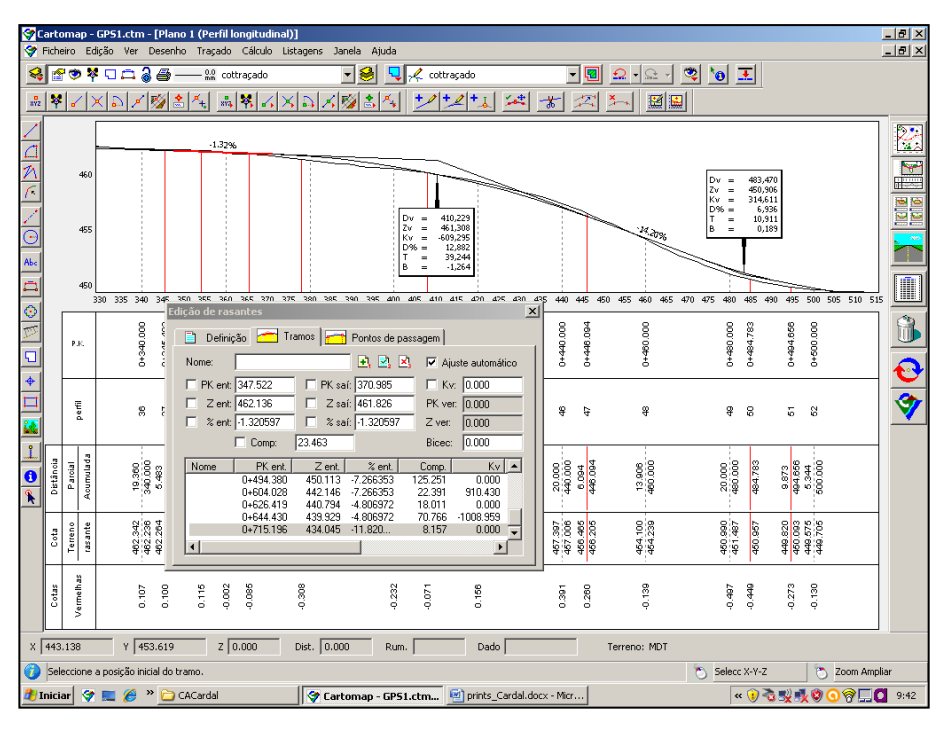

**Figura 96 - Curvas de concordância da rasante**

Concluido o perfil longitudinal, passa-se à definição dos perfis transversais do projecto. Para tal, foram atribuidas as secções tipo, as quais podem ser observadas no Anexo 8 deste relatório.

Com as secções tipo aribuidas definiram-se os QUAD's do projecto, que são constituidos pelo corredor do traçado, demonstrando a zona de asfalto, de valeta, berma e talude em escavação ou aterro.

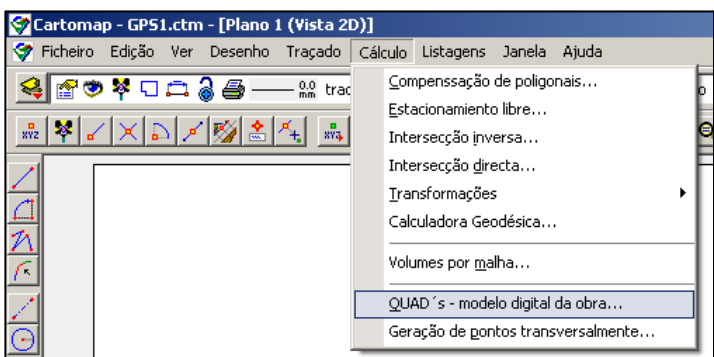

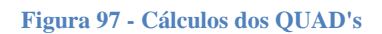

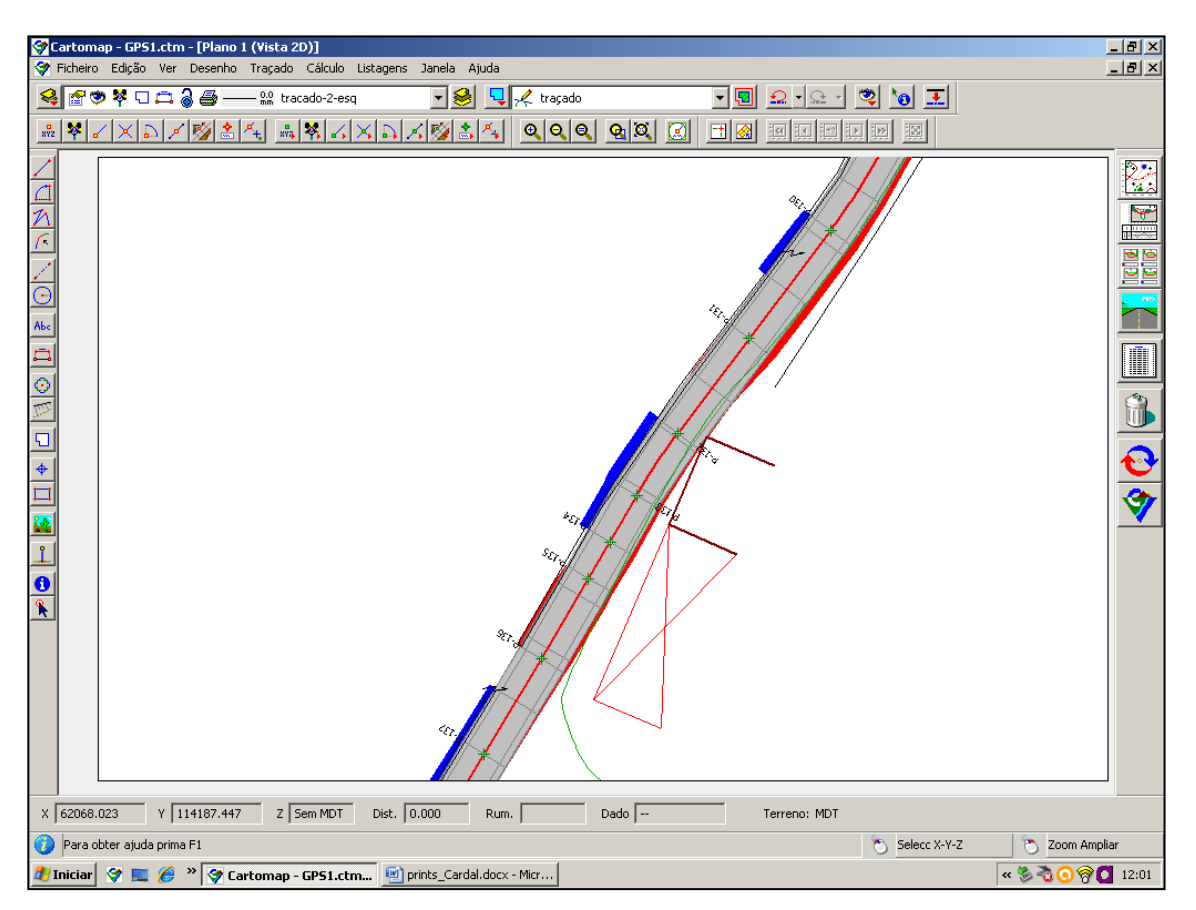

**Figura 98 - QUAD's**

Por fim, procede-se ao desenho dos perfis transversais do projeto de acordo com todas as características que foram definidas.

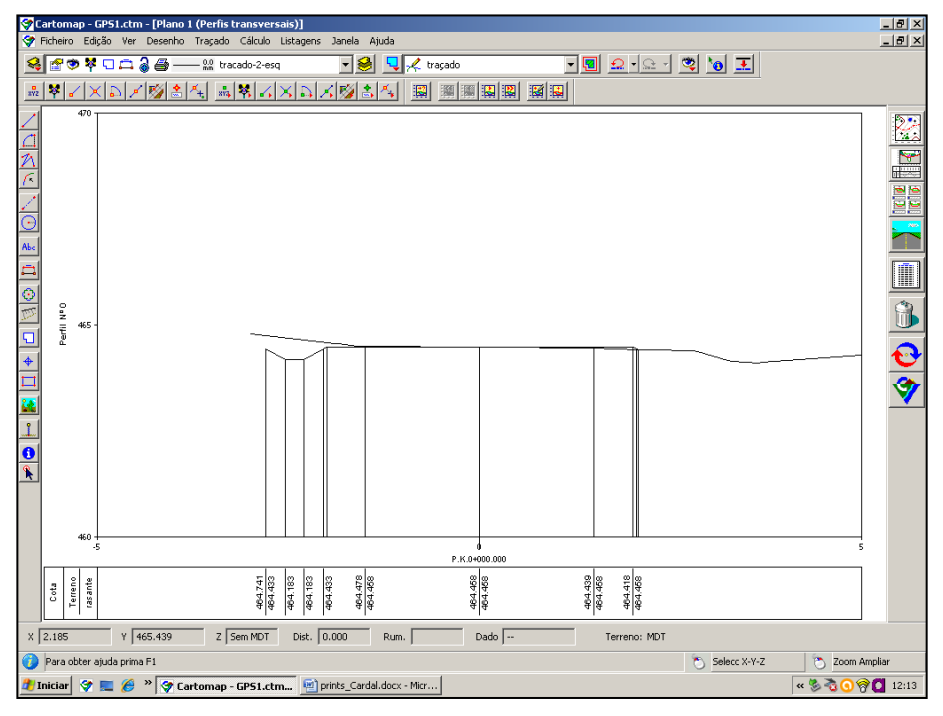

**Figura 99 - Exemplo de um perfil transversal do caminho agrícola**

Com estes primeiros perfis foi possivel verificar que faltava a definição das pendentes, que permitem a correcta definição das inclinações de todo o perfil transversal.

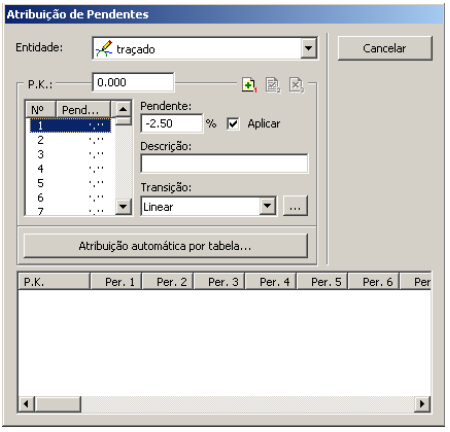

**Figura 100 - Atribuição de pendentes**

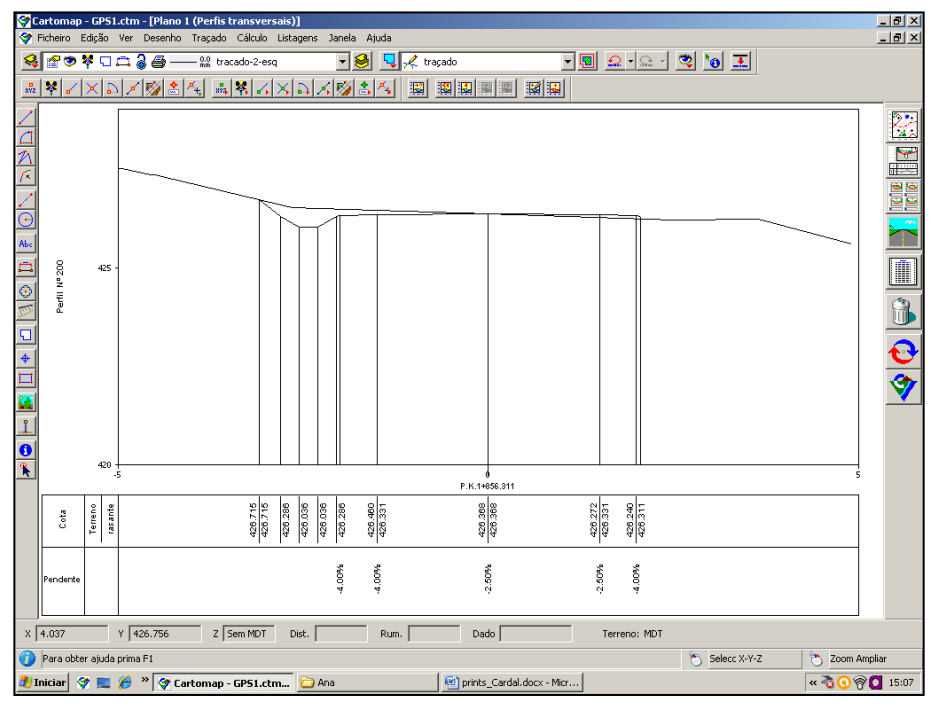

**Figura 101 - Perfil transversal com pendentes**

Os taludes do projeto foram criados a partir de uma ferramenta do Cartomap que os cria de forma automatizada, tendo em conta as definições do traçado.

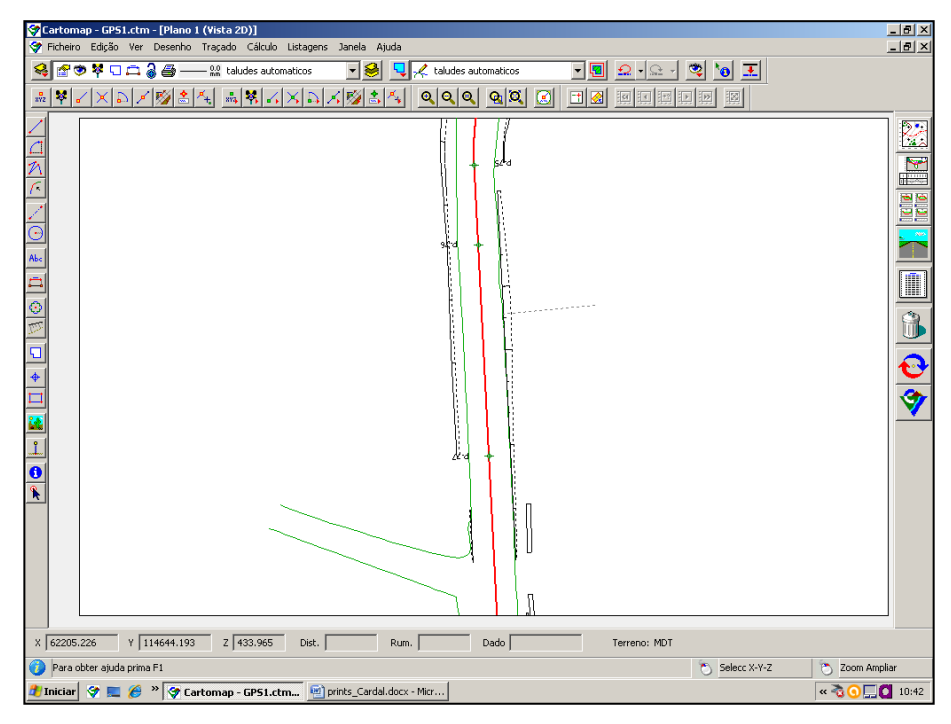

**Figura 102 - Taludes**

De uma forma geral, este foi o trabalho mais complexo do estágio. Tanto o trabalho de campo como de gabinete exigiram não só tempo como também me permitiram perceber a importância que a experiência profissional tem no desenvolvimento de um trabalho deste género.

No Anexo 8 deste relatório encontram-se todas as informações relativas a este projeto, nomeadamente: a carta militar da zona com a localização do caminho em questão; o levantamento topográfico efetuado; a planta de trabalho; os perfis transversais; perfis transversais tipo; planta das drenagens; planta com a boca simples na base de aterro; planta de drenagens, pormenores dos aquedutos, boca em valeta e tipo de assentamento; planta de sinalização proposta; memória descritiva; mapa de medição e mapa de orçamento.

#### Capitulo V - Conclusão

Este estágio tinha como objetivo a consolidação dos conhecimentos adquiridos ao longo dos três anos da licenciatura em Engenharia Topográfica e, chegando ao final do mesmo, posso concluir que esse objetivo foi cumprido. Este projeto permitiu-me não só compreender a forma como a teoria é posta em prática em situações reais como também me permitiu adquirir novos conhecimentos e ganhar uma certa confiança no que toca à prática da topografia, o que é essencial para iniciar a minha vida profissional.

Desta forma, posso concluir que o estágio foi uma etapa imprescindível para a minha formação académica e também como introdução à vida profissional. Em seis meses foime possível ter uma melhor ideia do que implica ser uma Engenheira Topografa a trabalhar na área da topografia e da forma como a teoria é aplicada em situações da vida real.

#### Capitulo VI - Bibliografia

#### **Livros Consultados:**

*Sebenta de Topografia II, capitulo de Levantamentos Topográficos, Professora Elisabete Monteiro Gonçalves, J.A.; Madeira, S.; Sousa, J. J.; "Topografia – Conceitos e Aplicações"; Lidel, Edições técnicas, Lda.; 2008.*

#### **Sites Consultados:**

*http://www.cmceloricodabeira.pt/orgaosautarquicos/camaramunicipal/organograma/PublishingImages /Publicacao\_DR\_organigrama.pdf http://dre.pt/pdf1s/2002/01/009A01/00020032.pdf http://www.cmceloricodabeira.pt/orgaosautarquicos/camaramunicipal/organograma/Paginas/default.a spx http://www.estig.ipbeja.pt/~legvm/top\_civil/notes\_topo1.pdf http://www.mat.uc.pt/~cfonte/docencia/Topografia/Sebenta\_civil\_0405.pdf http://topografo.com.pt/servicos/implantacoes.html http://www.space.com/19794-navstar.html http://www.spaceandtech.com/spacedata/constellations/navstar-gps\_consum.shtml http://www.gps.gov/systems/gps/*